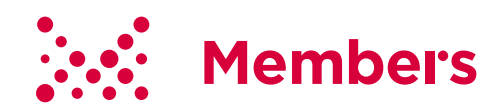

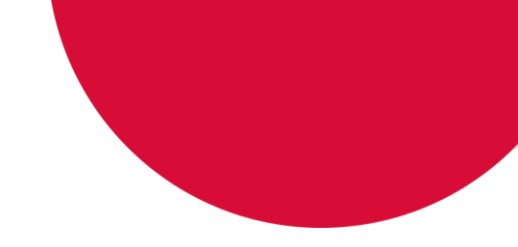

# **テレワークデイズ2019 完全マニュアル**

### **2019.07.24~2019.08.07 実施**

株式会社メンバーズ TEL: 03-5144-0660 / FAX: 03-5144-0661 URL: https://www.members.co.jp/

### **クイック目次**

**今すぐ何をすればいいか知りたい! …[P.118](#page-84-0) Web会議の接続方法を確認したい! …[P.111](#page-77-0) ドロップインオフィスA社の使い方が知りたい! …[P.17](#page-16-0) セキュリティルールを確認したい! …[P.67](#page-33-0) VPNの接続方法を知りたい! …[P.97](#page-63-0) Q&Aを確認したい! …[P.128](#page-94-0)**

**上記にない内容は・・・**

**Ctrl+Fで文書内検索! または 次ページの目次をお読みください。**

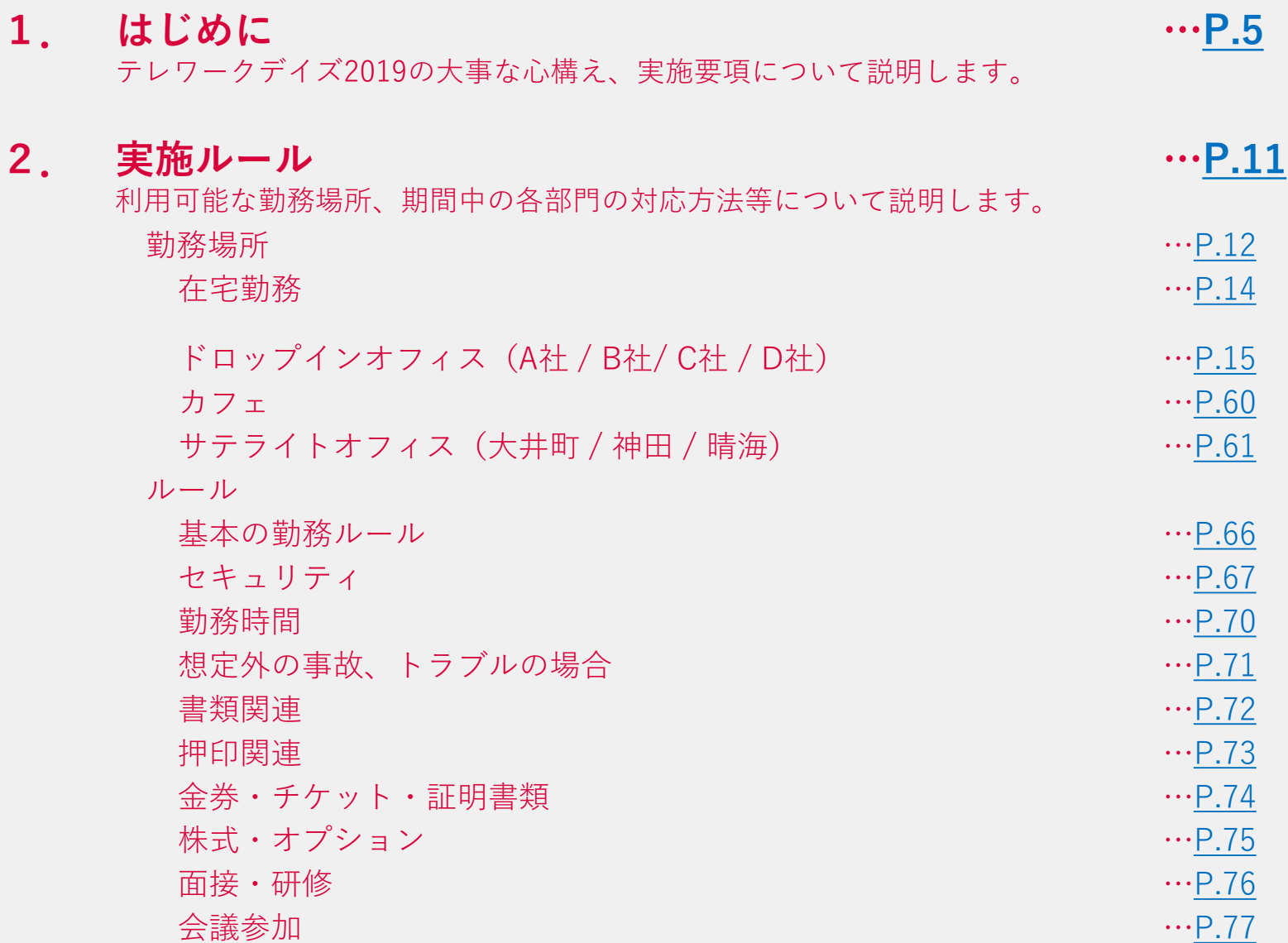

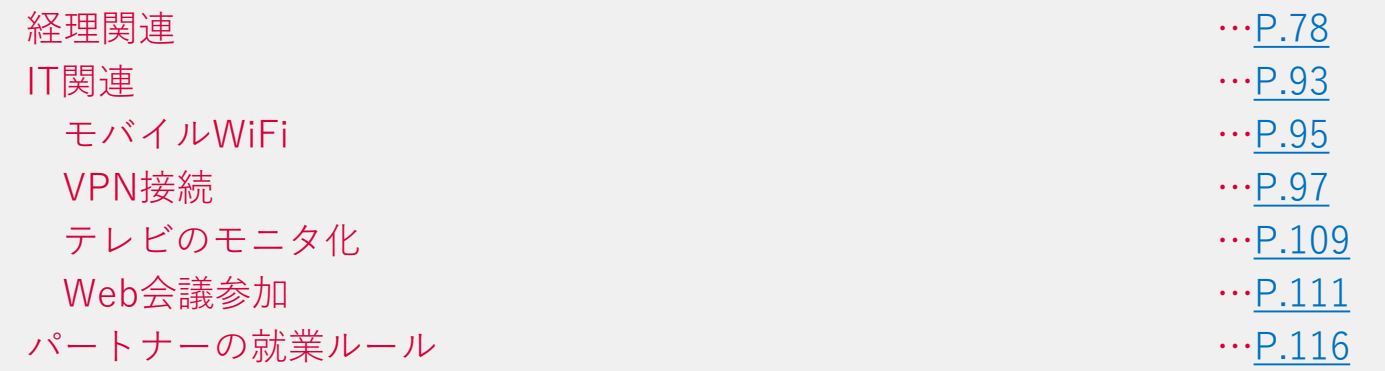

**3. ファーストステップ …[P.118](#page-84-0)** まずはここから!テレワークデイズの参加の前に準備しておきましょう。

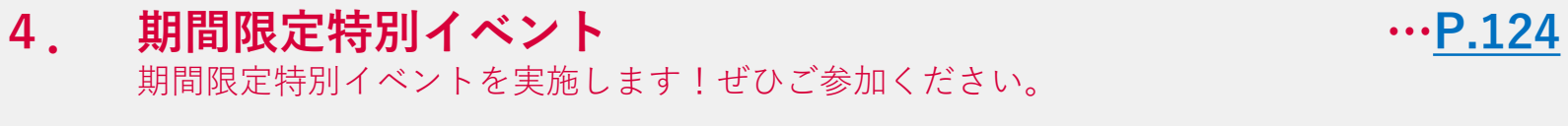

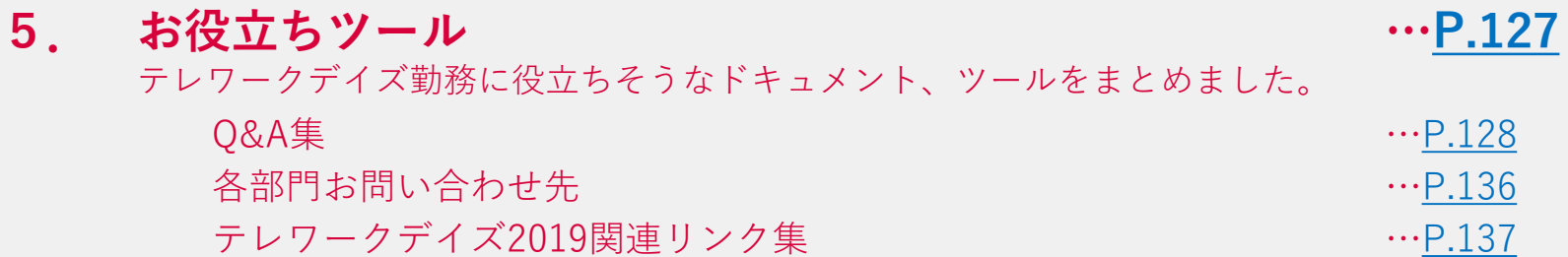

# <span id="page-4-0"></span>**1.はじめに**

**1-1 テレワークデイズを実施する上で大事な心構え**

**テレワークをする上で、一番大切なことは どうしたら、離れていても、 いつもと違う場所でも 最高のパフォーマンスを出せるのか 全員が本気で考え自ら行動に移していく ことです。**

**メンバーズはピラミッド型ではなく、丸い組織です。**

**「会社から言われたから仕方なくやる」で、良い制度はできません。**

**どうすればテレワークが問題なくできるようになるのか?**

**全員が参加意識を持って、メンバーズらしいテレワークにしましょう!**

### **1-2 東京オリンピックを考える(1/2)**

# **東京オリンピック期間、 東京エリアの全オフィスを閉鎖します。 オフィス出社にたよらない働き方を確立しましょう。**

**次ページのような状況を鑑み、2020年東京オリンピック開催期間中はメンバーズの 東京エリアのオフィス(晴海・大井町・神田)は閉鎖します。**

**そのために、オフィスに出社しないでも働ける環境、生産性高く成果を出せる 働き方を今のうちに確立しておく必要があります。**

**これはオリンピックだけではなく、将来起こりうる大地震・豪雨等の大災害に対し ての備えにもなります。**

### **1-2 東京オリンピックを考える(2/2)**

**2020年7月30日、東京はどんな状況に なっているのでしょうか?**

**晴海オフィス付近には約17,000人規模 の選手村があり、数キロ先の有明には 合計約54,000人を収容できる4会場が 密集しています。**

**これにともない、勝どき駅の混雑度は 最大で約30%増加する可能性があり、 付近の一般道路は3割以上の遅れが生じ るおそれがあると言われています。**

右上:大会輸送影響度マップ(一般道路) 右下:大会輸送影響度マップ(鉄道・駅)

**もちろん、勝どき・晴海付近だけでな く、東京全体に多くの観光客が来訪す ることが予想されます。東京エリアで 通勤する多くの人にとって、「普段ど おり」の出社が難しくなるでしょう。**

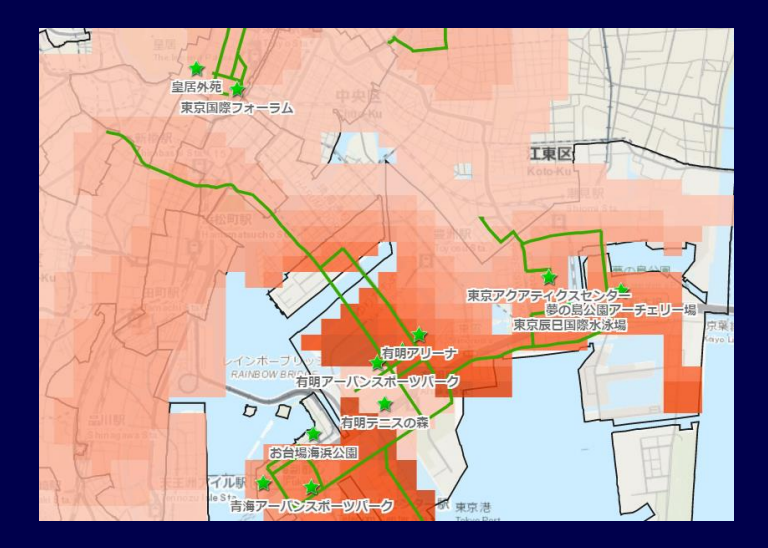

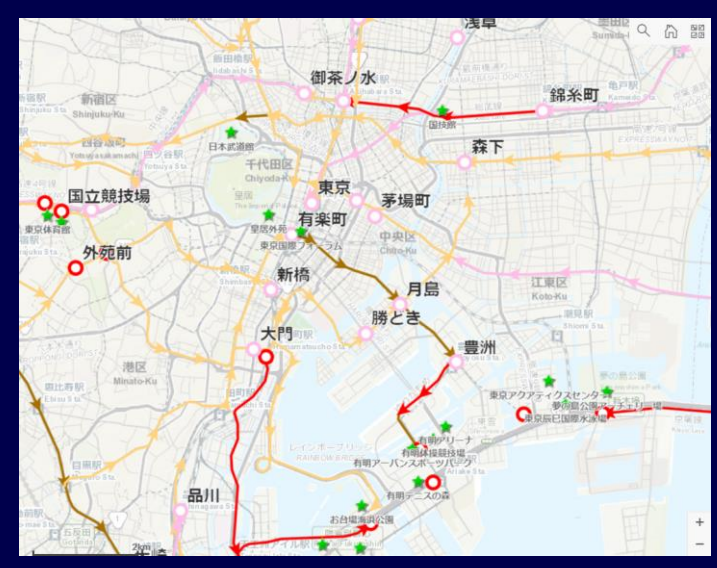

### **1-3 今までのテレワーク制度との違い**

# **「テレワークデイズ2019」は、 これまでに行った「テレワーク」とは別物です。**

**テレワークデイズ2019は、これまでの「テレワークトライアル(2019年2月実施)」、 「テレワーク制度(2019年6月導入~)」とは全く異なるルールのもと実施します。 例えば・・・**

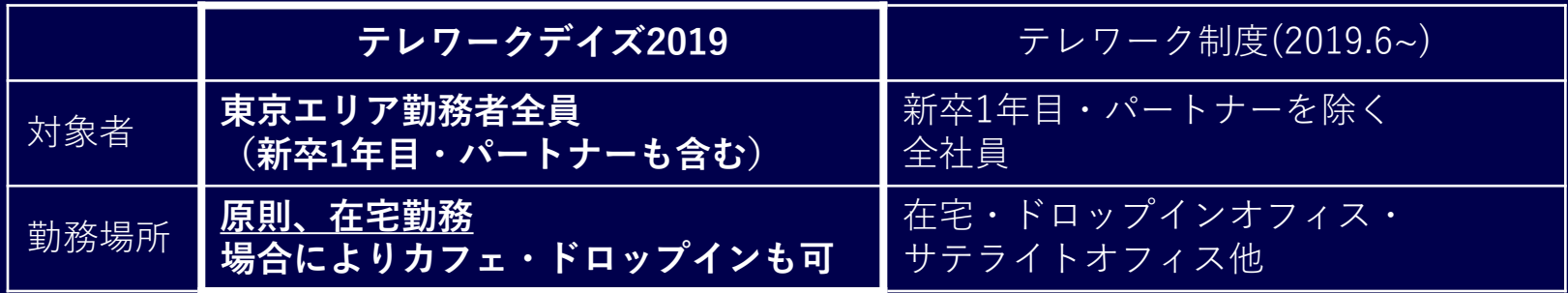

**これまでテレワークに参加してきた人も、今一度ルールを確認してください。**

**みなさんがスムーズに参加できるよう、必要なことは全部このマニュアルに書きま した。ぜひ、通読していただければと思います。**

### **1-4 実施概要**

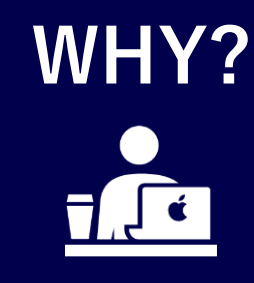

**東京オリンピック・ 大災害時の備えとして**

# **WHY? WHAT? WHO?**

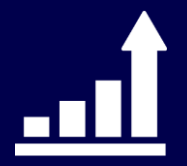

**生産性高く 高い成果を創出する業務**

**WHERE? WHEN?**

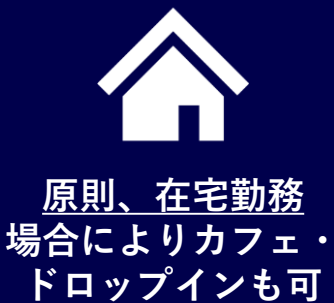

 $\mathbf{0}$ 28 **8月7日(2週間)**

**メンバーズ エンゲージメント・ ファースト メンバーズシフト メンバーズエッジ メンバーズギフテッド メンバーズメディカルマー ケティング**

**東京エリア勤務者全員 (新卒1年目・ 原則、在宅勤務 パートナー含む) 2019年7月24日~**

# <span id="page-10-0"></span>**2.実施ルール**

### <span id="page-11-0"></span>**2-1-1 勤務場所の位置づけ(1/2)**

# **全員、原則として自宅勤務となります。 場合によりドロップインオフィス、カフェも可能です。**

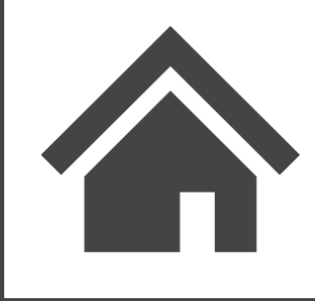

### **通常、晴海・大井町・神田オフィスに出社している人は 全員、自宅勤務※となります。**

**※東京オリンピックおよび災害発生時は公共交通機関が麻痺し、移動が困難となる ことが予想されます。また会社のオフィス以外の勤務地(外部のドロップインオフィス 等)と比較した場合、自宅が最も高いセキュリティレベルを担保できると考えられます。**

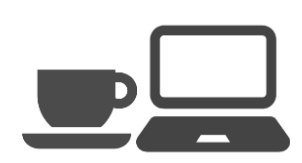

**自宅の勤務環境整備が難しい場合は、 会社契約のドロップインオフィスやカフェ等を利用できます。**

**自宅勤務の方も、状況に応じて利用可能です。 (パートナーの方は、ドロップインオフィス・カフェは利用禁止となります。)**

8 O O

**晴海・大井町・神田オフィスの通常利用は厳禁です。 大井町・神田オフィスの終日利用は必ず事前の届出が必要となります。 大井町・神田オフィスの一時利用(30分~1時間程度)は営業活動による立ち寄り、 印刷等のみ可能です。 晴海オフィスは個人情報取扱案件・BO一部業務以外利用禁止です。受付も閉鎖します。** **2-1-1 勤務場所の位置づけ(2/2)**

# **クライアントオフィスに常駐している方とパートナーの 方は、勤務場所について特例ルールがあります。**

### **常駐勤務の方**

**通常通りクライアントオフィスでの勤務となります。 クライアントの許可があれば、他の社員同様、自宅(やむをえな い場合ドロップインオフィスやカフェ)の利用も可能とします。**

**パートナーの方**

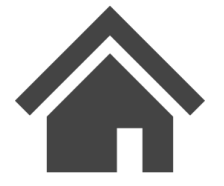

**原則自宅勤務となります。**

**自宅環境が整わない場合は、大井町・神田オフィスへの出社 を許可します。その際、必ず社員も出社してください (パートナーのみでのサテライトオフィス出社はできません)。**

**ドロップインオフィスやカフェの利用は禁止です。**

<span id="page-13-0"></span>**2-1-2 在宅勤務の方法**

# **原則、全員が在宅勤務となります。 勤務に適した環境を整えましょう。**

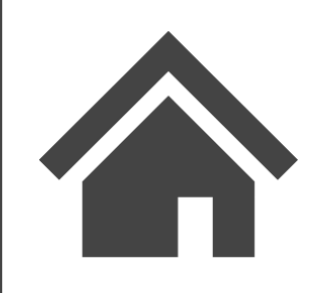

#### **通常、晴海・大井町・神田オフィスに出社している人は 全員、自宅勤務※となります。**

**※東京オリンピックおよび災害発生時は公共交通機関が麻痺し、移動が困難となる ことが予想されます。また会社のオフィス以外の勤務地(外部のドロップインオフィス 等)と比較した場合、自宅が最も高いセキュリティレベルを担保できると考えられます。**

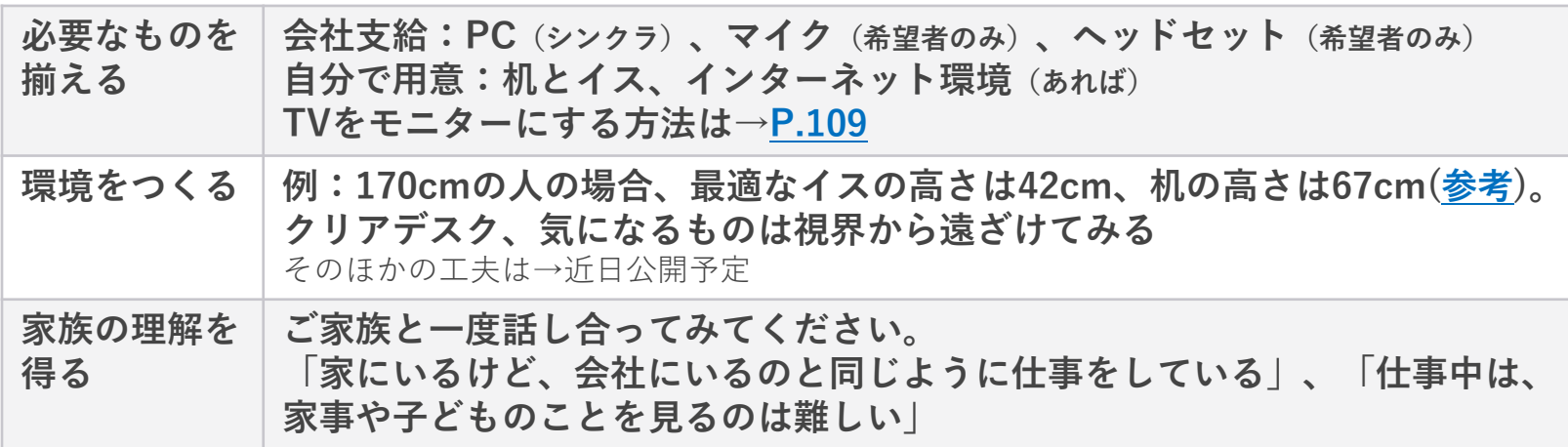

※環境整備が難しい場合は、[P.15](#page-14-0)からのルールに従ってドロップインオフィスやカフェを利用してください。

### <span id="page-14-0"></span>**2-1-3 ドロップインオフィスの使い方(1/2)**

**在宅勤務の代替手段として、ドロップインオフィスを利用可能です。**

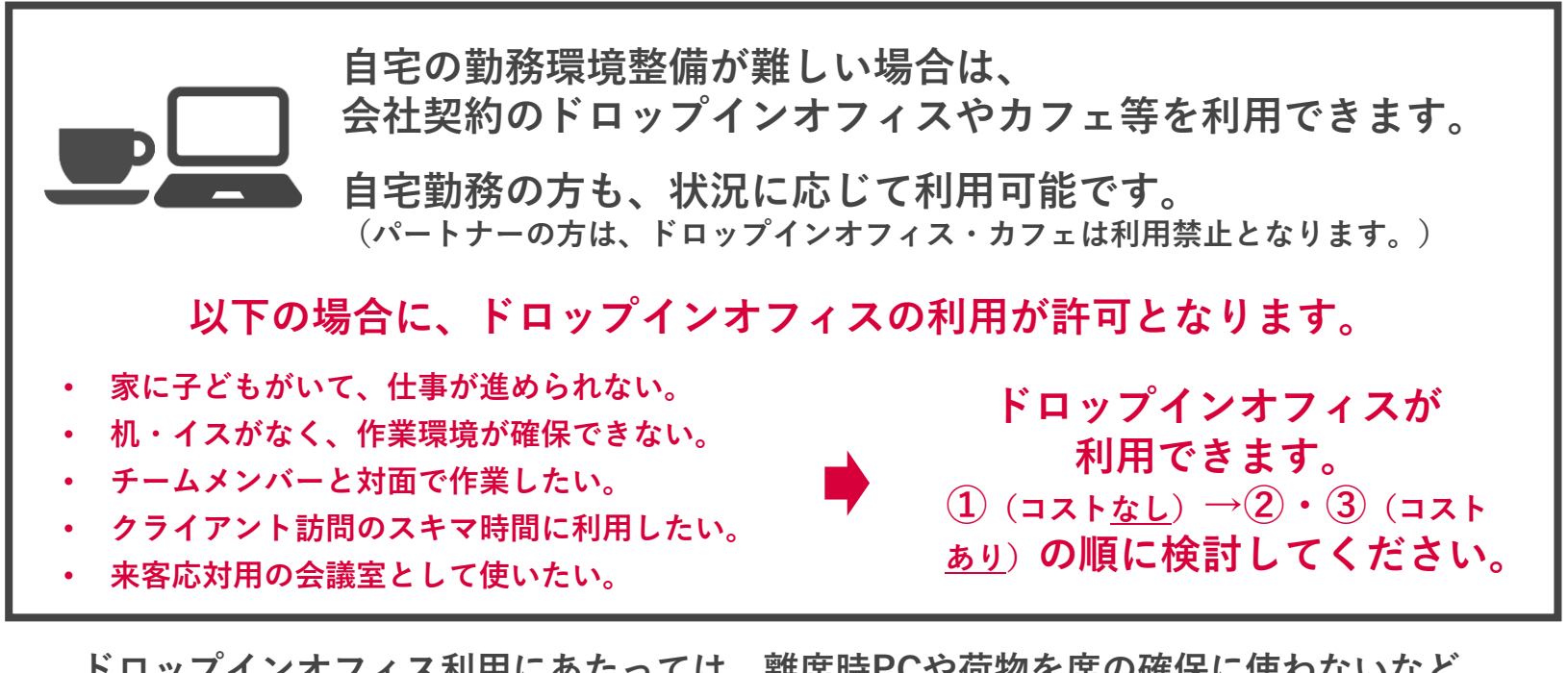

**ドロップインオフィス利用にあたっては、離席時PCや荷物を席の確保に使わないなど、 セキュリティルールを必ず確認してください。詳しくは[P.67](#page-33-0)~**

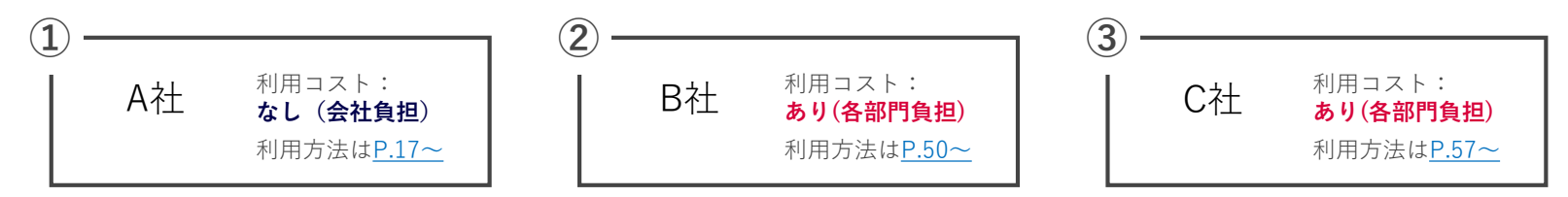

### **2-1-3 ドロップインオフィスの使い方(2/2)**

### **利用内容に応じて、利用するドロップインオフィスを 検討してください。**

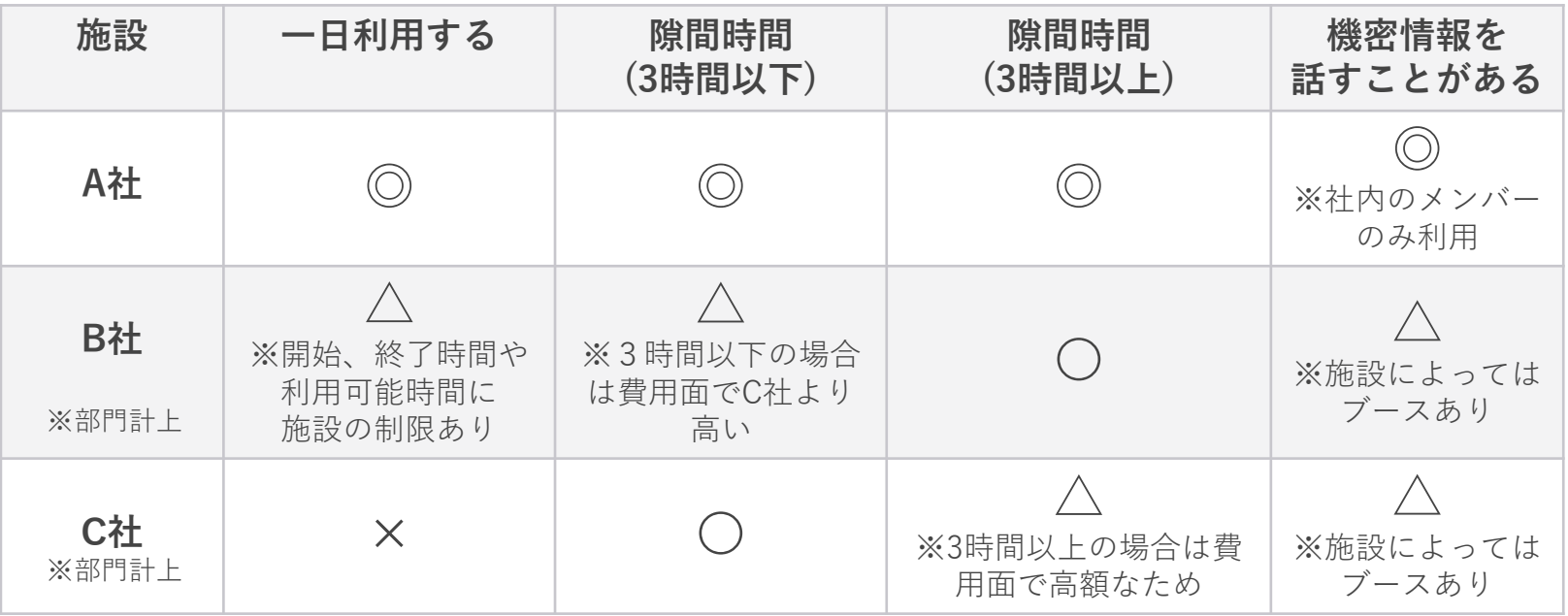

◎…利用をおすすめ

〇…利用OK

△…場合によって利用OK

×…利用NG

# <span id="page-16-0"></span>**2-1-3-1 ドロップインオフィスA社の使い方**

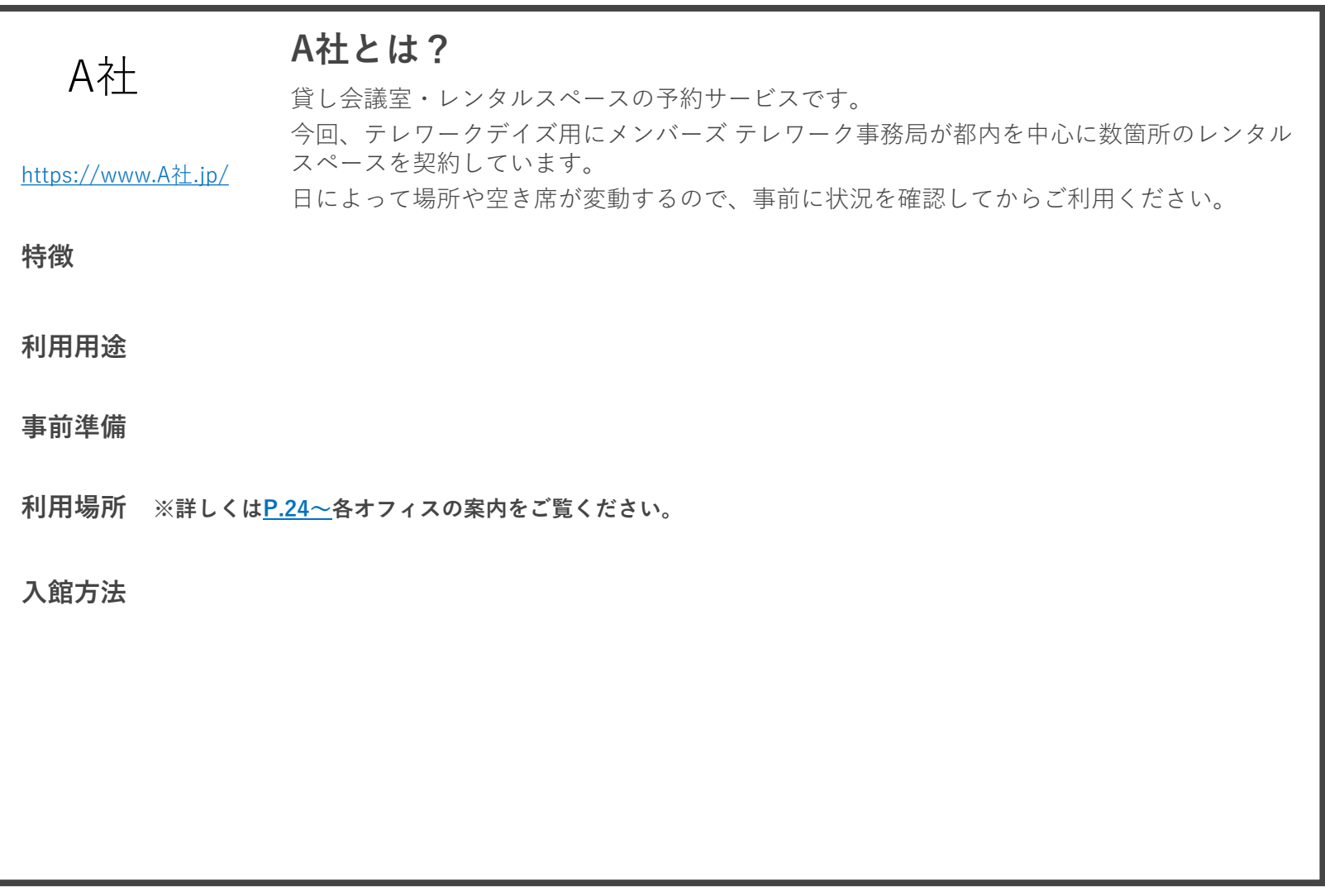

**2-1-3-1 ドロップインオフィスA社を利用するにあたって**

**今回のテレワークデイズでは、原則全員が自宅勤務となります。**

**しかし、机が自宅にない等の理由で、どう準備しても自宅で仕事をするのが 難しいという方には、ドロップインオフィスをお使いいただけます。**

**今回、約450名の方がテレワークデイズに参加しますが、**

**このA社も参加者全員が使える座席数はご用意できません。 「自宅でどうしても勤務できない!」方のみが、適切にご利用いただけるよう ご理解・ご協力をお願いします。**

**特に、予約を入れずに利用する方がいた場合、事前に予約した方が入れなくなってしまう 可能性があります。**

**「利用時は必ず事前に予約をする」**

**「急な予定変更があった場合はきちんと退室時間までに予約スケジュールを変更する」 など、参加者全員がカレンダーツールで確実な空き状況をタイムリーに確認できるよう、 ご協力をお願いします。**

**2-1-3-1 ドロップインオフィスA社利用時のお願い(1/2)**

#### **【予約方法】**

**カレンダーツールの[設備]より予約します。**

**希望するA社の場所に予約を入れてください。 座席数が限られているため、満席の場合は最寄りのドロップインを ご利用ください。**

**※利用しないのに予約だけ入れることは厳禁です!みんなで協力して 使えるよう、確実に利用する分だけ予約しましょう。**

**※1日単位でも時間単位でも予約可能です。ただし、複数日を 一括予約するのではなく、必ず1日ずつ予約してください。**

**※予約状況は随時変わりますので、適宜各自でご確認ください。**

**【入館方法】**

**次ページ以降、各施設の詳細ページにてご確認ください。 その日一番初めに利用する方は、各施設のページにある方法で入館してください。 電気・エアコンの電源もつけましょう。必要な場合は、袋に入っている電源タップを利用してください。**

**【入室後のお願い】**

**ご利用いただける会議室は、当社専用で予約しています。ただし、普段面識のない方が集まることが 想定されるため、メンバーズの社員証を必ず首から下げて、メンバーズ社員と分かる目印にしてください。**

**また、同じお部屋に入った時はお互いに自己紹介する等して、気持ちよく仕事をしましょう。**

**【離席時】**

**貴重品、PC等の機器はトイレ休憩、ランチの離席時など肌身離さないようご注意ください。**

### **2-1-3-1 ドロップインオフィスA社利用時のお願い(2/2)**

**退出時のお願い(必ず全て実施してください)**

- **忘れ物がないか確認**
- **入室前の状態に現状回復する(机、椅子等を動かした場合)**
- **利用した備品は元の位置に戻す**
- **電気、エアコンを必ず消す**
- **入館時に設置した電源タップを外して袋に戻し、袋を部屋の隅に置いておく ※株式会社メンバーズと記載された電源タップは、今回特別に設置している物です。 施設の予約時間外にはメンバーズ以外の方も利用するため、紛失を防ぐ意味でも元の場所に 必ず戻してください。**
- **最終退出者は、室内の確認、施錠を行う(施錠が必要な施設があるため、各施設の詳細ページを参照) (次の予約者がいても、誰も室内にいなくなる時点で施錠、電気・エアコンは消してください)**

**18:15以降は他の方が利用します。18:00には片付けを開始し、18:15までに必ず退出しましょう。**

### **2-1-3-1 ドロップインオフィスA社でのWiFi利用**

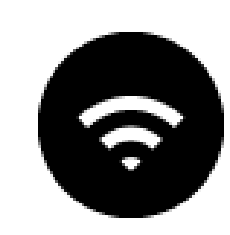

**A社では、利用施設によりWiFiの設置状況が変わります。**

**設置してある施設の場合でも、フリーWiFiだと速度が遅かったりすることが 想定されますので、事前にWiFiは会社貸与のものを準備しておくことを お勧めします。**

**各ユニットの必要機器のヒアリングは既に締め切っておりますので、 新たに必要になった場合はワークフローより、「25Y1H\_情報機器利用申請 (Wifi)」で申請してください。**

**受取場所:大井町オフィス 納期:在庫があれば翌日、ない場合は5営業日かかります。**

**緊急の場合は、ITに電話で連絡してください。**

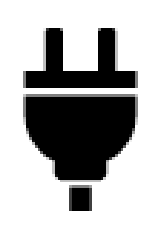

**A社では、利用施設により用意してあるコンセント数が変わります。 そのため、今回は各施設で充電に支障が出ないようメンバーズで用意した 電源タップを追加設置します。 (予約期間中はお部屋に置いたままにします。)**

**【予約初日】 当日、BOメンバーが設置する電源タップを設置します。**

**【入室する方】 袋にメンバーズの電源タップが入っていますので、 必要な数をコンセントに設置して利用します。**

**【最後に退室する方】(次の予約があっても誰も部屋にいなくなる時点) メンバーズの電源タップが設置されていないか部屋全体を確認し、設置され ていた場合は外して袋に入れ、袋を部屋の隅に置いておいてください。**

**【予約最終日】**

**BOメンバーが、設置してあるメンバーズの電源タップを回収しますので 利用者の方はそのまま退出してください。**

**(メンバーズと分かるよう、電源タップにメンバーズのテプラが貼ってあります。)**

# **2-1-3-1 ドロップインオフィスA社オフィス一覧表**

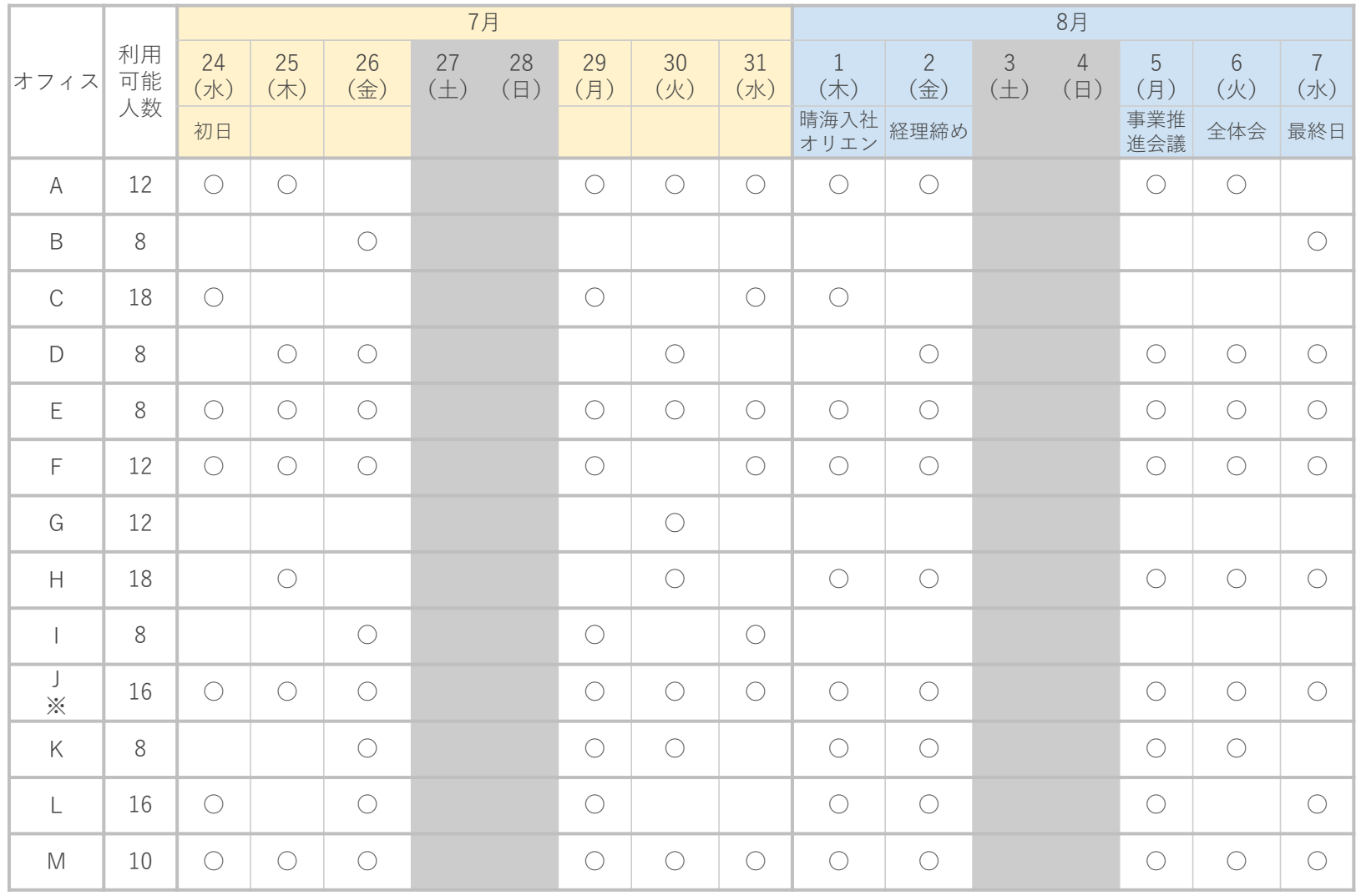

※Jのみ利用可能時間が9:00~18:30となります(他は8:45~18:15)。

# <span id="page-23-0"></span>**2-1-3-2 ドロップインオフィスB社の使い方(1/7)**

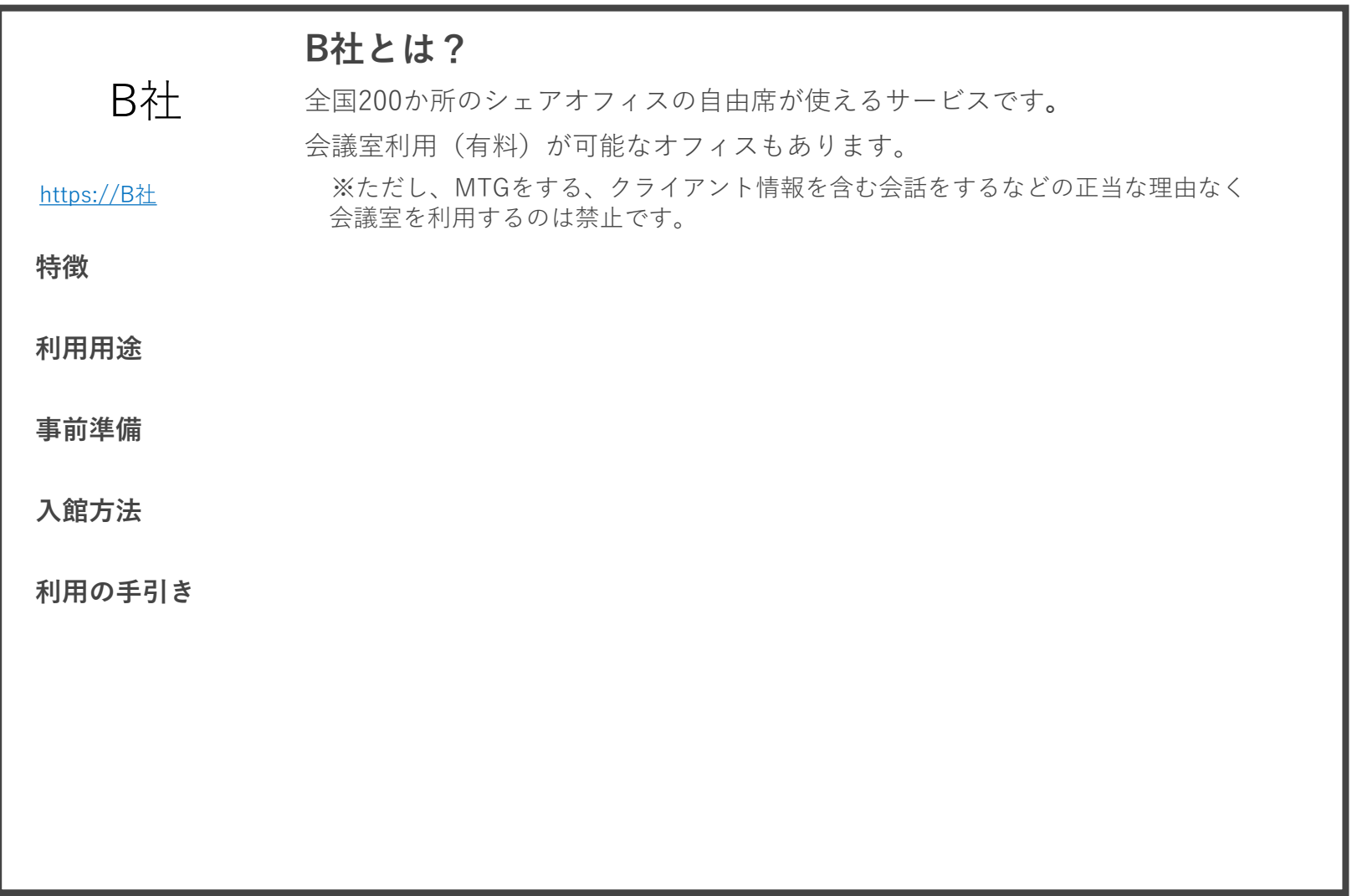

# <span id="page-24-0"></span>**2-1-3-3 ドロップインオフィスC社の使い方(1/2)**

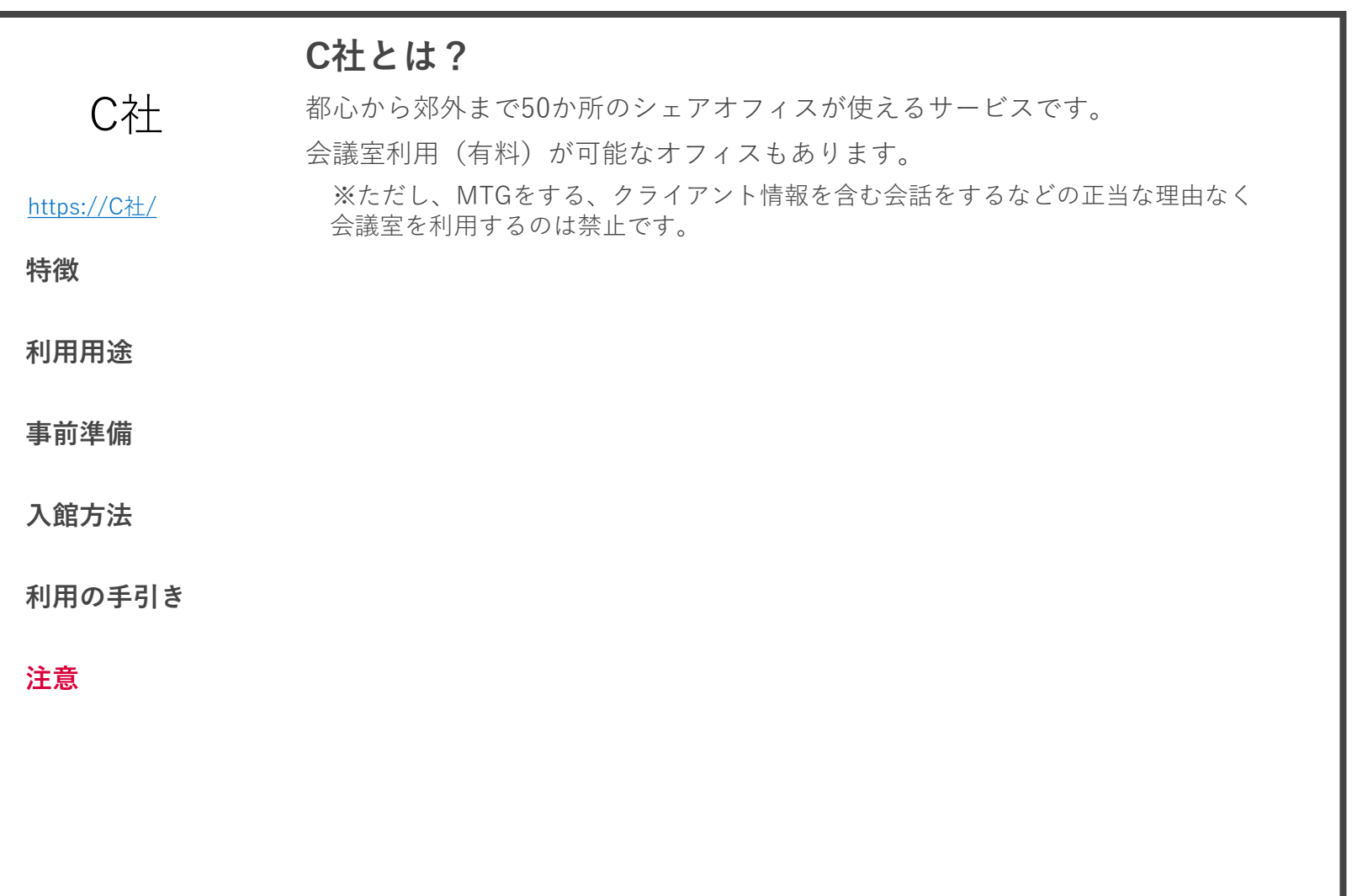

# **2-1-3-4 ドロップインオフィスD社について**

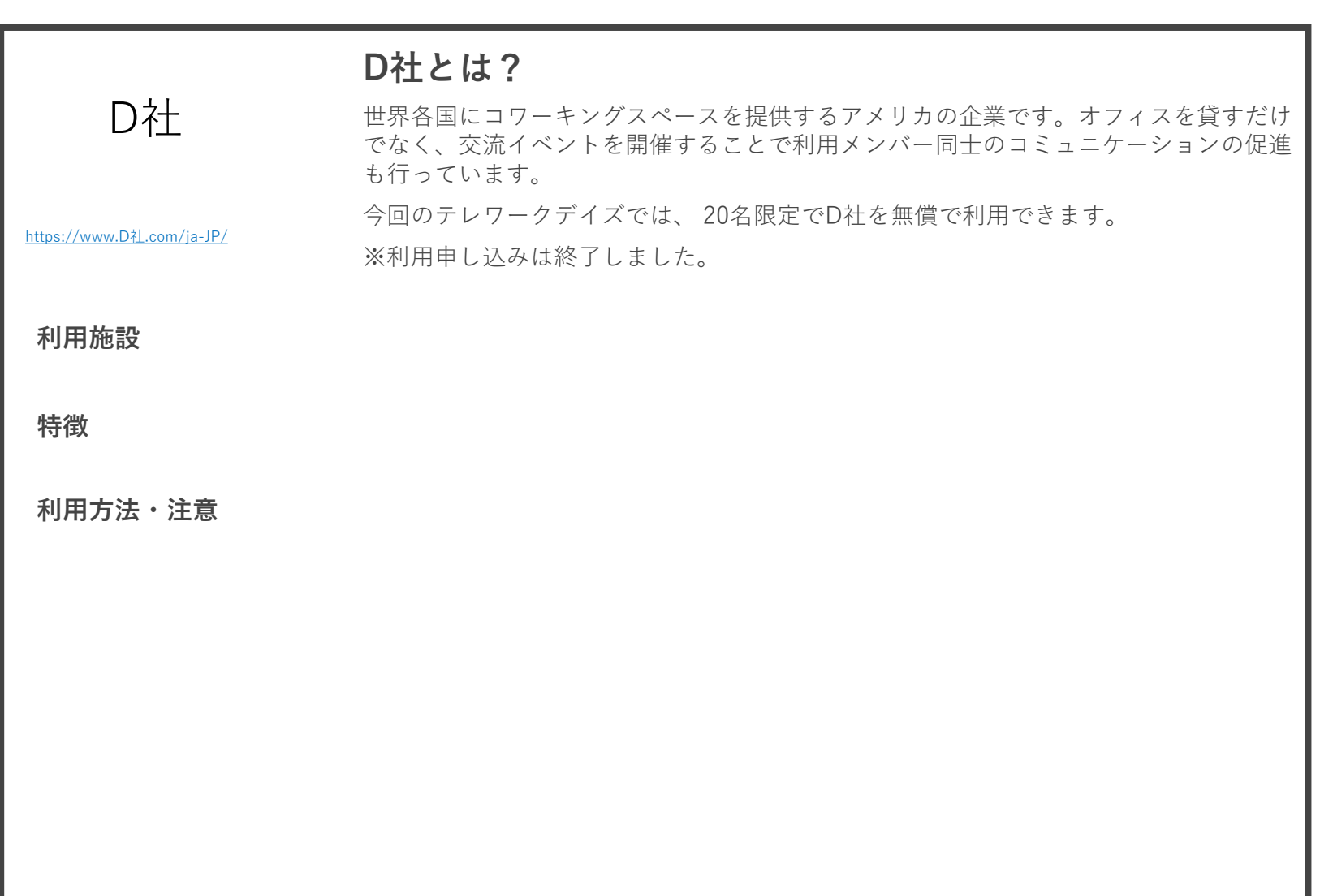

<span id="page-26-0"></span>**2-1-4 一般のカフェの使い方**

# **ご自宅近く、または移動に支障のない範囲で 一般のカフェが利用できます。**

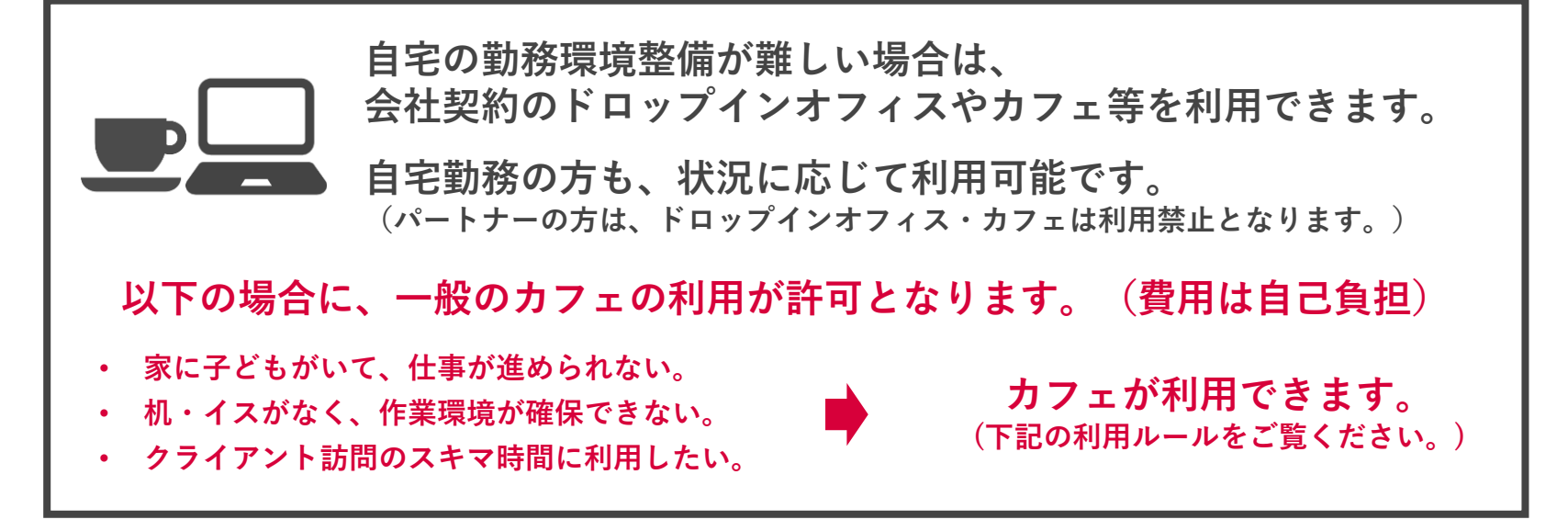

**カフェの利用ルール**

- **セキュリティの担保されたWiFiが使えること。(通信を傍受されるおそれがないこと)**
- **電源を使えること。(バッテリー切れによる業務の中断が起きないこと)**
- **長時間利用が可能であること。(店から追い出され、業務の中断が起きないこと)**
- **通話をともなう業務が発生しないこと。(業務連絡がチャットで済ませられること)**

### <span id="page-27-0"></span>**2-1-5 サテライトオフィスの利用ルール**

# **基本的に各オフィスへの出社は禁止しますが、 下記のような場合のみ、例外的に許可します。**

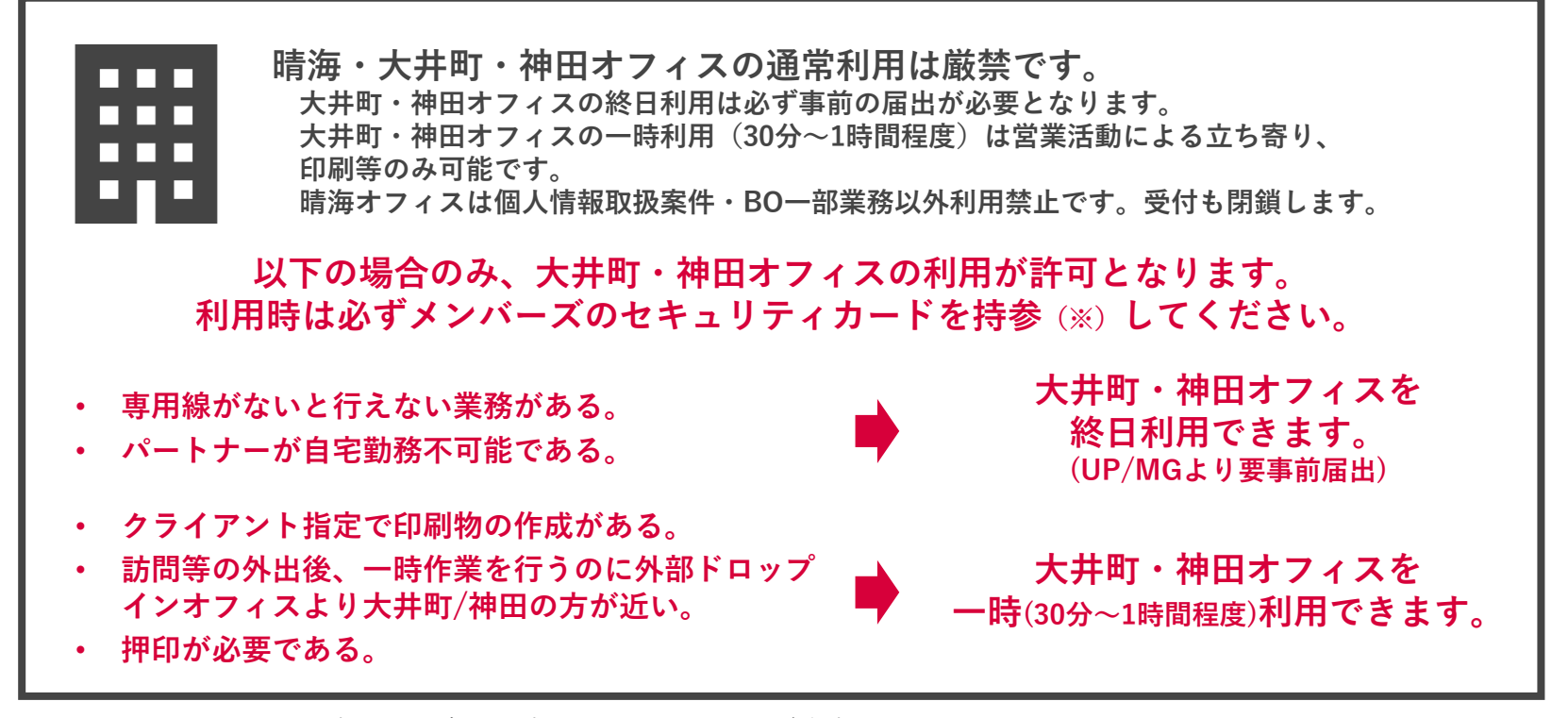

※セキュリティカードを忘れた場合は入室できませんので、ご注意ください。 ※サテライトオフィスの詳しい利用方法が知りたい方は、文書管理にある「神田オフィスルール」または「大井町オフィ スルール」をご確認ください。→**[P.137](#page-103-0)**

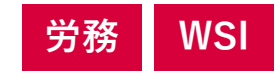

#### <span id="page-28-0"></span>**大井町オフィス**

**基本情報**

#### **会議室**

A会議室(8席)B会議室(8席)C会議室(3席) 他、フリーMTGエリアがあります。

#### **入館について**

利用可能時間は**平日●●:●●~●●:●●**※と します。

ビルの出入口は1階正面と正面左側の夜間通用 口の2箇所です。正面エントランスの利用可能 時間は月~金の●●:●●~●●:●●です。 オフィスに入る際はこれまで通り、現状のセ

キュリティカードで入退室が可能です。

#### **ルール**

執務室内は食事禁止、ふたのないタイプの飲み 物の持ち込み禁止です。

ランチ休憩等はラウンジを利用してください**。** 利用後は自席付近をきれいにしましょう。

#### **清掃について**

毎週火・木の週2日は掃除業者が入りません。 当番制で以下を実施しましょう。

#### **業務フロア・ラウンジ・会議室**

ゴミ出し(分別にご協力お願いいたします。1階夜間通 用口の横のゴミ捨て場へ) 机拭き/受付、ラウンジの床コロコロ掛け/植物の水や り/電源コード等の整理整頓

#### **トイレ・給湯室**

トイレットペーパーの在庫確認/給湯室の水周りをキ レイに

#### **随時**

蛍光灯切れのチェック/トイレットペーパーの在庫補 充と設置

**※平日夜間および土日祝日の利用は禁止です。(入館する際は出入口の暗証番号が必要となります)**

<span id="page-29-0"></span>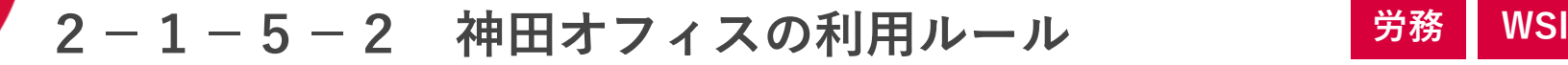

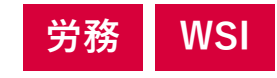

#### **神田オフィス**

**基本情報**

#### **会議室**

daikoku (2席) ebisu (9席) masakado (4席、社内のみ)

#### **入館について**

利用可能時間は**平日●●:●●~●●:●●** ※ とします。

正面玄関は平日の●●:●●~●●:●● 制用 可能です。

一日の最初と最後に入退室する方もビル専用 カードが必要です。

朝:専用カードをかざしてから、『解除』ボタンを押す。受 付のドアを開けて、空調・電気のスイッチを入れてください。 夜:専用カードをかざしてから、『警備』ボタンを押す

空調、電気を消して受付ドアを閉じ、施錠を 確認してください。 (換気は消さなくてOK)

#### **一坪喫茶について**

通常、神田に勤務している以外のメンバーは 利用禁止です。

#### **※平日夜間および土日祝日の利用は禁止です。**

#### **フロア内セキュリティ**

執務室に入るためのエリ アに赤外線セキュリティ を導入しています(写 真)。通る際は必ずセ キュリティカードをかざ してください。

<span id="page-30-0"></span>**2-1-6 晴海オフィスの利用ルール**

# **基本的に各オフィスへの出社は禁止しますが、 下記のような場合のみ、例外的に許可します。**

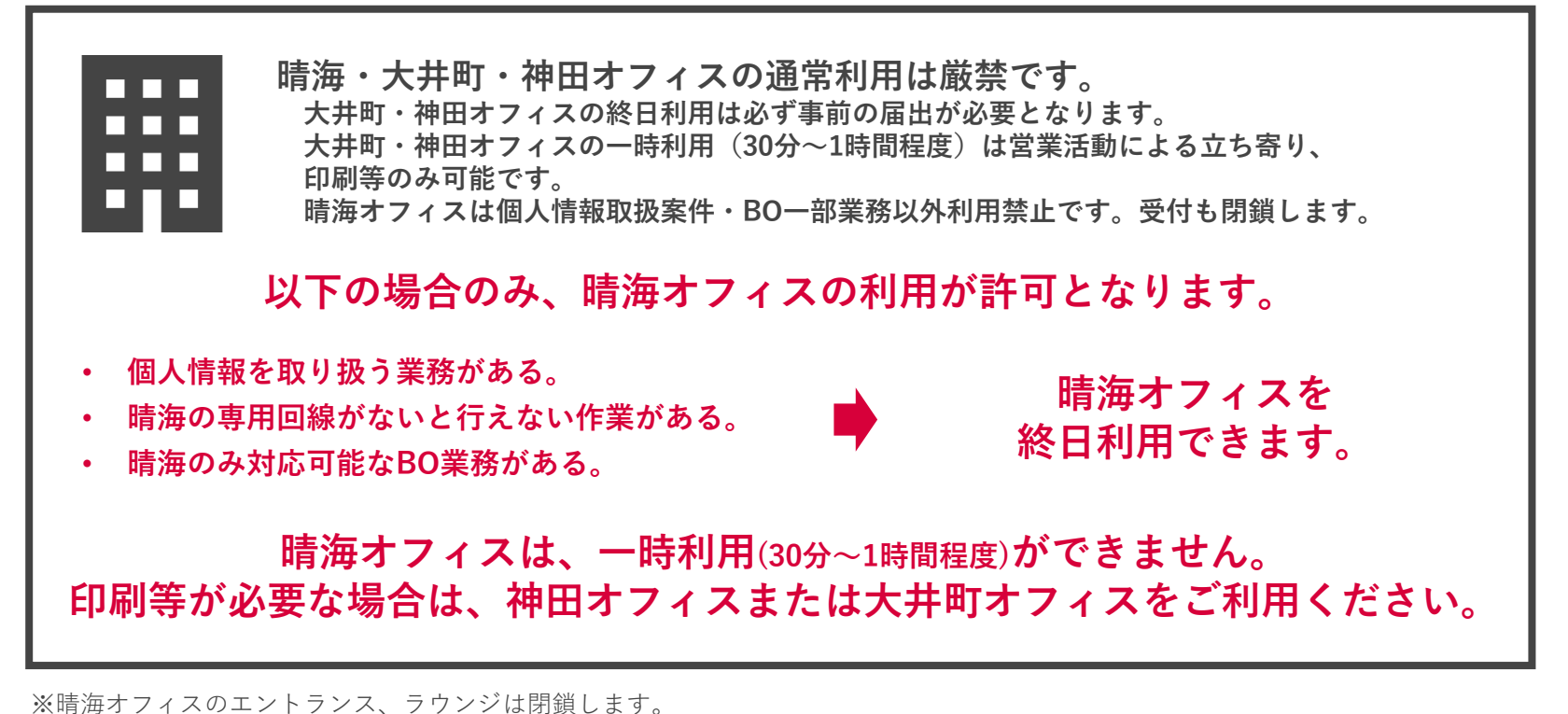

※社長室のある大部屋のみ勤務可能とします。(個人情報取扱案件・BO業務を除く) ※代表電話および各部門の固定電話は留守番電話になり、「テレワーク期間中のため弊社各担当部門へご連絡ください」というアナ ウンスが流れます。

**労務 IT**

### **2-1-7 BO出勤表**

### **以下の通り、テレワークデイズ中にBOの若干名が各オフィスで勤務します。**

#### **オフィスに出勤するBOメンバーの役割は次の通りです。**

- 各オフィスに立ち寄るメンバーからの問い合わせ、質問が来た際のBO部門又は担当者への連携
- IT戦略Gは機器類に関するヘルプデスク対応を原則、大井町で実施
- 宅配便や郵送の受け取り
- 震災、ビル不具合、救急搬送など緊急時の総合窓口

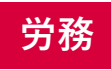

#### <span id="page-32-0"></span>**テレワーク中の基本的な勤務ルールは以下の通りです。**

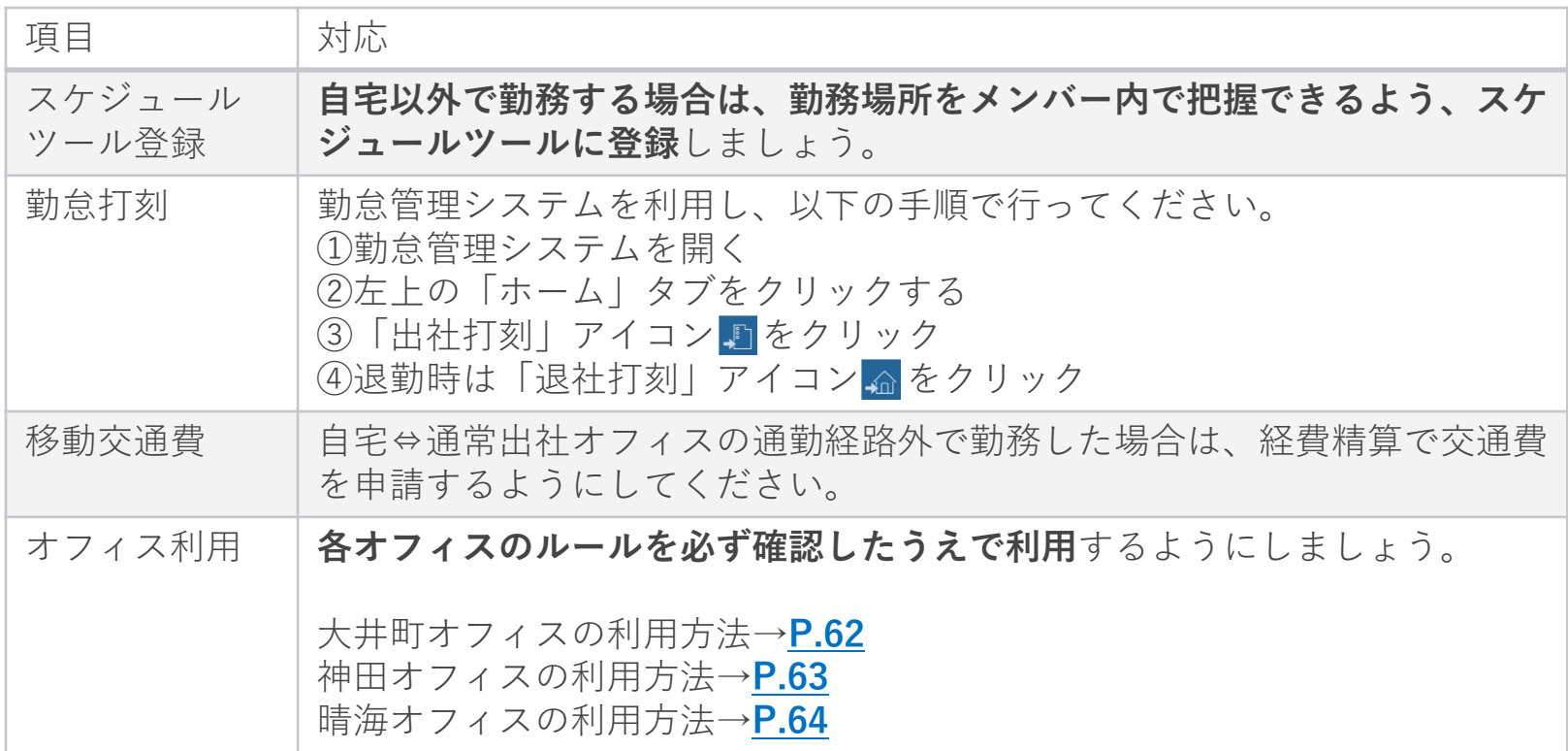

<span id="page-33-0"></span>**2-2-1-2 セキュリティルール(1/3)**

# **IT CG**

#### **テレワーク中は、通常勤務時と比べ情報漏えい・紛失の危険性が高まります。 必ず、テレワーク勤務前に以下のセキュリティルール全項目を確認してください。**

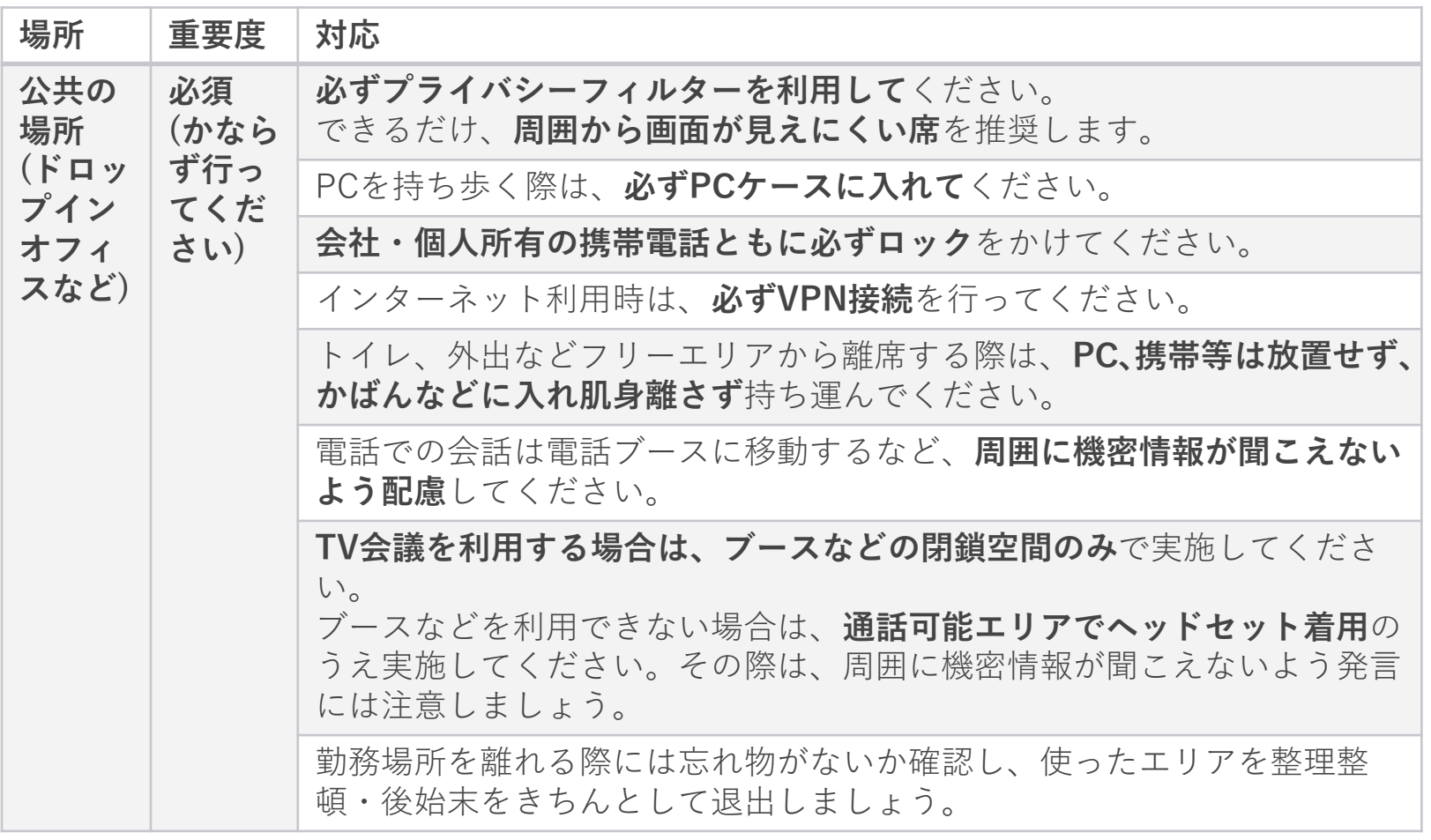

**2-2-1-2 セキュリティルール(2/3)**

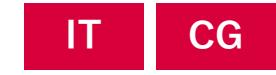

#### **テレワーク中は、通常勤務時と比べ情報漏えい・紛失の危険性が高まります。 必ず、テレワーク勤務前に以下のセキュリティルール全項目を確認してください。**

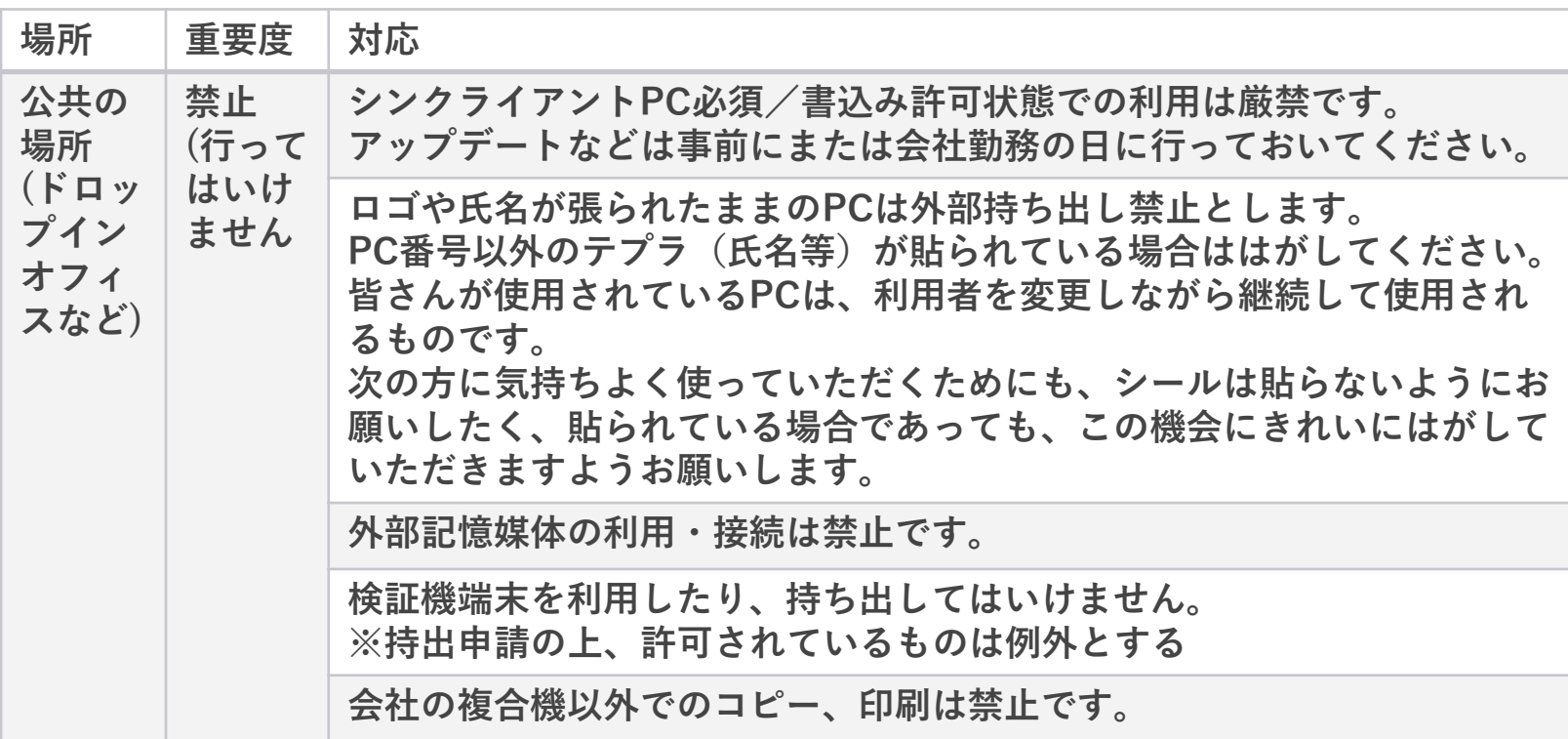

**2-2-1-2 セキュリティルール(3/3)**

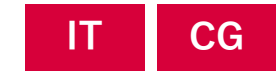

#### **テレワーク中は、通常勤務時と比べ情報漏えい・紛失の危険性が高まります。 必ず、テレワーク勤務前に以下のセキュリティルール全項目を確認してください。**

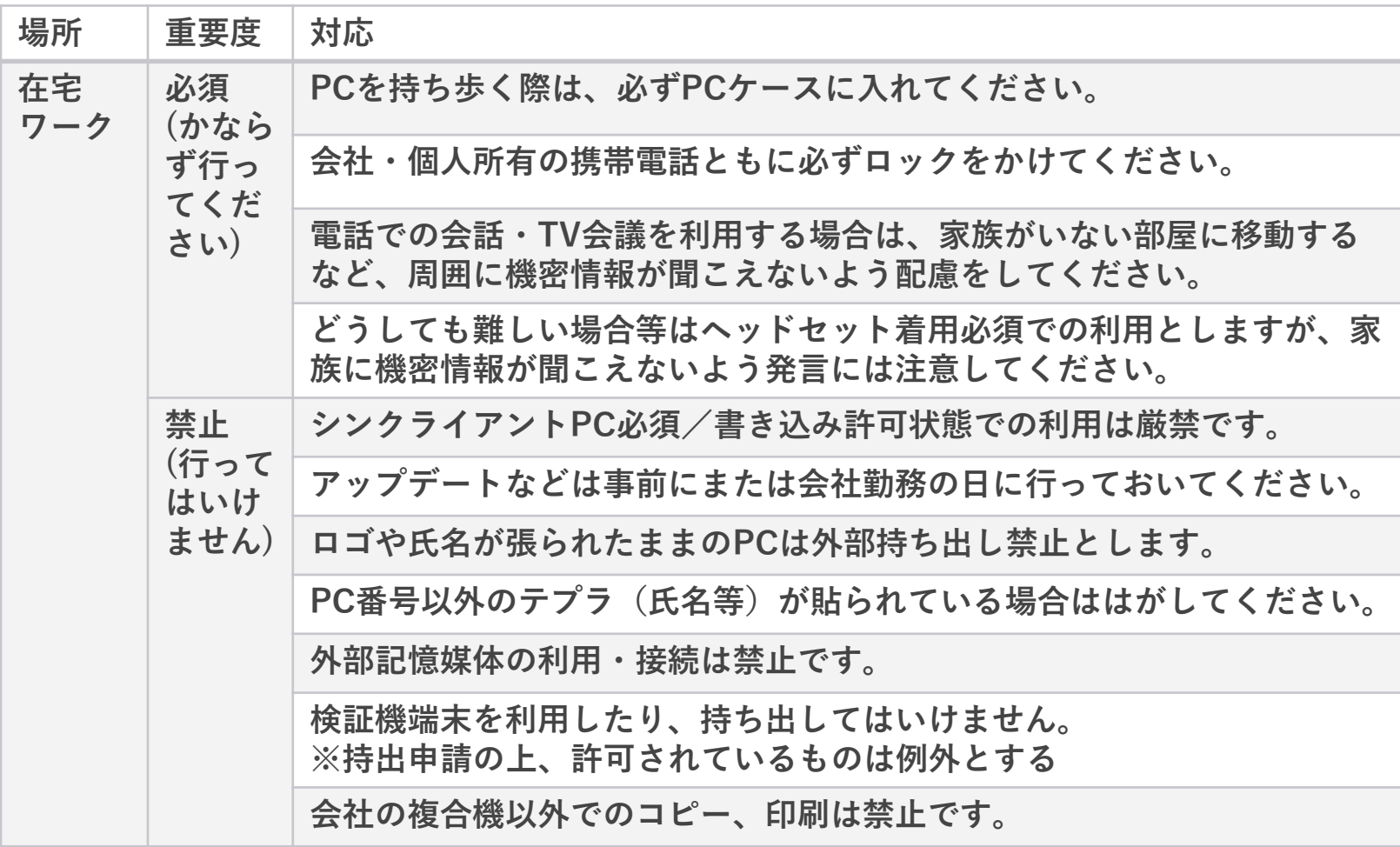
## **2-2-1-3 テレワークデイズ時の勤務時間について**

**テレワークデイズ期間中は、1人の環境が多くなるため 時間を意識してメリハリ勤務することが非常に重要です。**

**いつものオフィスなら・・・ オフィスでは始業・終業のチャイムが鳴る オフィスでは周囲に人がいて、ランチもみんなで一緒に行ける MTG開始時にチームメンバーが「行こう」と声を掛けてくれる 残業していると上司が「そろそろ帰ろう」と声を掛けてくれる**

#### **自宅で1人のとき/会社のメンバーがいない空間等で勤務をするときは以下を意識しましょう!**

- 朝PCを立ち上げたら、**すぐに勤怠管理システムでWeb打刻**(出勤)※ 打刻の仕方は→**[P.66](#page-32-0)**
- **1人作業が多い日は12:00、15:00、18:00など節目の時間にタイマーを掛ける**等で、時間を定期的に意識
- できる限り残業しないよう、**どう集中し18時までにどう業務を進めるのか1日の目標を定めて**組み立てる
- **ランチの時間帯はできる限り朝の時点で決めておき**、必ず取る。**離席する際は随時チームや上長へ共有**
- 朝、昼、夕方それぞれの時間帯で**進捗が予定とずれている場合は、随時チームや上長へ共有**
- 残業申請する際は、いつも以上に「**何の業務でいつまで残業する予定なのか**」を早めに上長へ共有
- 明日でもいいことは明日に回し、**体力を温存(在宅を理由に夜までずっと仕事をすることは厳禁!)**
- 勤務が終了したら、チームや上長へ今日の勤務が終わる旨共有し、チームスピリットでWeb打刻(退勤) (※)

※勤務実態と異なる時間の打刻は厳禁です(期間中、PCのログオン/ログオフ時間は定期的にチェックしています)。

## **2-2-1-4 想定外の事故、トラブルが発生した場合**

# **テレワークデイズ期間中に、以下のような状況となった場合 速やかに各担当へご連絡ください。**

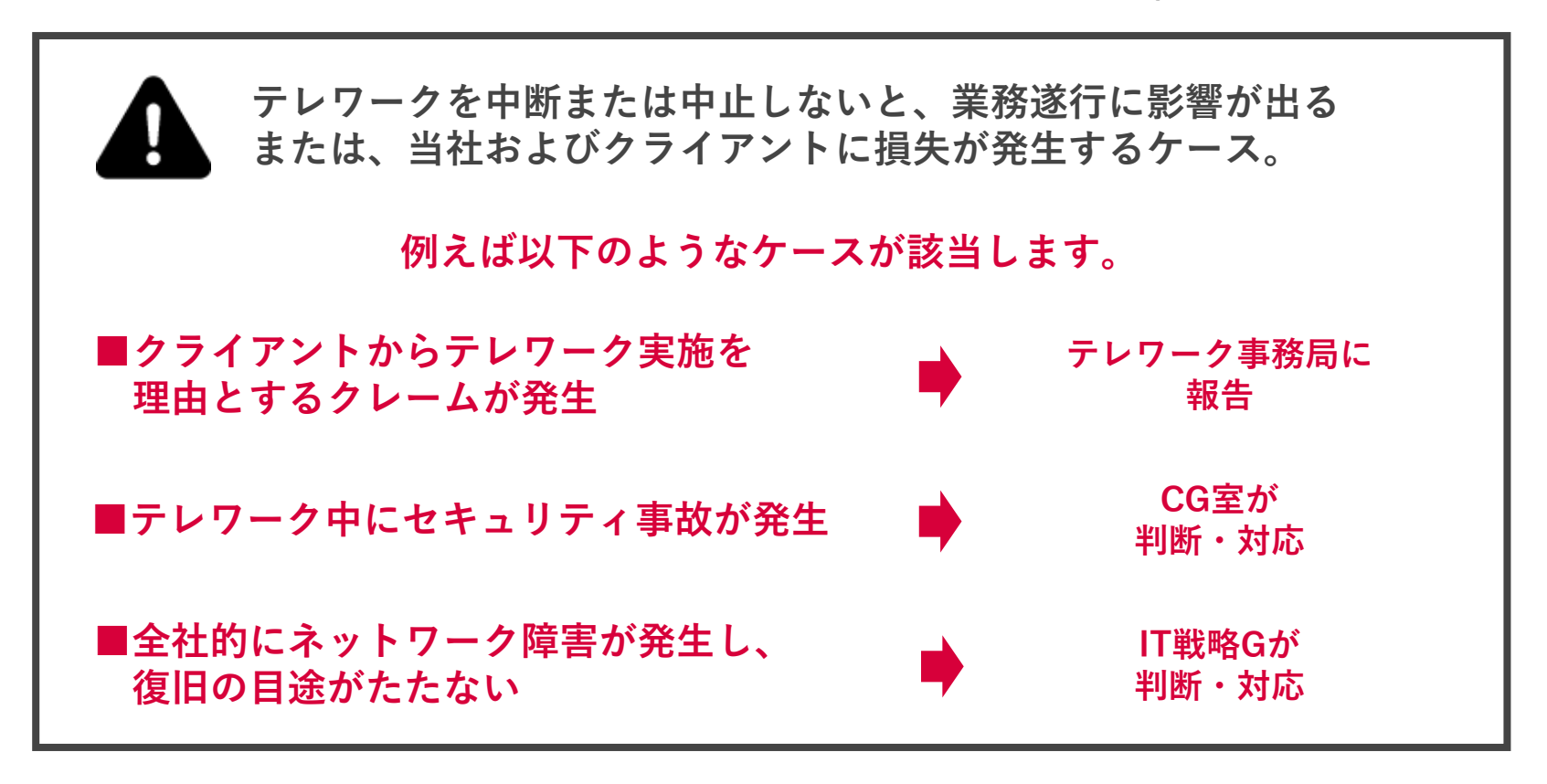

**いずれの場合も、テレワーク事務局へ速やかに共有をお願いします。**

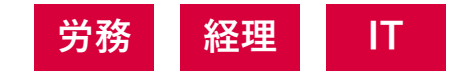

## **郵便物・宅配便の受け取り、発送、FAXの受け取りについては以下の通り対応します。**

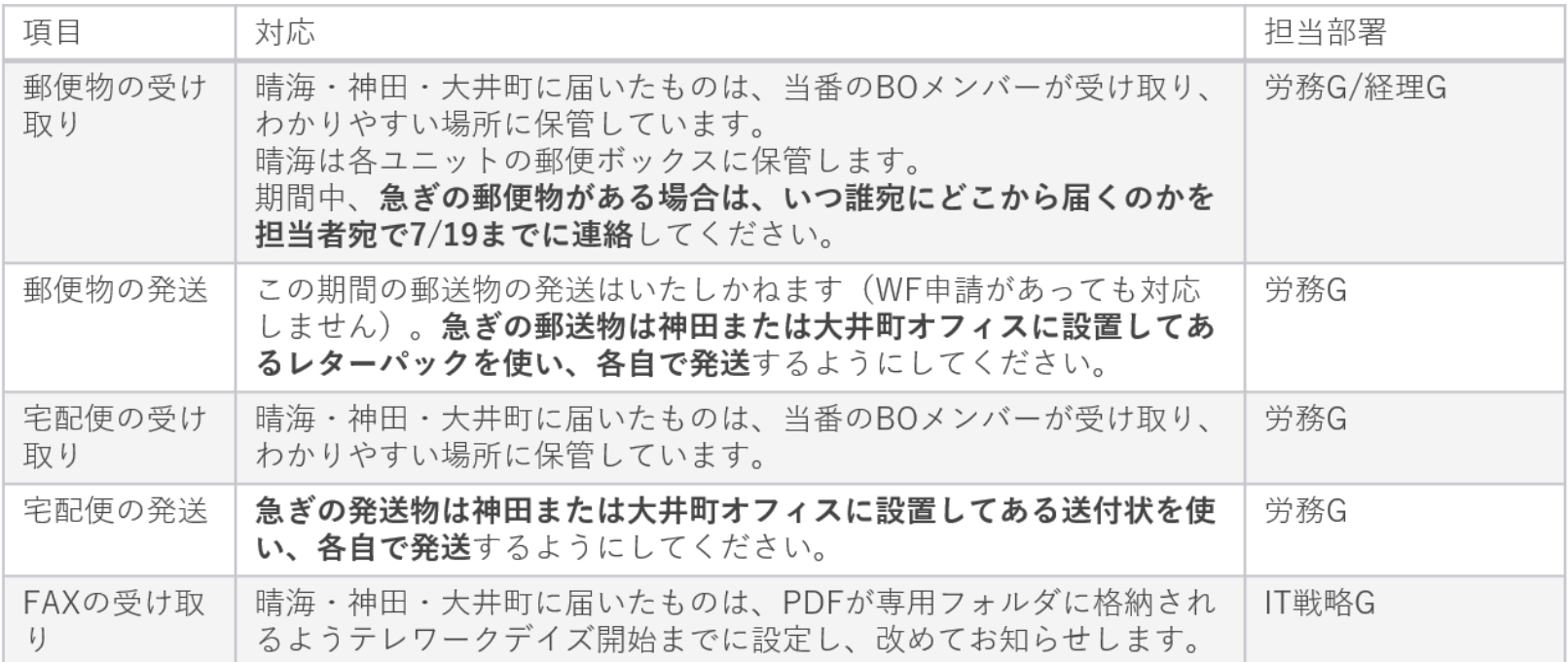

## **契約書の代表印押印、社判(角印)押印については以下の通り対応します。**

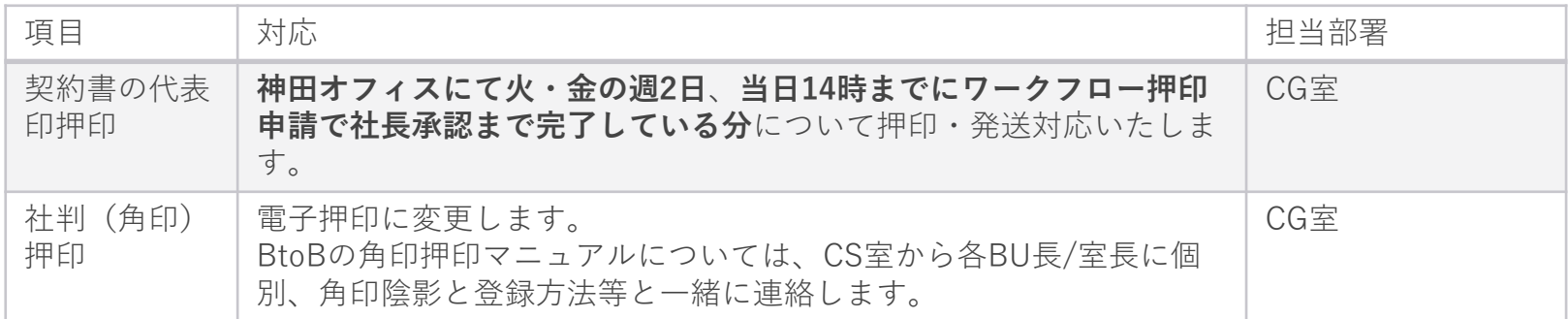

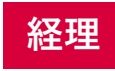

### **印紙、切手、新幹線のチケットについては以下の通り対応します。**

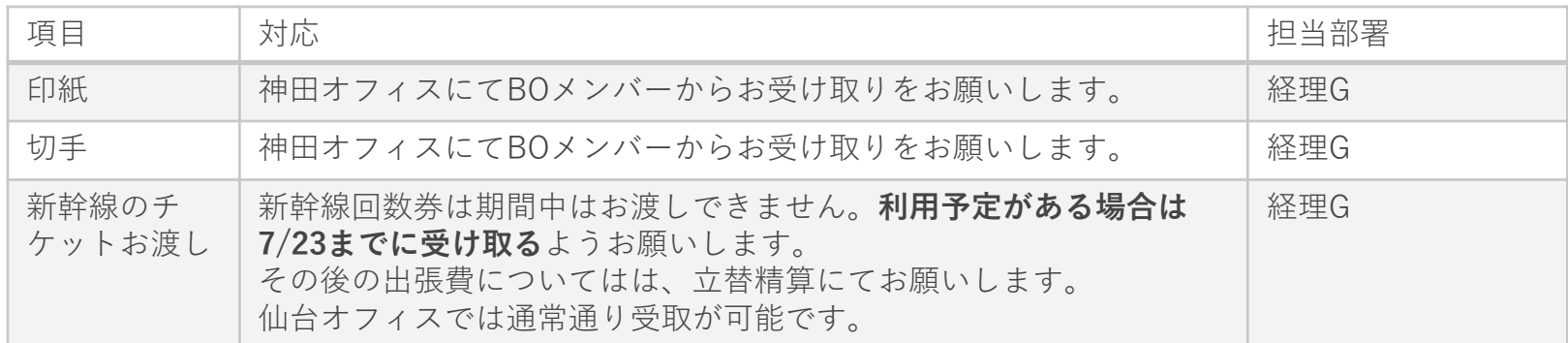

#### **名刺、出張申請、証明書発行については以下の通り対応します。 労務**

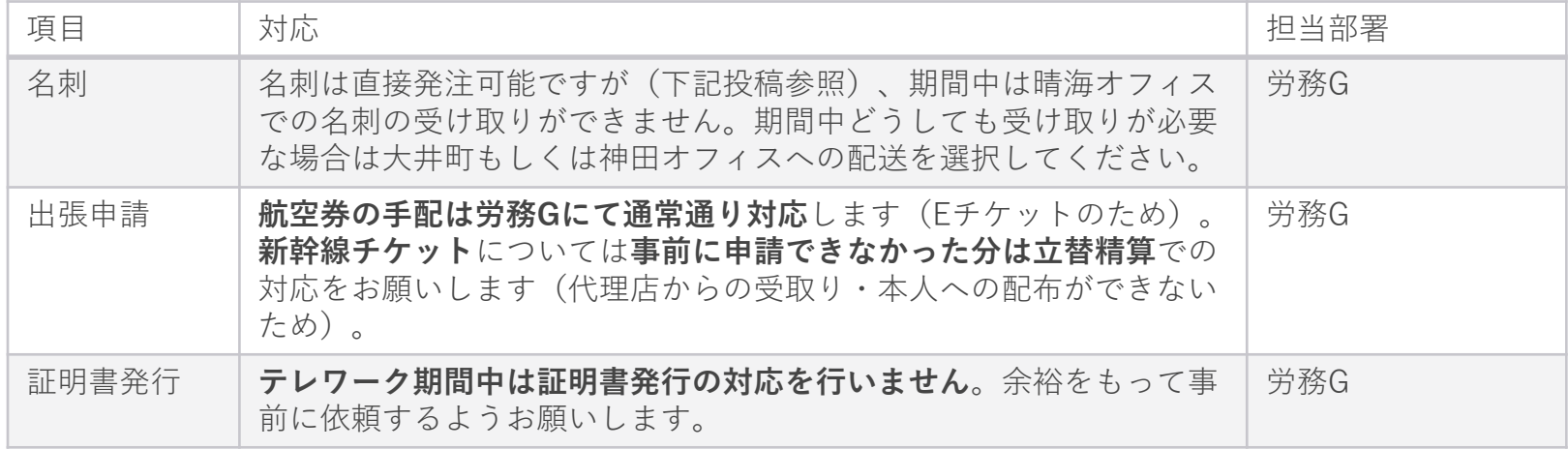

**2-2-2-4 株式・オプションルール**

## **ストック・オプションの行使については以下の通り対応します。**

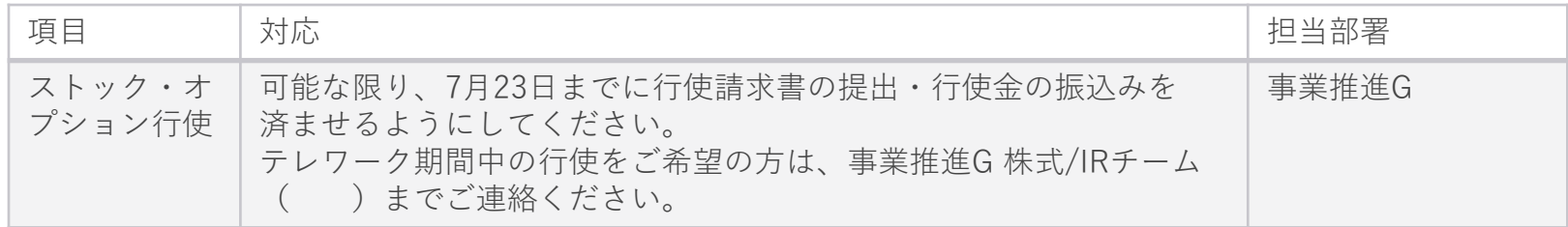

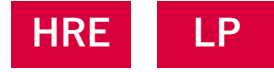

## **入社オリエン、採用面接、研修、CCDLab.の実施については以下の通り対応します。**

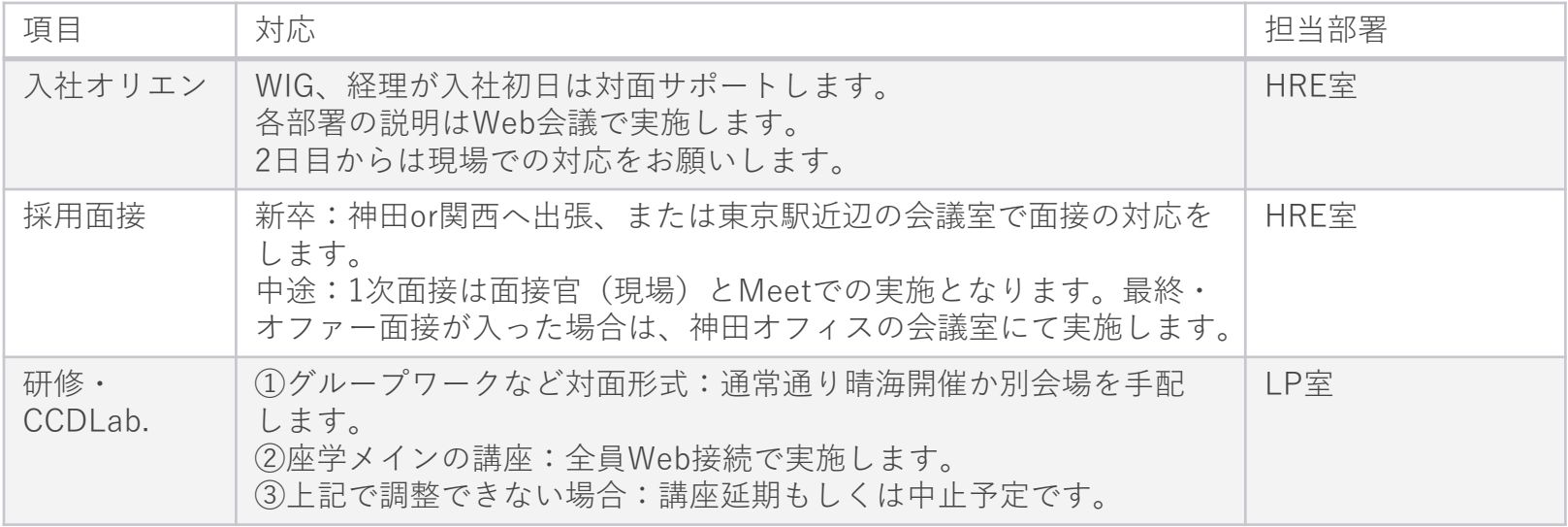

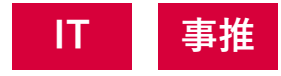

## **全体会、事業推進会議、G経営会議の実施については以下の通り対応します。**

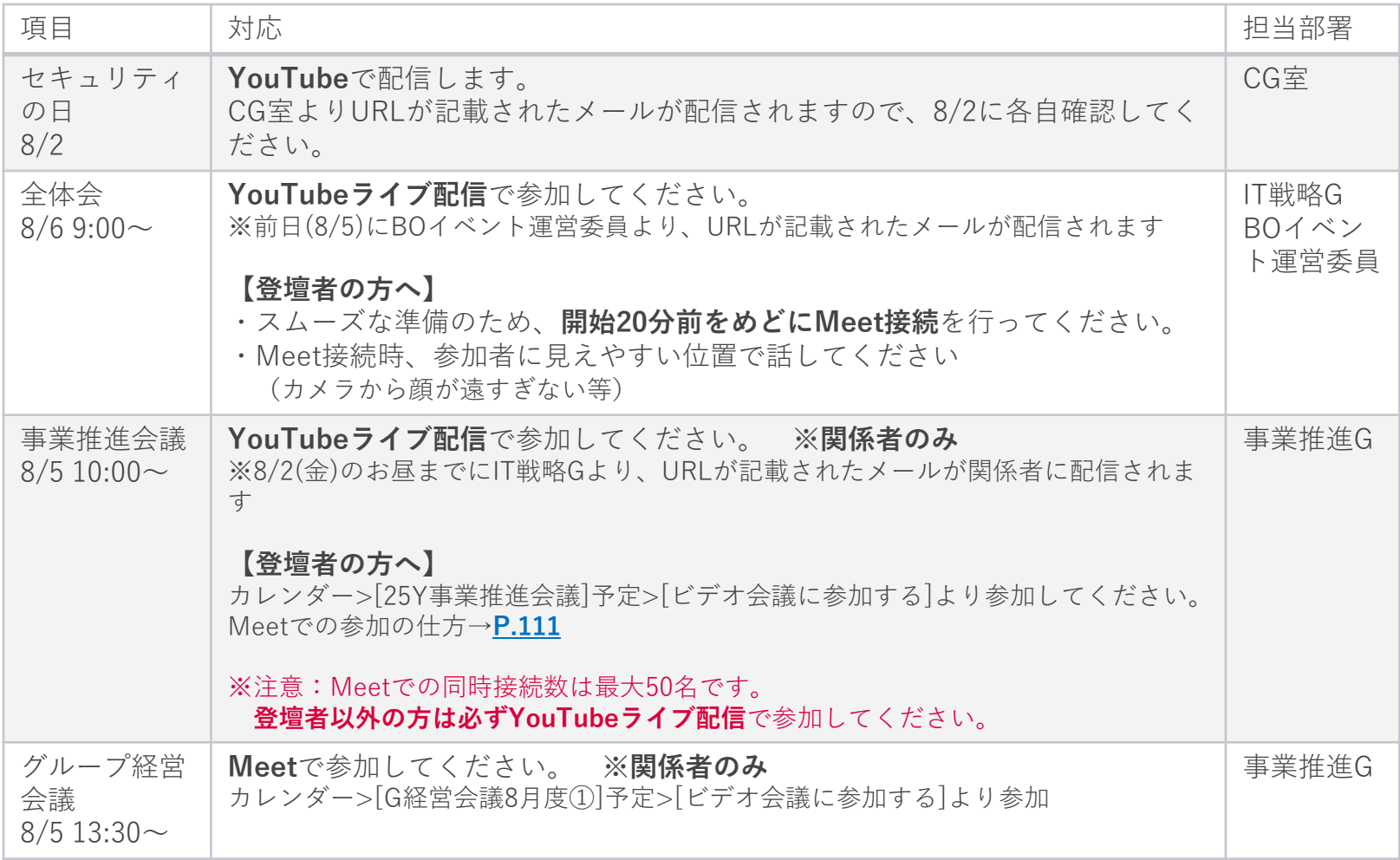

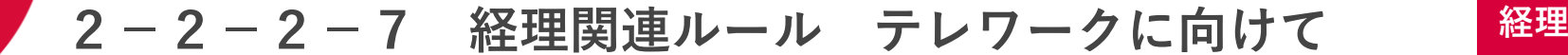

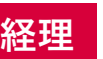

### **テレワークをスムーズに開始するために**

スムーズなテレワークとペーパーレス化のため、以下の点ご協力をお願いします。

- ⚫ **テレワーク期間中は原則、電子契約サービス、BtoBを利用して経理書類の回 収・提出をお願いします。**
- ⚫ **現在電子契約サービスおよびBtoBを利用していないクライアント様パートナー 様へも、電子契約サービスおよびBtoBについて改めてご説明いただき、今回の テレワークから利用していただけるよう依頼をお願いします。**
- ⚫ 電子データ書類の導入が困難な企業を例外とし、通常はデータでやり取りを 行っていただきたく、ご協力お願いします。
- **クライアント様パートナー様へ電子契約サービスおよび企業間WEB受発注システム について説明の際はこちらの案内文もご使用ください。**

✓ クライアント

電子契約サービス:

✓ パートナー

企業間WEB受発注システム:

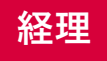

### **テレワークに向けての準備**

✓ 電子契約サービスのアカウントを持っていない社員のうち、 オンライン会計システムロール (MBS 一般スタッフ) 所持者については、 7/17(水)までに財務経理Gで発行します。(WF申請不要です。) クライアン ト様側のアカウントは不要です。

✓ オンライン会計システム ロール(MBS\_一般スタッフ)を未所持で、電子契 約サービスのアカウントを希望する方は、ワークフロー申請してください。テ レワーク開始までにアカウント発行します。

経理関連>25Y1H オンライン会計システム/企業間WEB受発注システム/電子契約サービス \_アカウント発行申請

✓ 勤怠管理システムの経費精算はスマートフォンでも申請できます。 現在個人スマートフォンを利用していない方は、事前にワークフローで利用許 可申請をお願いします。

情報システム関連>25Y1H\_個人所有スマートフォンによるGoogleApps アクセス許可/削除申請

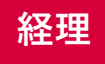

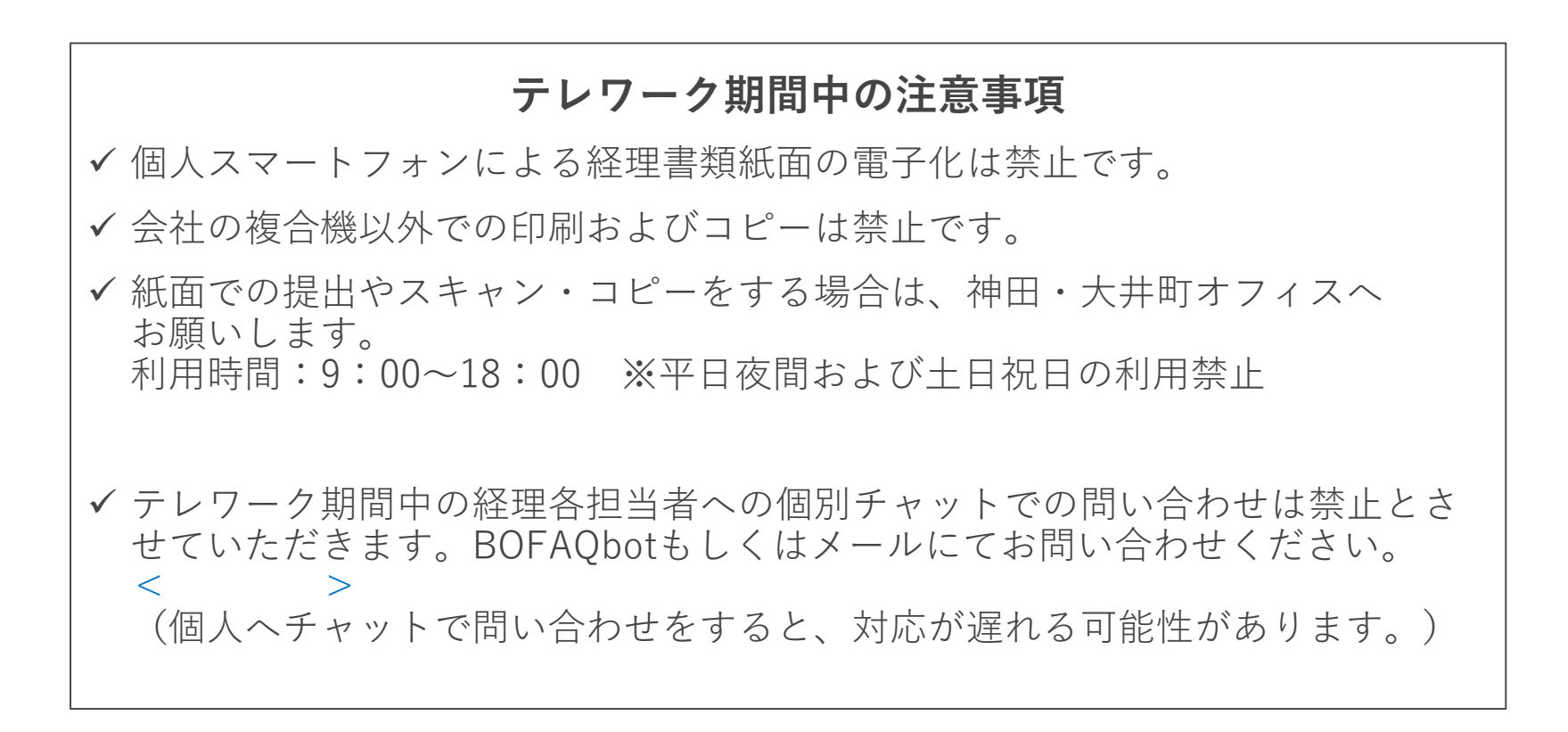

## **テレワーク期間中においても7月度書類提出締切日は変更ありません。 期限内に必ず提出をお願いします。**

#### 2019年7月度決算 各申請書締切日(財務経理G必着日)

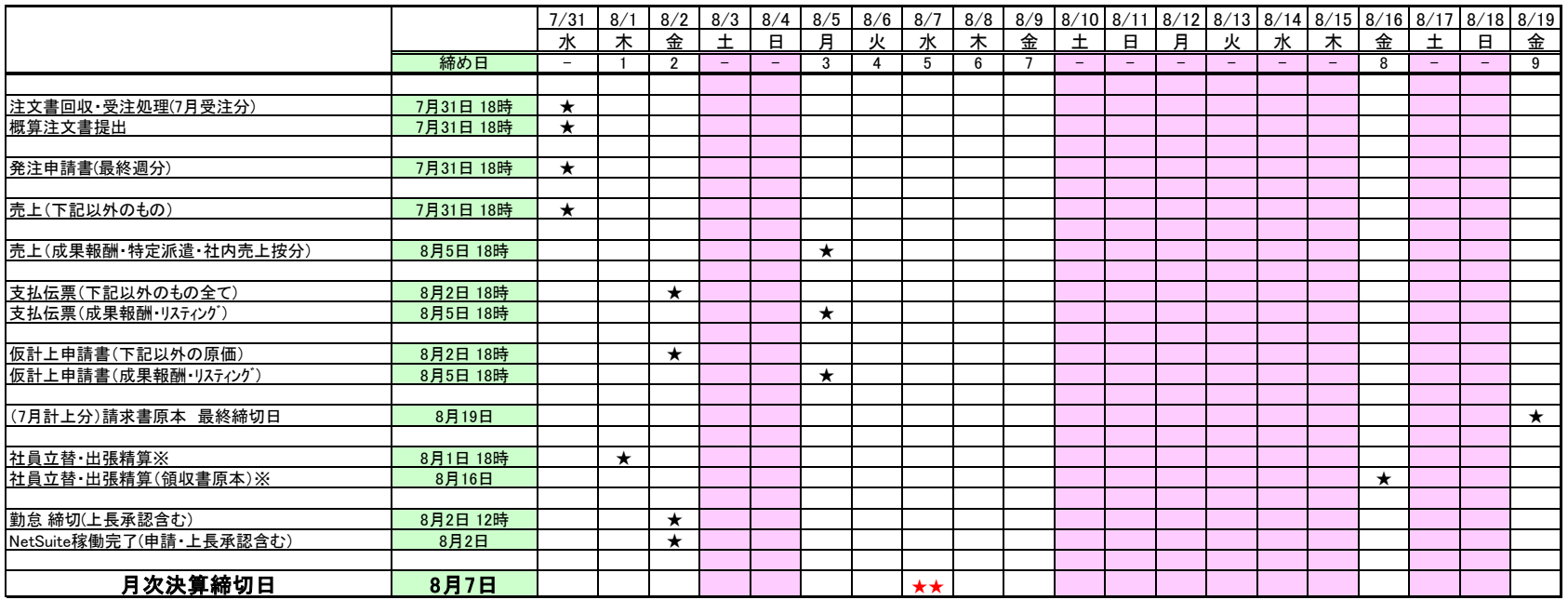

**2-2-2-7 経理関連ルール 各種マニュアルについて 経理**

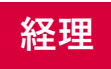

**各システムの操作方法については、こちらのマニュアルを参考ください。** ✓ 電子契約サービス (クライアント注文書納品確認書の受け渡し) ✓ 企業間WEB受発注システム(クライアント請求書発行・パートナー請求書受取) ✔ 勤怠管理システム(経費精算・勤怠管理)

**2-2-2-7 経理関連ルール クライアントへの書面提出方法**

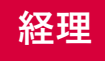

**クライアントへの書類提出方法について以下のとおり 対応ください。**

**7月分提出締切: 7/31(水)**

## **【メンバーズフォーマットの注文書・納品確認書】**

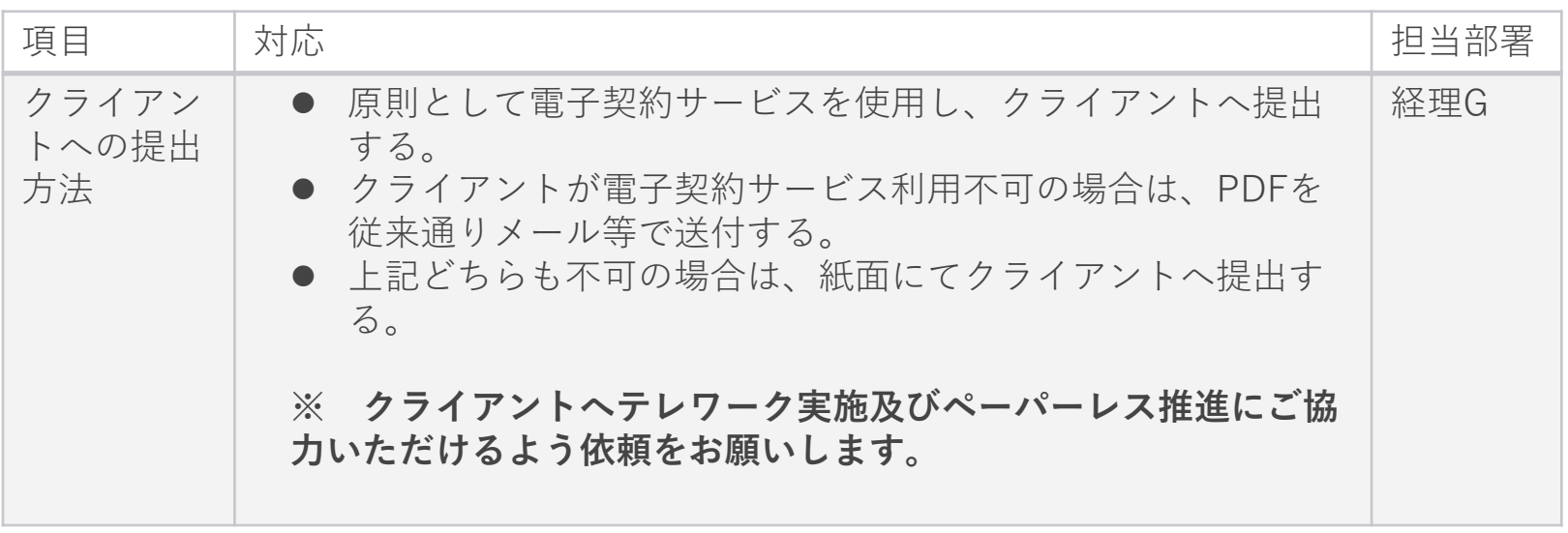

**電子契約サービス利用の場合は、注文書・納品確認書の原本(書面)は経理へ提出不 要です。**

**2-2-2-7 経理関連ルール クライアントからの書面回収方法① 経理**

## **クライアントからの書類回収および経理提出方法は 以下のとおり対応ください。**

**7月分提出締切: 7/31(水)**

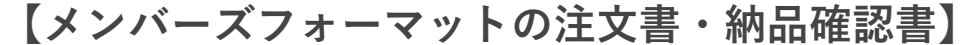

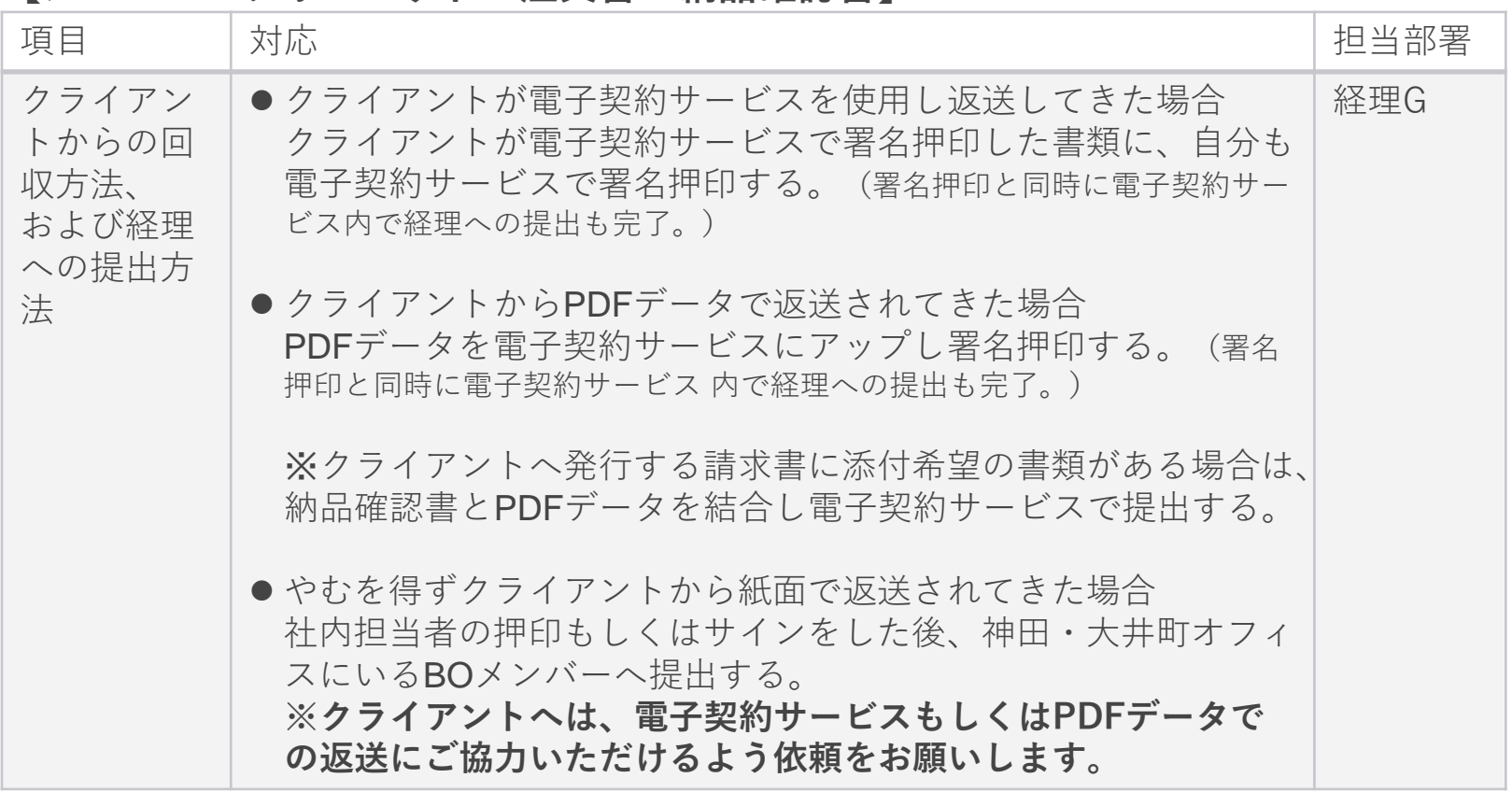

**電子契約サービス利用の場合は、注文書・納品確認書の原本(書面)は経理へ提出不 要です。**

**2-2-2-7 経理関連ルール クライアントからの書面回収方法② 経理**

#### **クライアントからの書類回収および経理提出方法は以下のとおり 対応ください。**

**7月分提出締切: 7/31(水)**

#### **【クライアントフォーマットの注文書】**

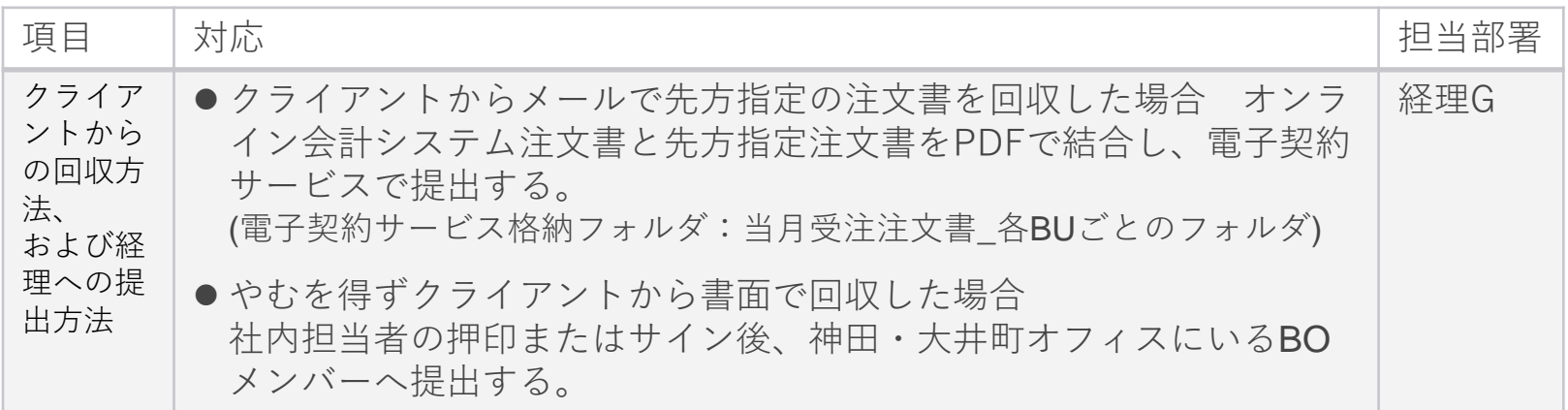

### **【クライアントフォーマットの納品確認書】**

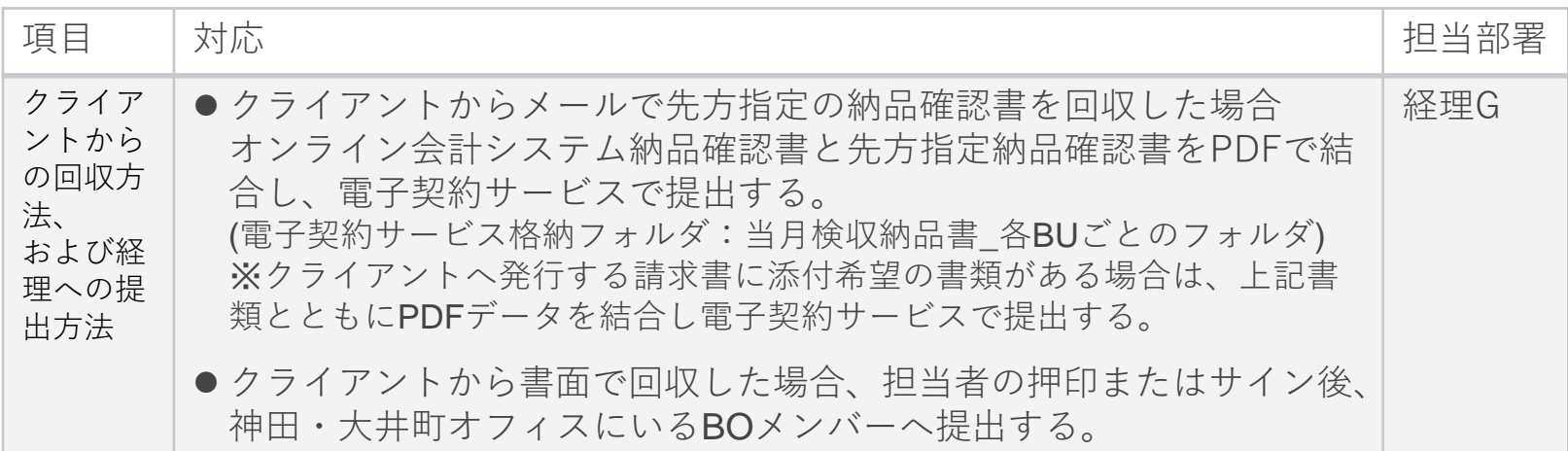

**2-2-2-7 経理関連ルール クライアントからの書面回収方法③ 経理**

## **クライアントからの書類回収および経理提出方法は以下のとおり対応ください。**

#### **【クライアントフォーマットの請求書】**

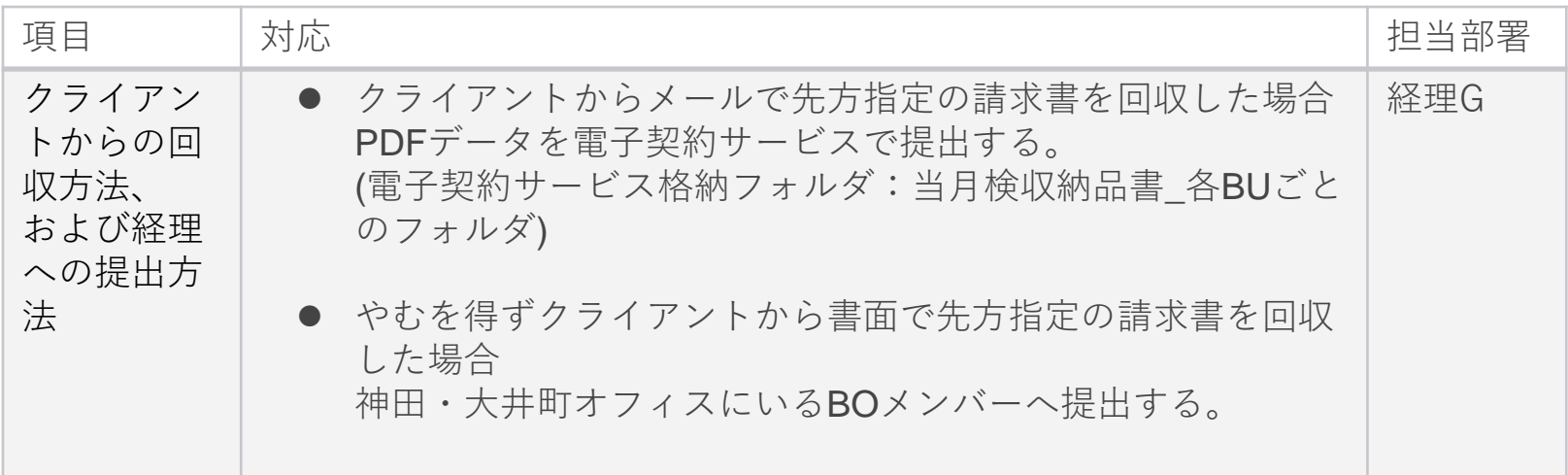

**電子契約サービス利用の場合は、注文書・納品確認書の原本(書面)は経理へ提出 不要です。**

## **クライアントへの請求書発送は以下の日程で対応します。**

【BtoB外部委託業者手配】

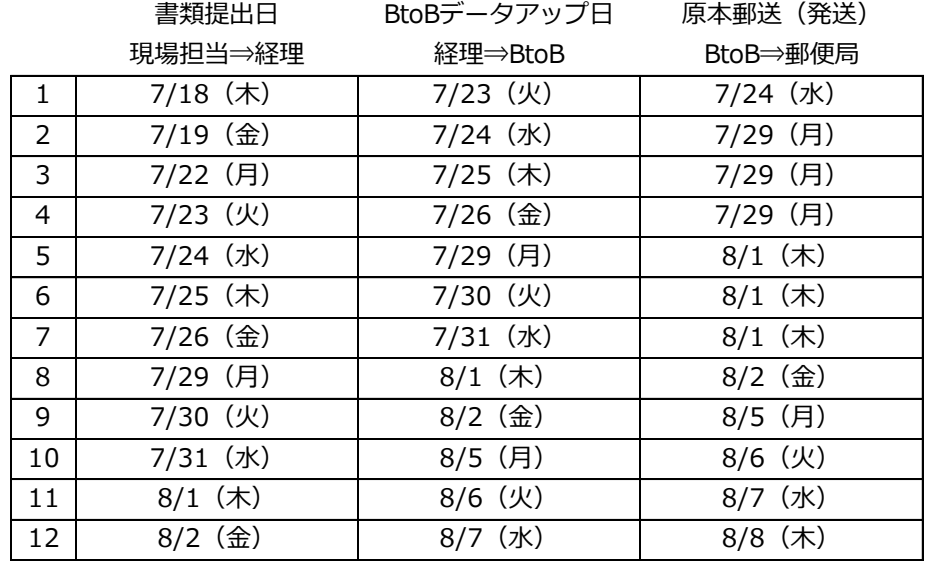

※原本郵送については、普通郵便のため到着まで通常1~2日かかります。

【神田オフィスより日通手配】

※クライアント指定フォーマットの請求書の場合などBtoBで発行できない請求書は日通手配します。

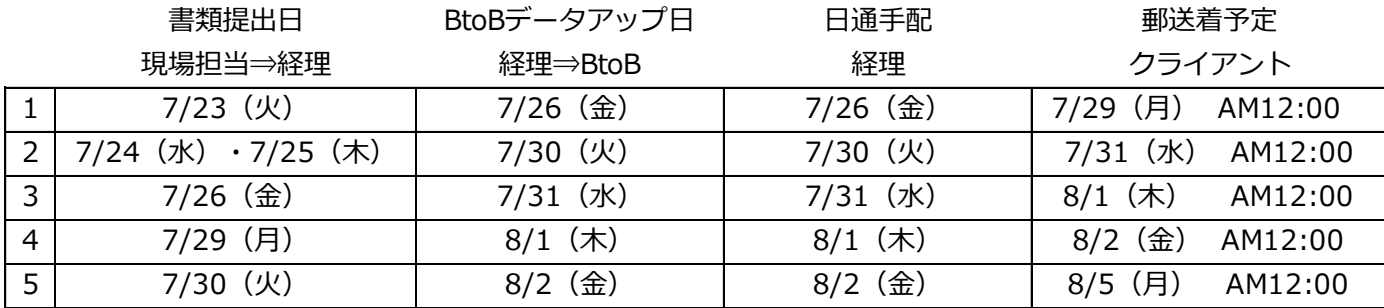

## **パートナーへの支払処理については以下のとおり対応ください。 8/2(金)**

**7月分提出締切:**

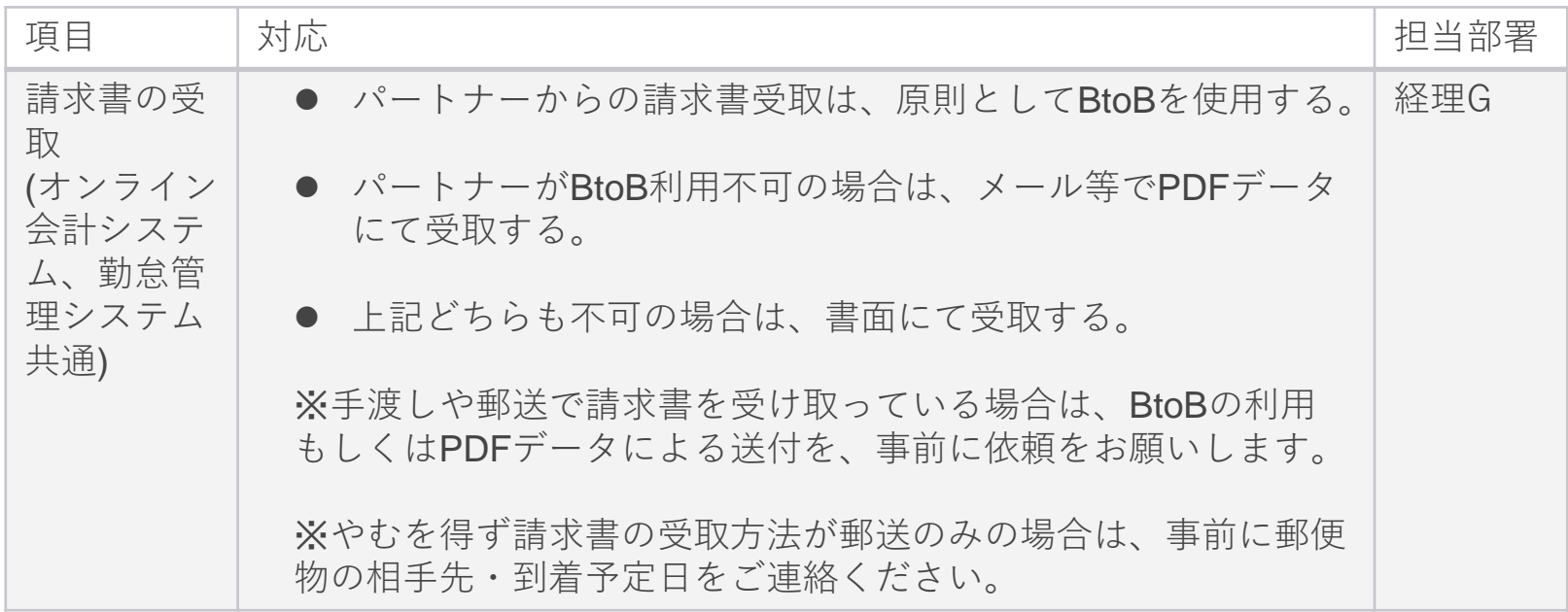

**BtoBの請求書や電子請求書の場合は、請求書の原本提出は不要です。 上記以外の場合の請求書原本は、8/19(月)までに経理へ提出お願いします。** **2-2-2-7 経理関連ルール パートナーへの支払処理について② 経理**

#### **パートナーへの支払処理については以下のとおり対応ください。 8/2(金)**

|項目 さんじょう しょうしょう しょうしょう しゅうしょう しゅうしょう うちのおおし しょうしょう しょうしょう しょうしょう しょうしょう しゅうしょう しゅうしょう しゅうしょく しゅうしょく しゅうしょく しゅうしょく オンライン会 計システム 支払申請 (PJ原価) ● パートナーからBtoBで請求書を受け取った場合 オンライン会計システムの支払伝票をPDFダウンロードし、 電子契約サービスで申請する。申請時に、BtoB請求書番号 を入力し、上長・自分の署名押印をする。 (請求書のダウンロードは不要です。署名押印と同時に電子 契約サービス内で経理への提出も完了。) ● PDFデータで請求書を受け取った場合 オンライン会計システムの支払伝票と請求書データをPDF結 合し、電子契約サービスにアップし、上長・自分の署名押印 をする。(署名押印と同時に電子契約サービス 内で経理へ の提出も完了。) ● 書面にて請求書を受け取った場合 神田・大井町オフィスにて支払伝票とともにBOメンバーへ 提出する。 経理G

**7月分提出締切:**

**2-2-2-7 経理関連ルール パートナーへの支払処理について③ 経理**

## **パートナーへの支払処理については以下のとおり対応ください。**

**7月分提出締切: 8/2(金)**

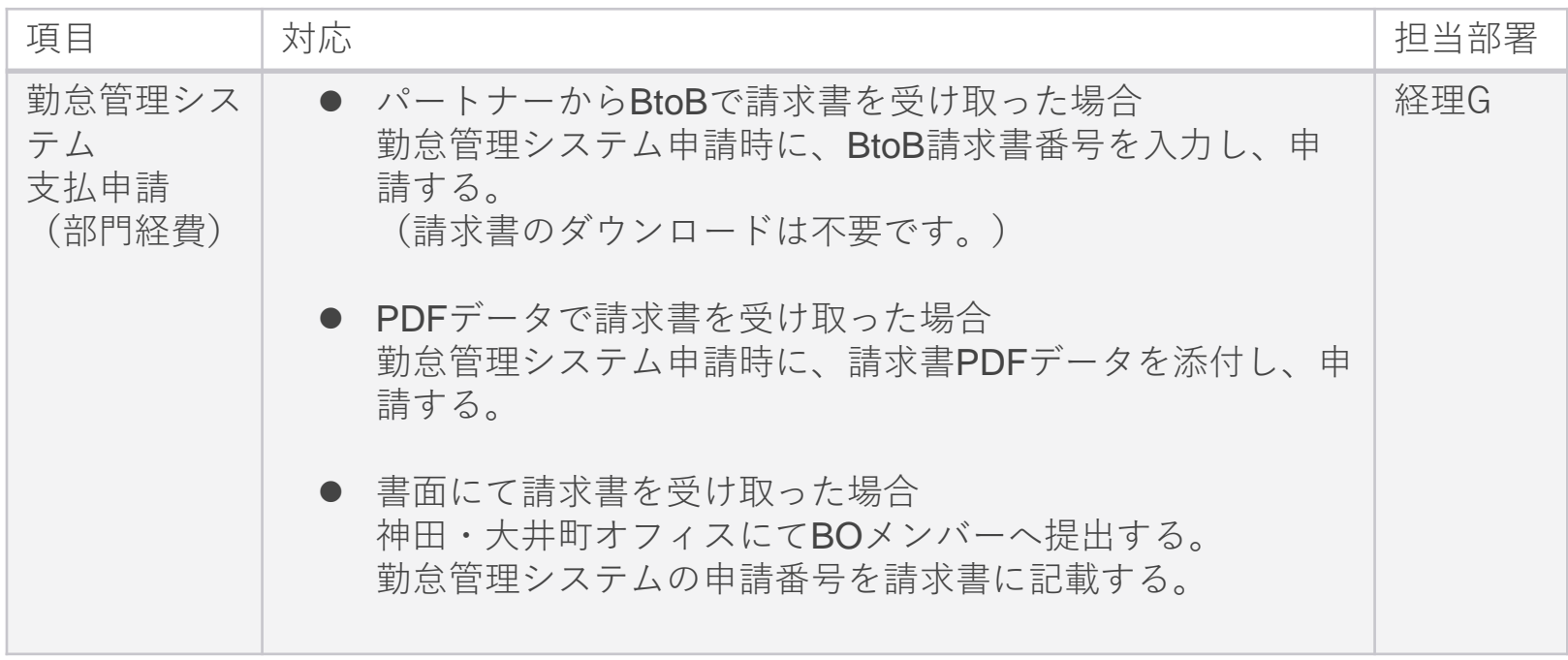

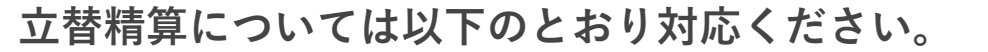

**7月分提出締切: 8/1(木)**

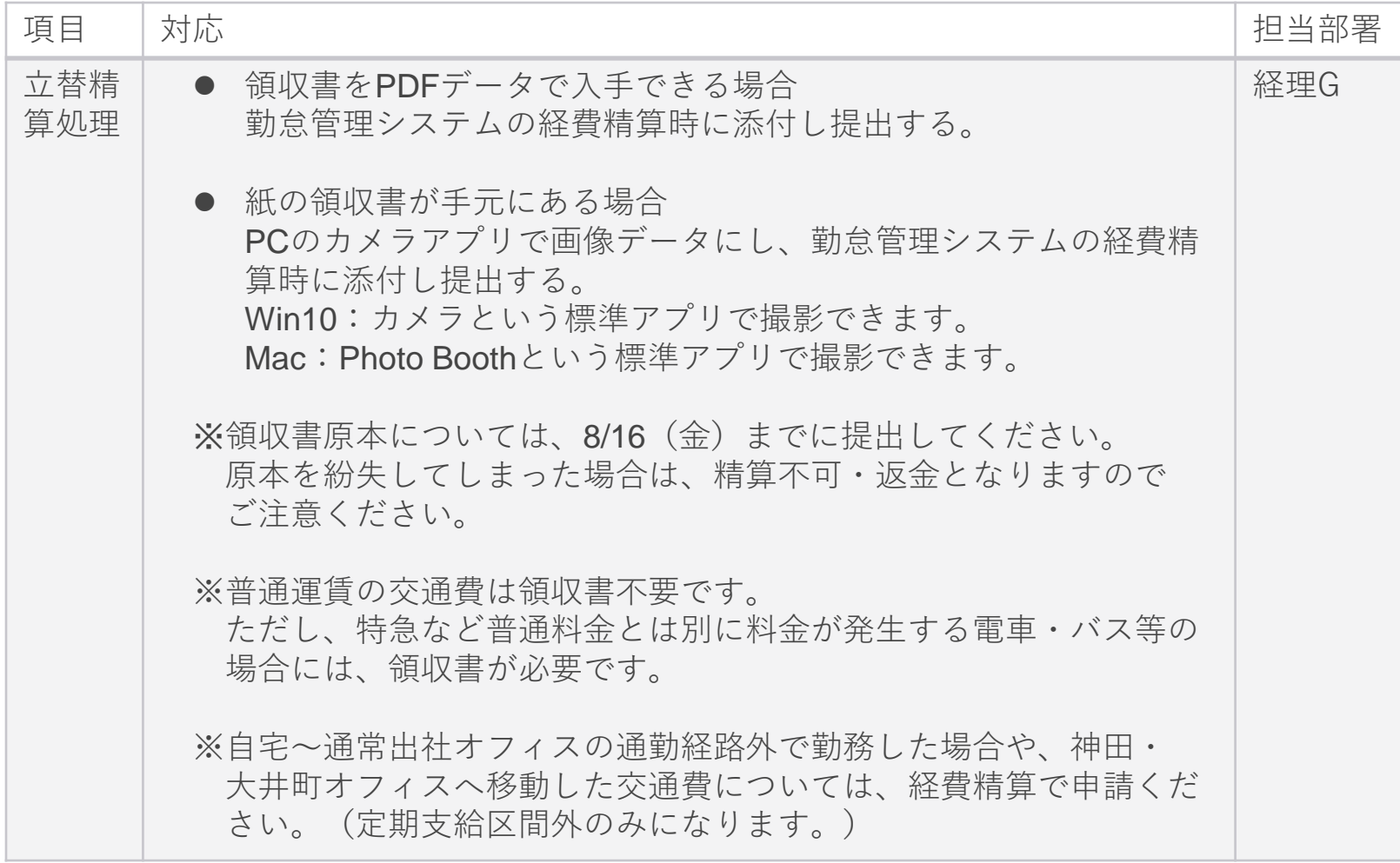

## **クレジットカード利用、仮払の現金返金・その他現金については以下のとおり 対応します。**

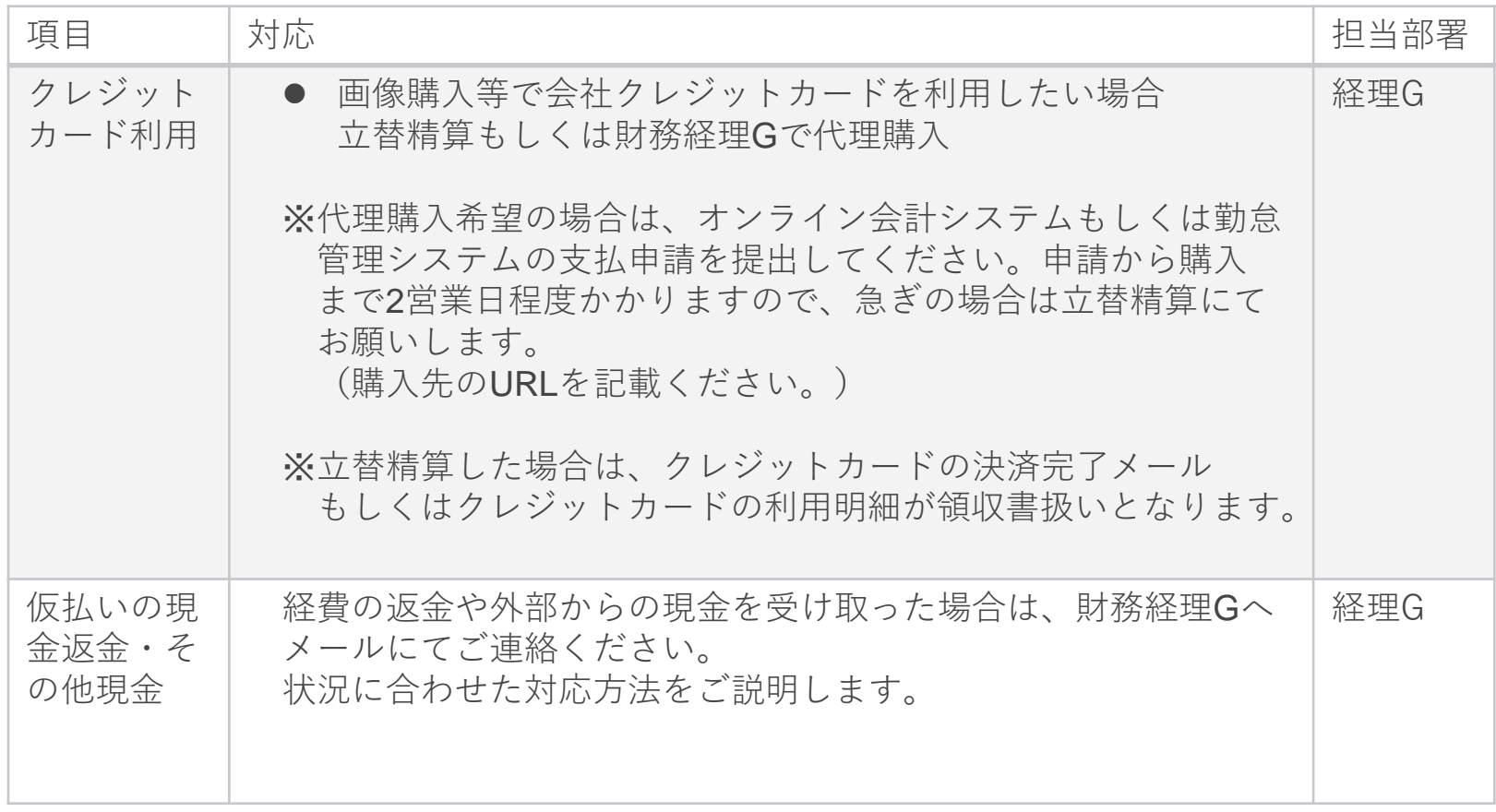

**経理**

**2-2-2-8 IT関連ルール(1/2)**

## **機器貸し出し・シンクラ変更・ヘルプデスクについては以下の通り対応します。**

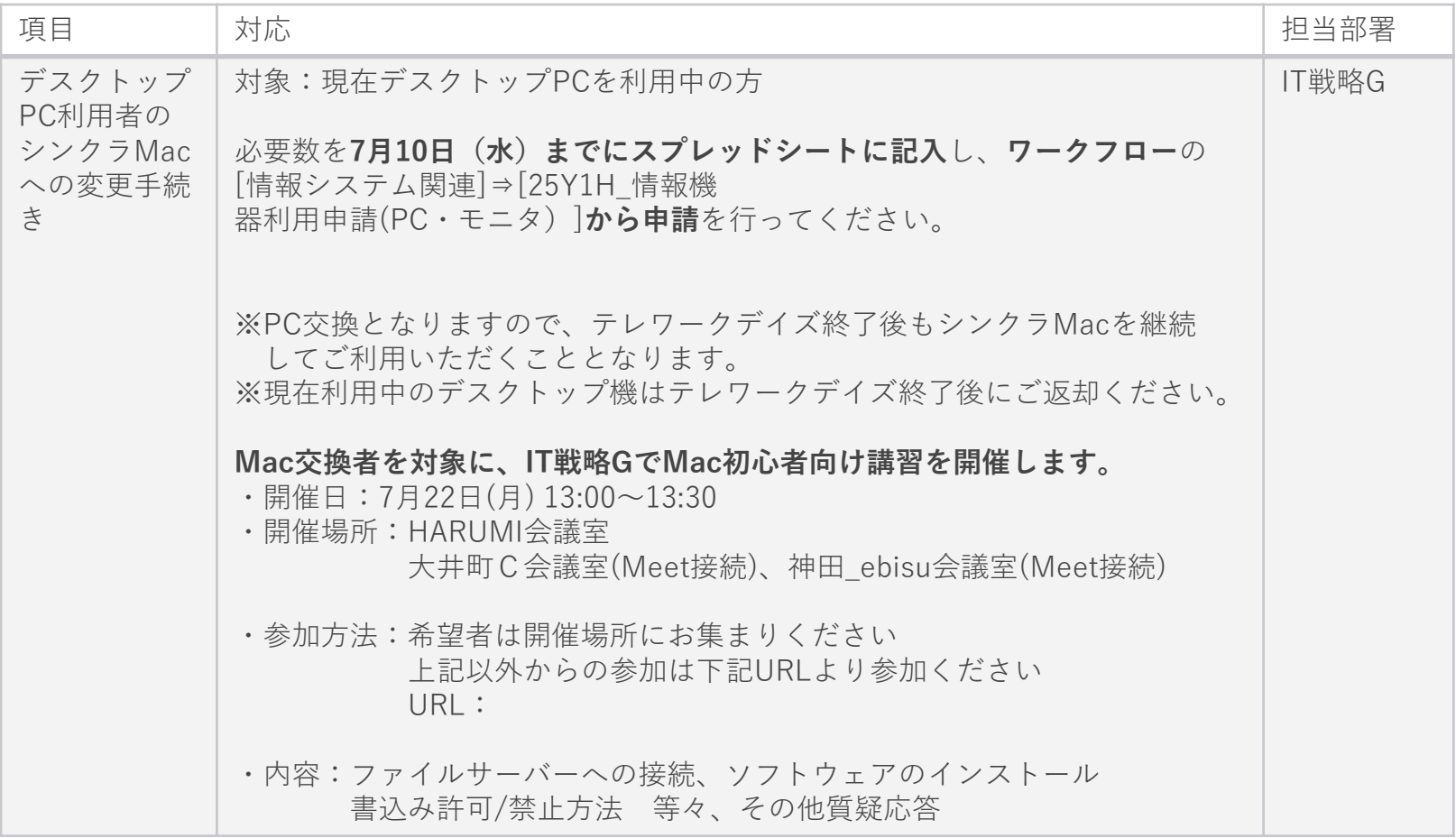

**IT**

**2-2-2-8 IT関連ルール(2/2)**

## **機器貸し出し・シンクラ変更・ヘルプデスクについては以下の通り対応します。**

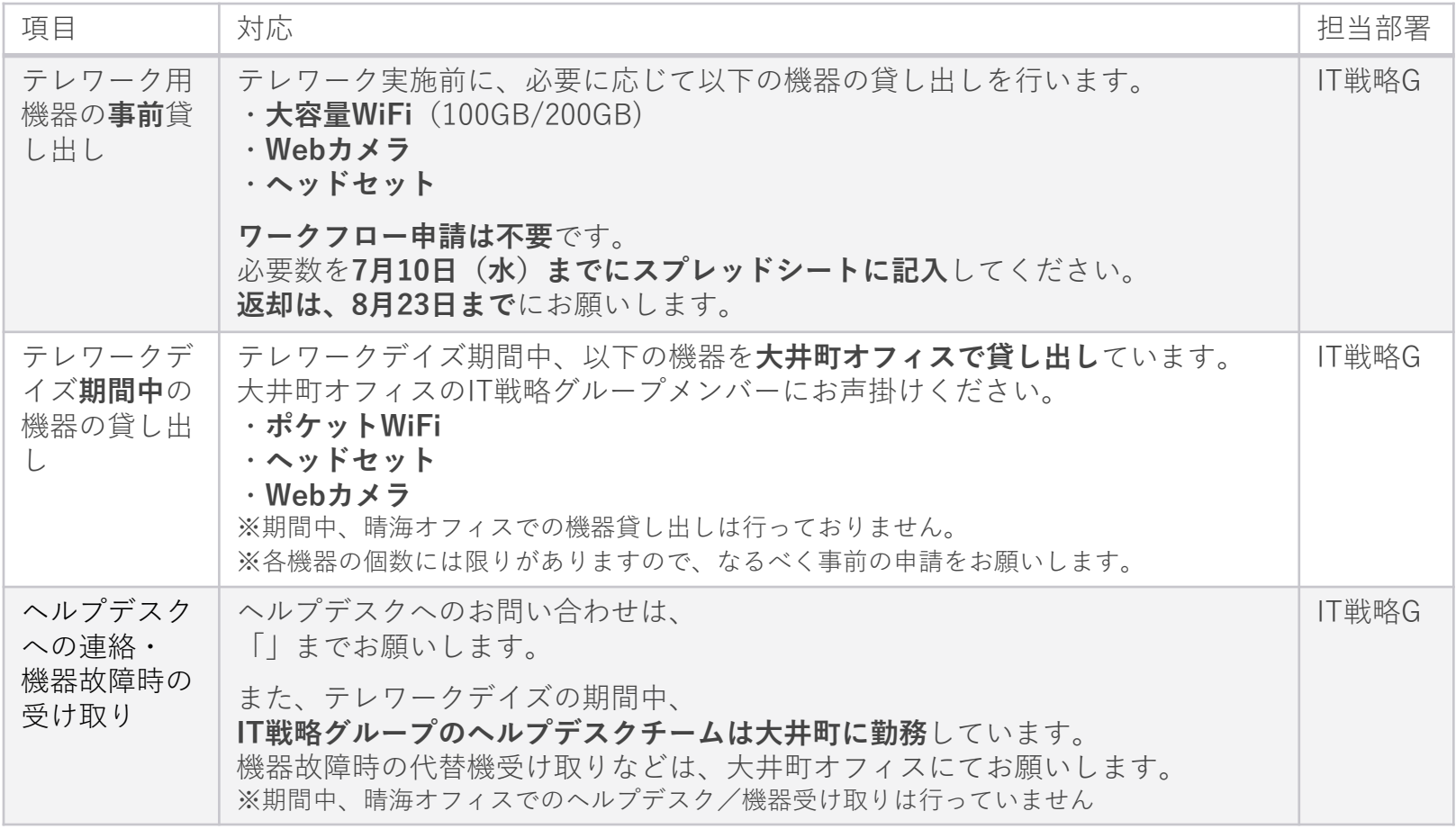

**IT**

**2-2-2-9 情報機器利用方法①モバイルWiFi接続(1/2) IT**

## **モバイルWiFi接続方法(7GB WiFi)**

1. 電源をONにします。(長押しまたはスイッチをスライド)

2. ロックを解除し、表示されたメニューの「SSID」を確認します。

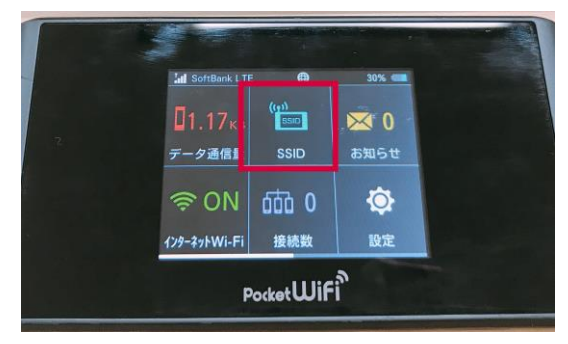

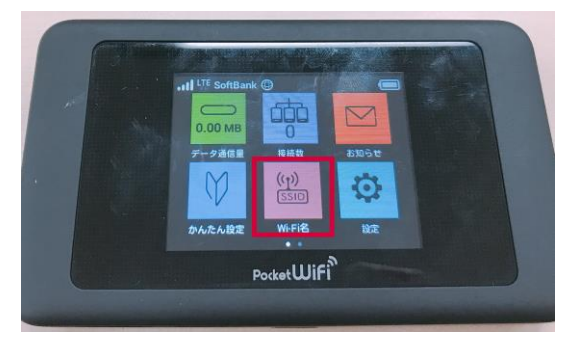

3. 表示されているSSIDとパスワードを確認します。 ※304ZTa-/602HWa-以降の番号は端末により異なります。 ※パスワードは一律で「 」 」となります。

**2-2-2-9 情報機器利用方法①モバイルWiFi接続(2/2) IT**

### **モバイルWiFi接続方法(7GB WiFi)**

- 4. PCのタスクバーにあるWiFi一覧を開きます。 ※Windows7:5本のアンテナのマーク all Windows10/Mac:電波が広がっているマーク
- 5. 3. で確認したWiFiの名前があることを確認し、選択しましたら 確認したパスワードを入力して接続します。 ※表示されない場合は、WiFi端末の再起動をお試しください。

#### **100GB/200GB WiFiの起動~SSID確認方法**

画面下のボタンを長押しし、電源をつけます。 左の画面になりましたら、画面下のボタン を1度押すとSSIDとパスワードの画面に 遷移します。

接続方法は7GB WiFiのときと同じです。

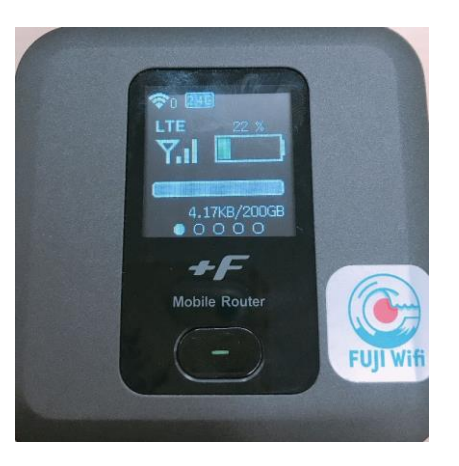

## **1.新VPN接続設定の追加(Windowsの場合)**

#### **1.書込み許可モードに変更**

書込み許可モードに変更を行う場合、以下の場所にあるファイルを実行後、再起動してください。

ファイルの場所:

※Windows10の場合

※Windows7の場合

ファイル名:1-書き込み解除.exe

# **2-2-2-9 情報機器利用方法②VPN接続(2/12) IT**

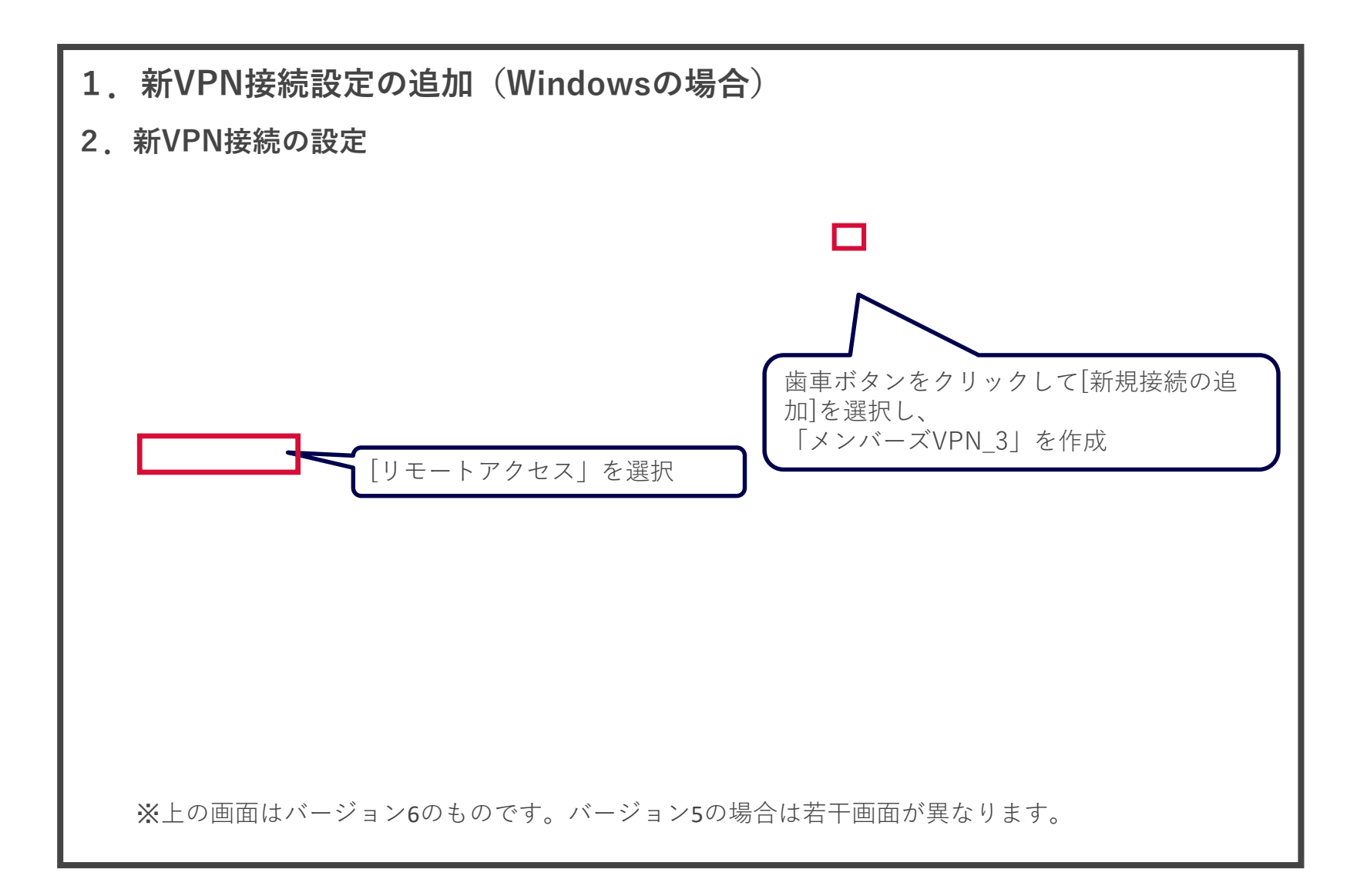

# **2-2-2-9 情報機器利用方法②VPN接続(3/12) IT**

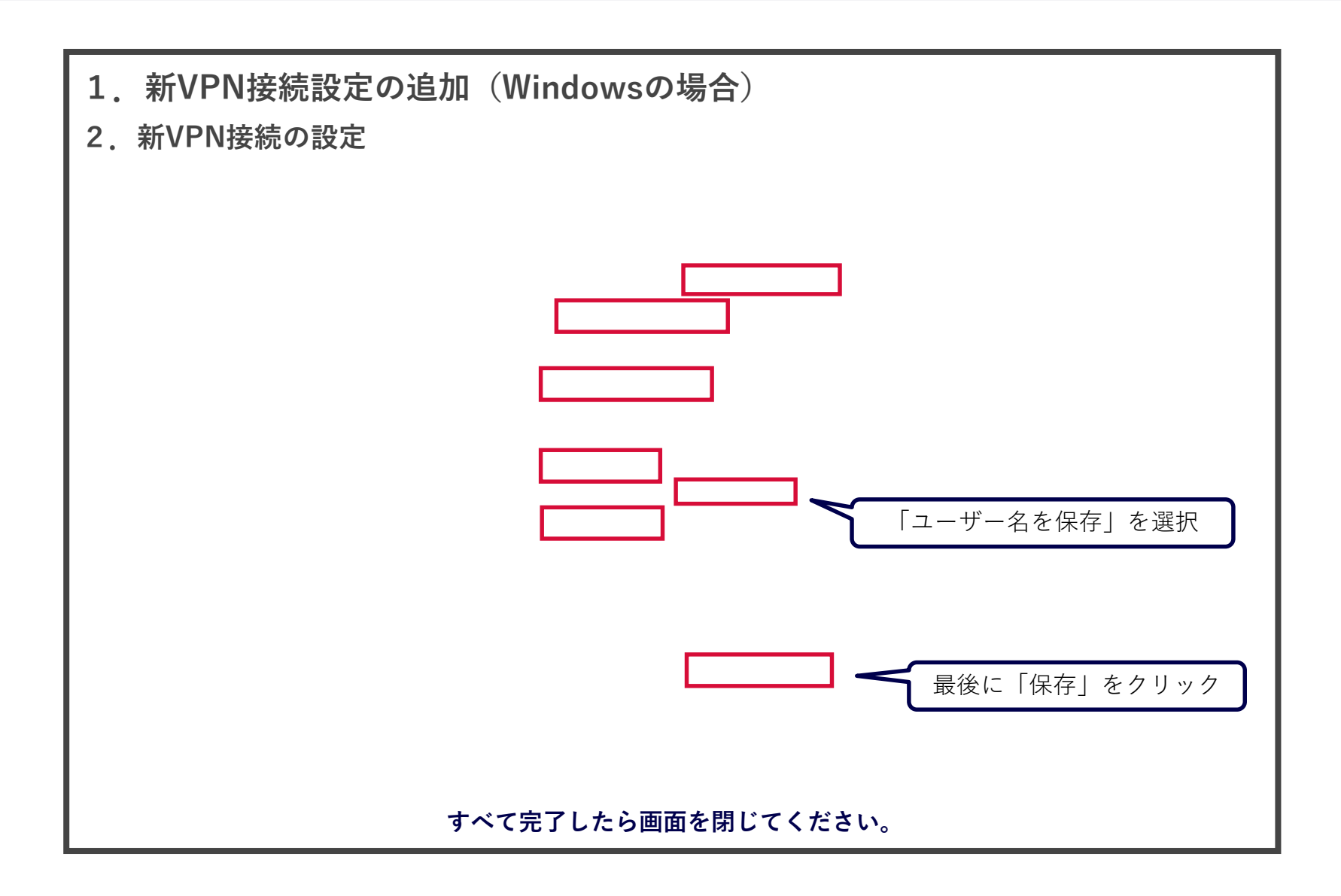

## **2-2-2-9 情報機器利用方法②VPN接続(4/12) IT**

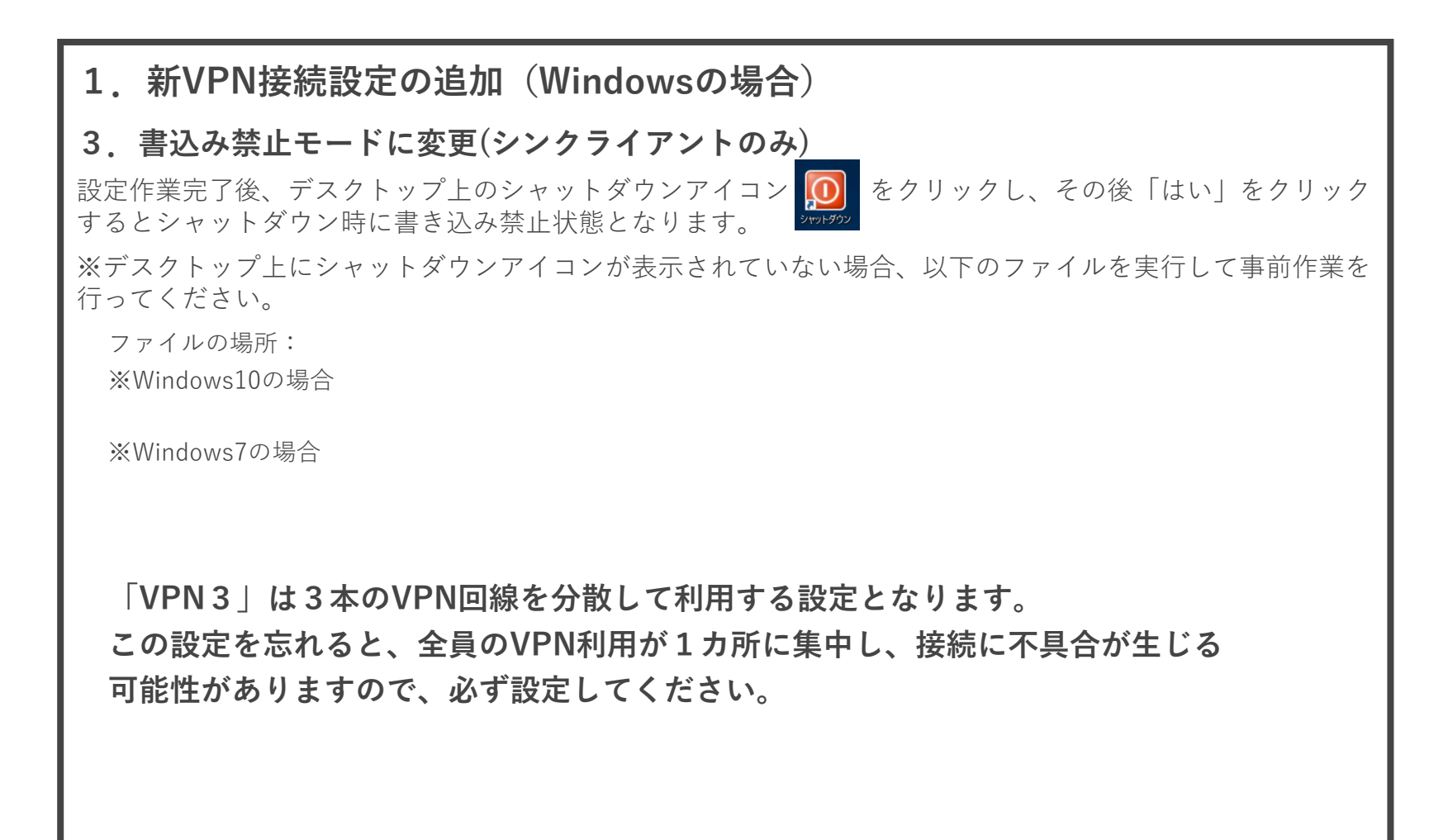

#### **2.新VPN接続設定の追加(Macの場合)**

**※シンクラMac以外にVPNソフトを入れることと、社外への持ち出しは禁止されています。 まず最初に、お使いのMacがシンクラMacであることをご確認ください。 シンクラMacであれば、画面上部のメニューバーに熊のアイコン が表示されています。**

#### **1.書込み許可モードに変更**

書込み許可モードに変更を行う場合、以下の場所にあるファイルを実行後、再起動してください。

場所:

ファイル:書き込み許可モード → 書込許可

#### **2.セキュリティソフトのインストール**

※既にセキュリティソフトがインストールされている場合は、 ページに進んでください。

場所:

ファイル:

上記ファイルの展開後に生成される「セキュリティソフトUpdate」を実行し、画面の指示に従って インストールを進めてください。

(途中でユーザー名とパスワードを求められた場合、 のパスワードを入力してください)

# **2-2-2-9 情報機器利用方法②VPN接続(6/12) IT**

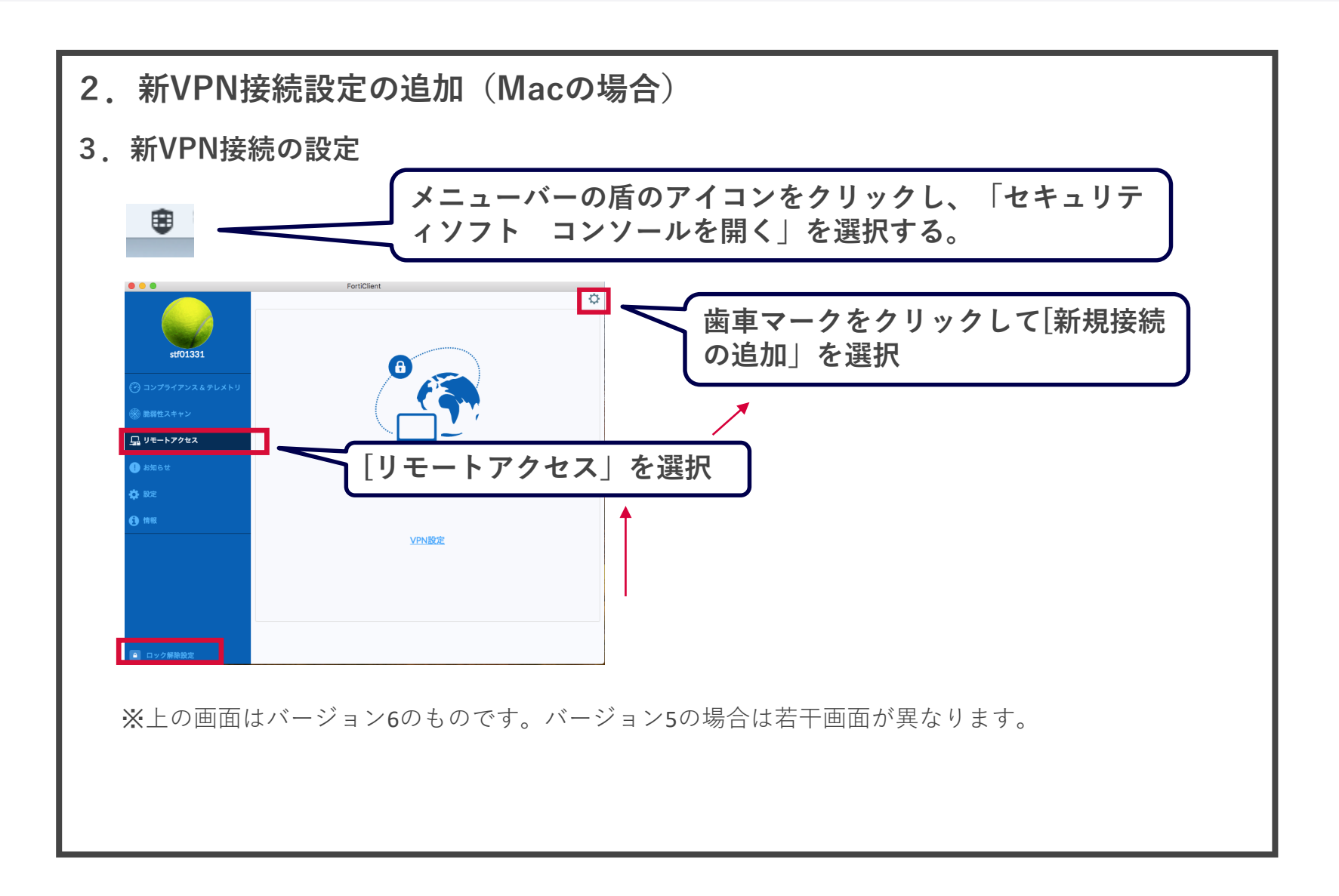

# **2-2-2-9 情報機器利用方法②VPN接続(7/12) IT**

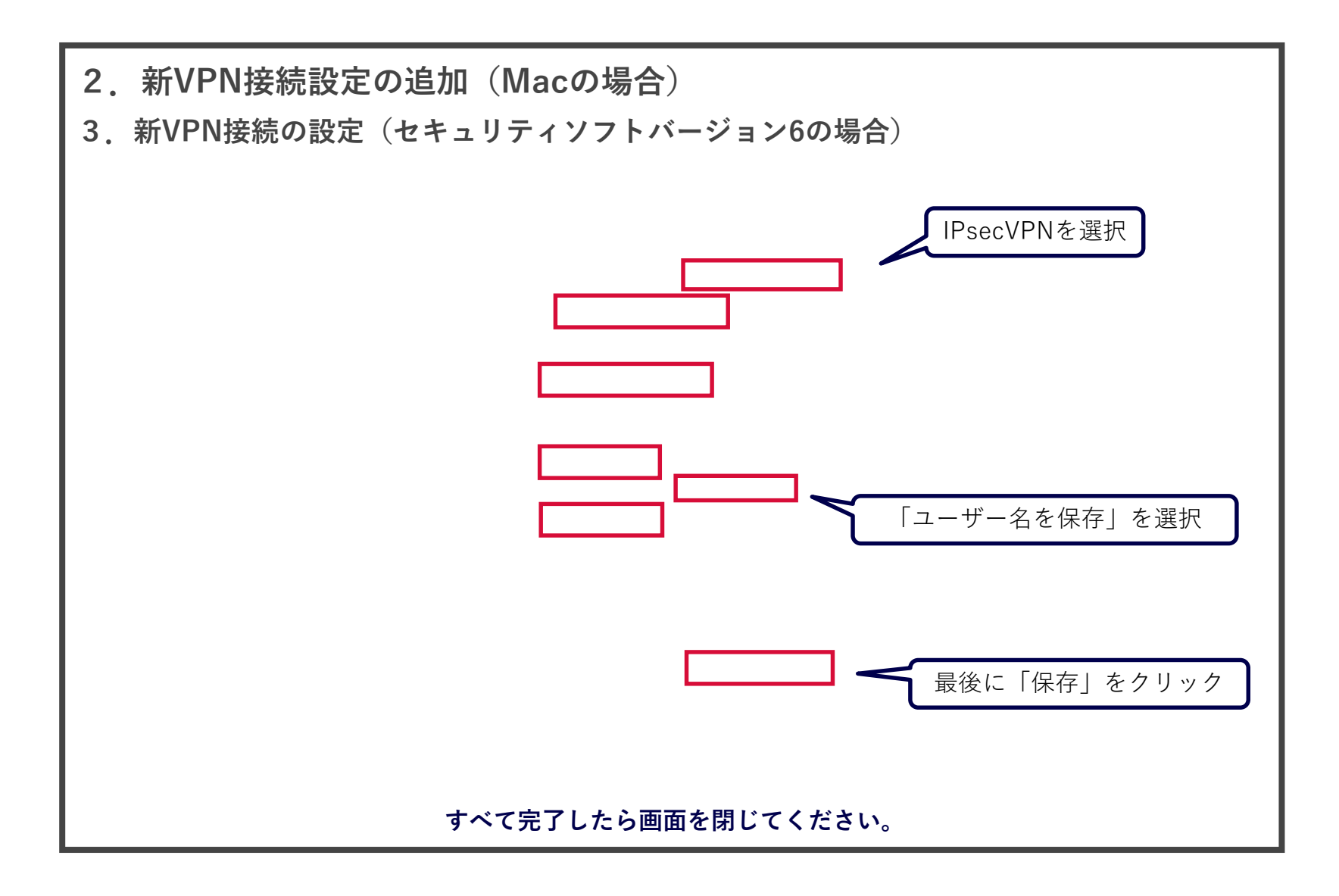

# **2-2-2-9 情報機器利用方法②VPN接続(8/12) IT**

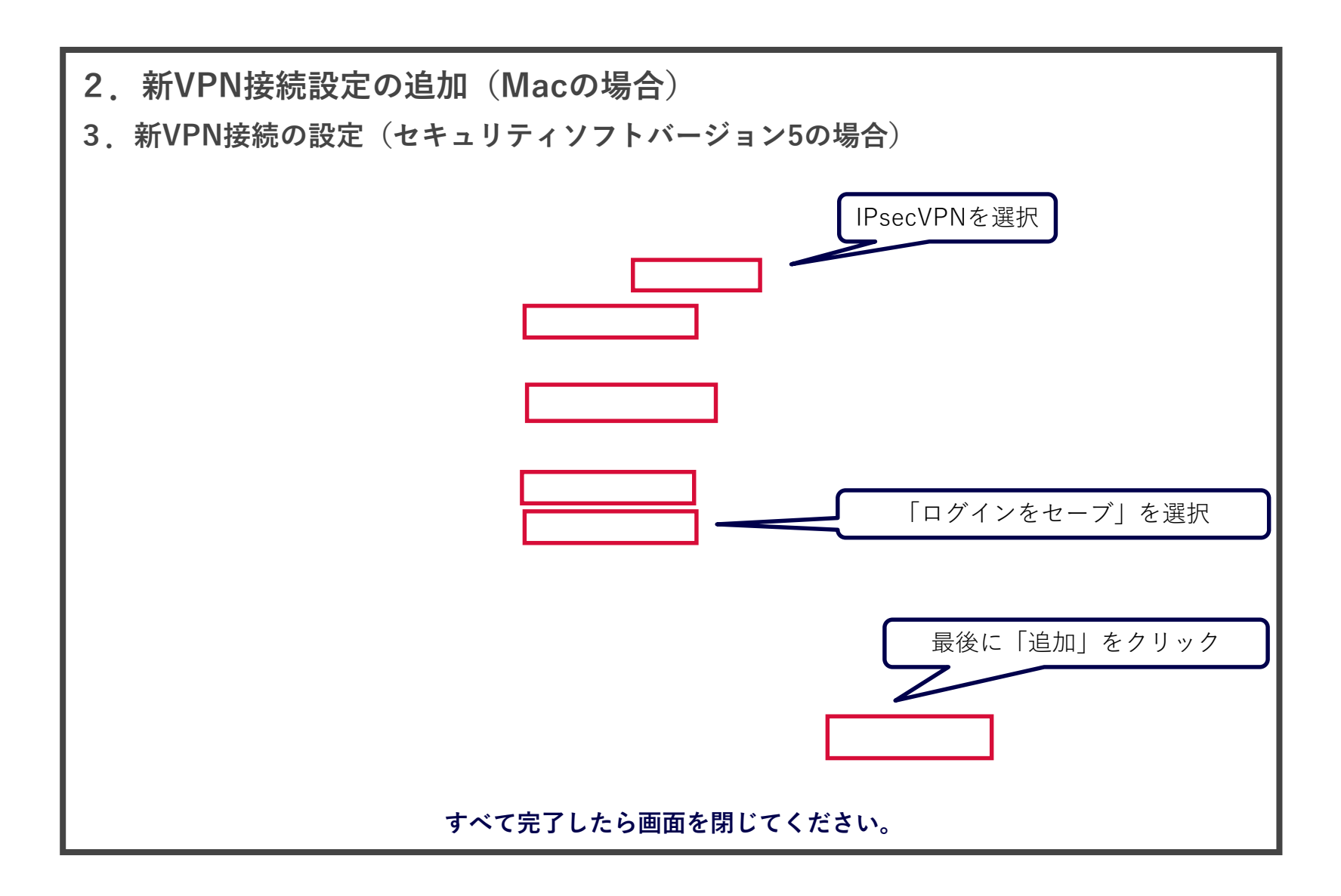

### **2.新VPN接続設定の追加(Macの場合)**

#### **4.書込み禁止モードに変更**

設定作業完了後、以下の場所にあるファイルを実行して再起動してください。 場所:

ファイル:書込禁止

**「VPN3」は3本のVPN回線を分散して利用する設定となります。 この設定を忘れると、全員のVPN利用が1カ所に集中し、接続に不具合が生じる 可能性がありますので、必ず設定してください。**
**3.接続してみましょう**

**7/22以降、テレワークDAYSの実施前にVPNの接続確認を行ってください!**

**接続の際は、必ず「メンバーズVPN\_3」を利用してください。**

**1.WiFi接続する**

NEWmemspotやmemspot、ポケットWiFiなどに接続します。

**2.VPN接続を確認する**

PCにログインする時のパ スワード(Macの場合は ファイルサーバーへの接 続時のもの)を入力 ノ → ◆ ◆ 接続 → 宿認が終わったら切断します。

## **4. トラブルシューティング**

### **1.VPN経由での通信速度が遅い場合**

原因はVPNではなく、接続しているWiFiの回線速度に起因している場合があります。 VPNを切断した状態で以下のURLにアクセスしてインターネットの速度計測を行い、結果のスクリーンショッ トを添えてヘルプデスク()までご連絡ください。

#### **SPEEDTEST**([https://www.speedtest.net](https://www.speedtest.net/))

※SPEEDTESTの結果、速度が10Mbps未満の 場合はWiFi速度が原因の可能性が高いため、 別のドロップインオフィスを利用するなど、場 所の変更をご検討ください。

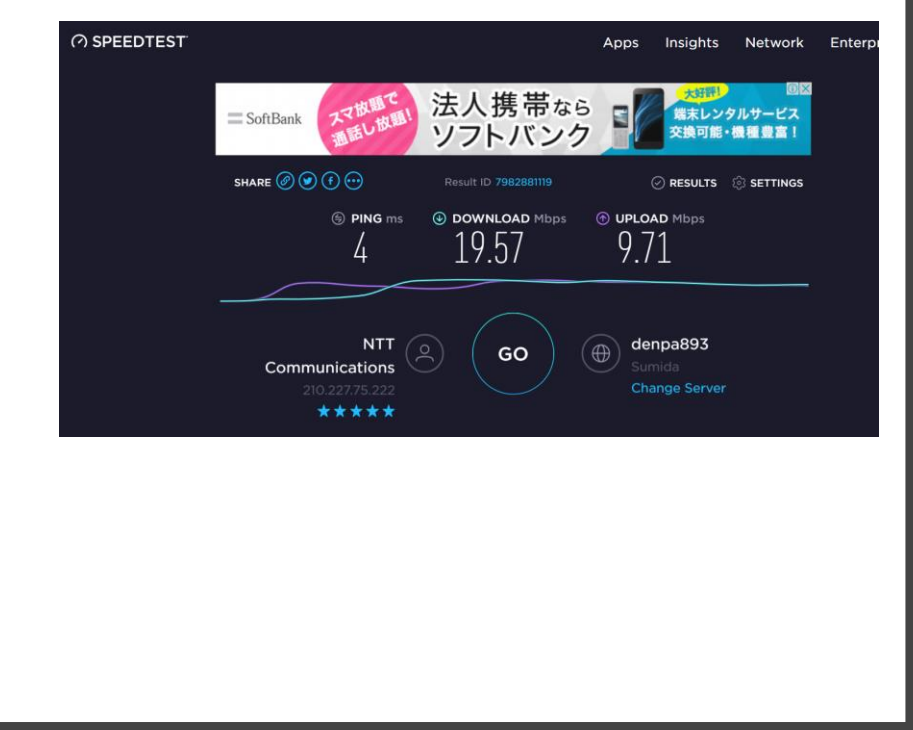

## **4. トラブルシューティング**

## **2.VPNが頻繁に切断される場合**

WiFi接続が不安定な場合、WiFiの切断によってVPN接続も同時に切断されていることが考えられます。 WiFiの自動接続をオフにすることにより、WiFiが切断されたかどうかを確認することが可能です。 自動接続解除の設定は以下のとおりです。

#### ■**Windows**

- 1. タスクトレイのWiFiアイコンをクリックする。
- 2. 接続対象のSSIDをクリックし、「自動的に接続」のチェックを外してから 「接続」をクリックする。

WiFiが不安定なとき、ポケットWiFiの場合は付属のUSBケーブルで接続すると、WiFi接続よりも通信が安定 することがあります。

USB接続でも改善されない場合は、ヘルプデスク( )までお問い合わせください。

#### ■**Mac**

- 1. [システム環境設定]⇒[ネットワーク]を開く。
- 2. 画面左側[Wi-Fi]を選択し、[このネットワーク に自動的に接続]のチェックを 外す。
- 3. [適用]をクリックする。

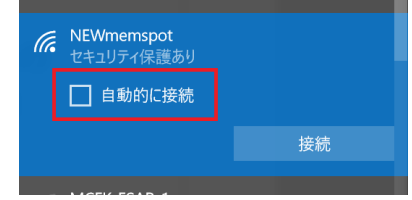

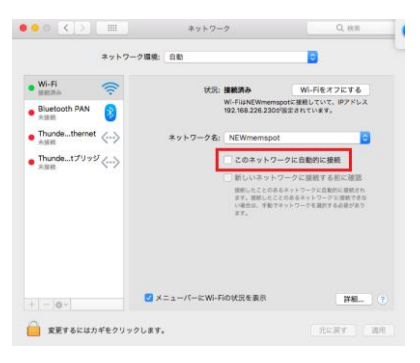

## <span id="page-75-0"></span>**2-2-2-9 情報機器利用方法③テレビのモニタ化(1/2) IT**

## **テレビをモニタとして利用する方法**

- 1. まずは、ご自宅のテレビに 右図のHDMI端子があるかどうかをご確認ください。
- 2. HDMI端子がある場合、自宅のテレビをモニタとして利用できます。 ワークフロー「情報機器利用申請(その他機器)」を申請します。 ・申請機器:HDMIケーブル ・申請理由:テレワーク・デイズ利用のため
- 3. テレワークデイズ開始前(7/23)までに BOカウンターにてHDMIケーブルの受け取りをお願いいたします。
- 4. テレビの端子とPCの端子にHDMIケーブルを挿し、 テレビ側の入力をHDMIに切り替えたあと PC側で画面設定を行えば完了です。

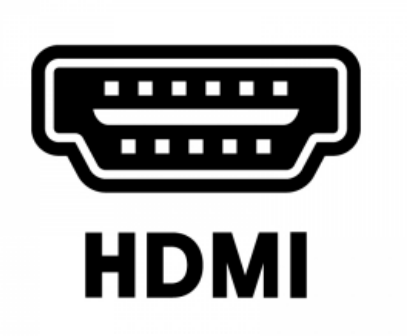

<span id="page-76-0"></span>**2-2-2-9 情報機器利用方法③テレビのモニタ化(2/2) IT**

#### **モニタ接続後のスピーカー設定**

## **※この設定を行わないとWeb会議中に音が聞こえなかったり、ハウリングが発生 する可能性があります**

● サウンド

 $\bullet$ 

再生 録音 サウンド 通信

下の再生デバイスを選択してその設定を変更してください:

スピーカー / ヘッドホン

**Realtek Audio** 準備完了 DELL U2414H

[Windowsの場合] 「サウンド」設定を開き「再生」タブで下図のように設定を変更する。

> **モニタのマークのデバイスがあったら 右クリックで「無効化」する!**

[Macの場合]

「サウンド」設定を開き、「出力」タブで「内蔵スピーカー」 をクリックして、 「サウンド」設定を閉じる

**内蔵スピーカーを1Clickするのみ!**

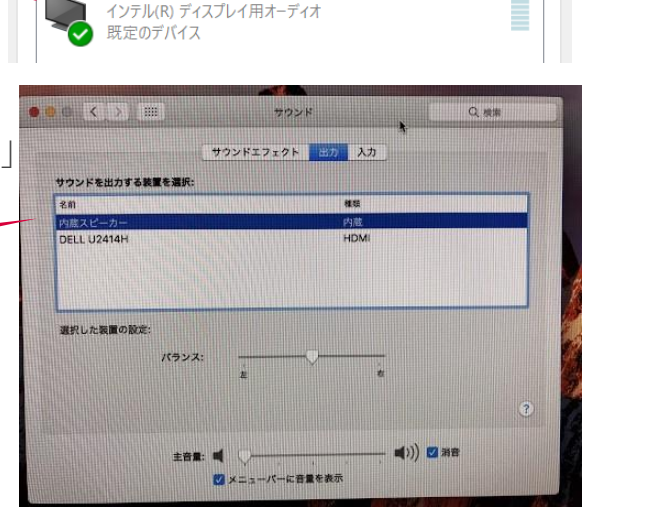

 $\times$ 

## <span id="page-77-0"></span>**Web会議用のデバイスを準備する**

会社から貸与されているPCについてWeb会議に使うデバイスの内蔵状況の一覧です。●が付いているデバイ スは手配不要です。

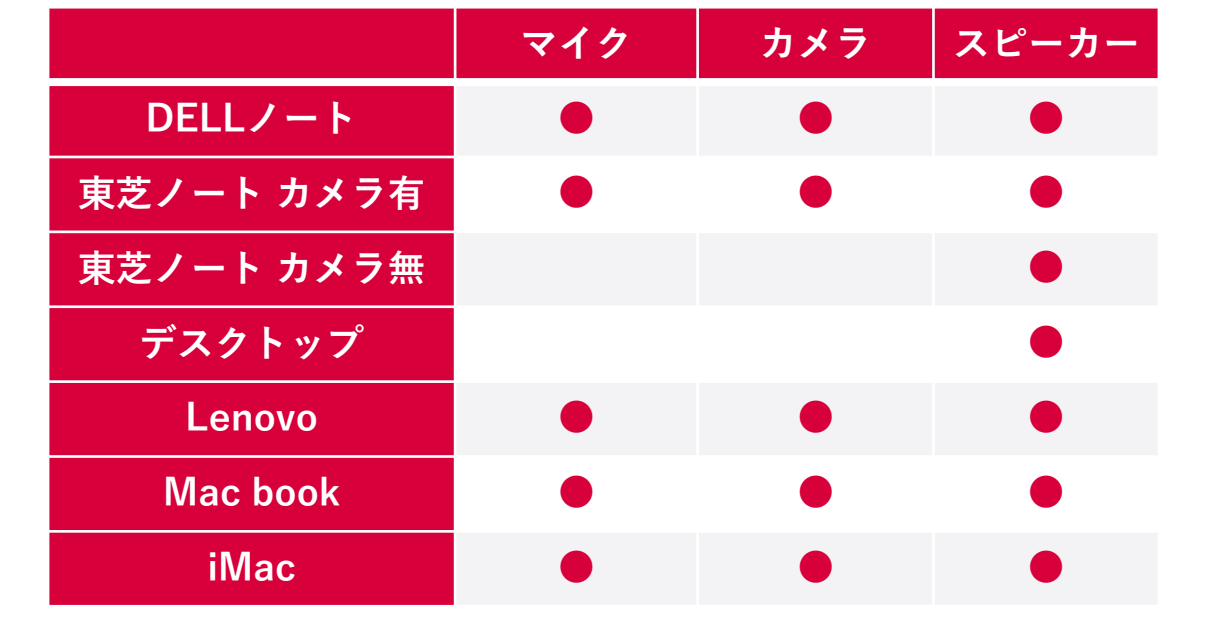

カメラ無しの東芝ノートPCとデスクトップPCの利用者はWebカメラを用意する必要があります。 また**周りに人がいる所でWeb会議につなぐ場合は、ヘッドセットが別途必要**です。

Webカメラおよびヘッドセットが必要な場合はワークフローの情報機器利用申請(その他)から申請して手配 してください。

※マイクはWebカメラ・ヘッドセットに内蔵されています。

## **2-2-2-9 情報機器利用方法④Web会議参加(2/5) IT**

## **PCから参加する**

#### **Web会議を開始する**

- 1. カレンダーツールで予定を作成します。(既にほかの人が作成している場合は不要)
- 2. カレンダーツールで、参加したい予定をクリックします。
- 3. 参加者下に表示されている[ビデオ会議に参加する] クリックします。
- 4. 開いたウィンドウで [ミーティングに参加] をクリックすれば参加完了です。

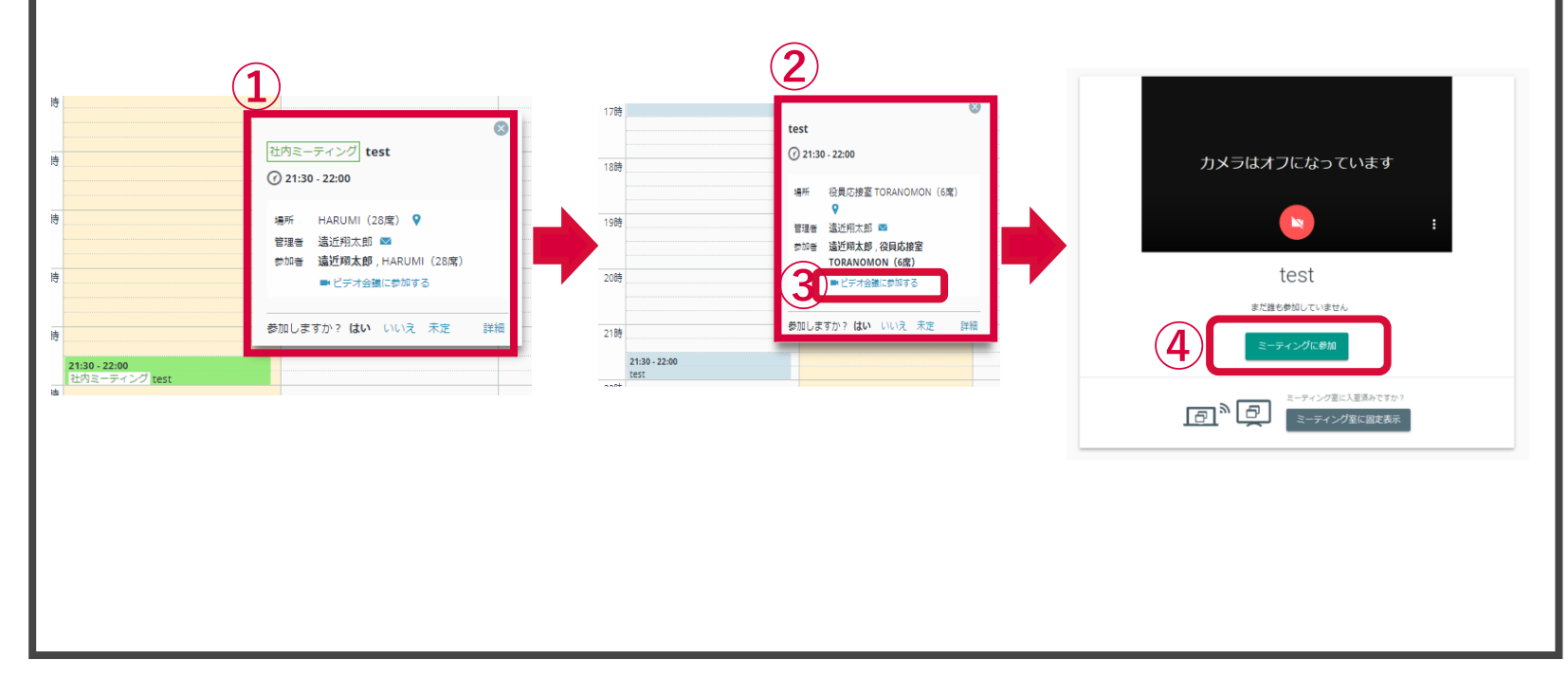

# 2 − 2 − 2 − 9 情報機器利用方法④Web会議参加(3/5) IT

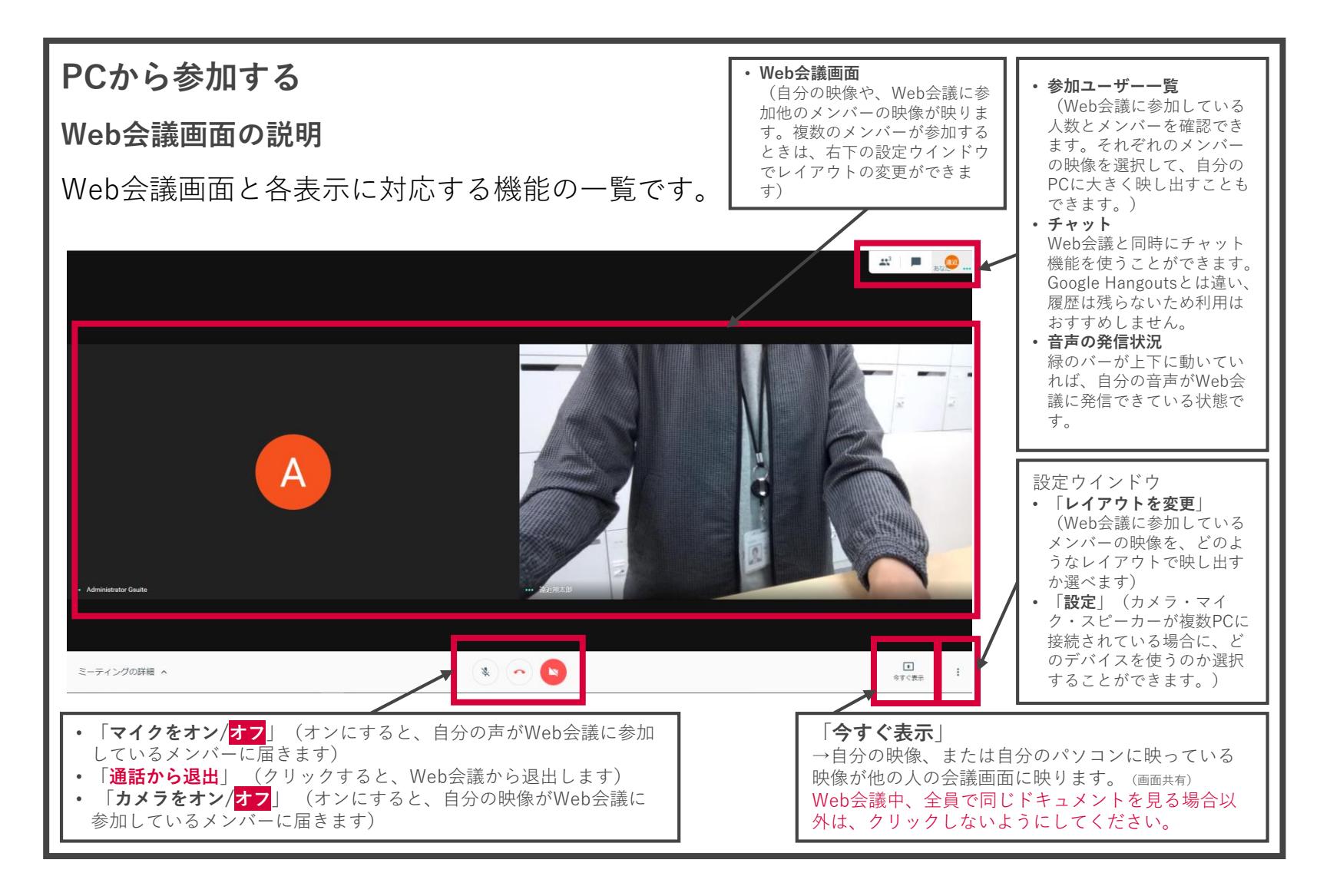

## **2-2-2-9 情報機器利用方法④Web会議参加(4/5) IT**

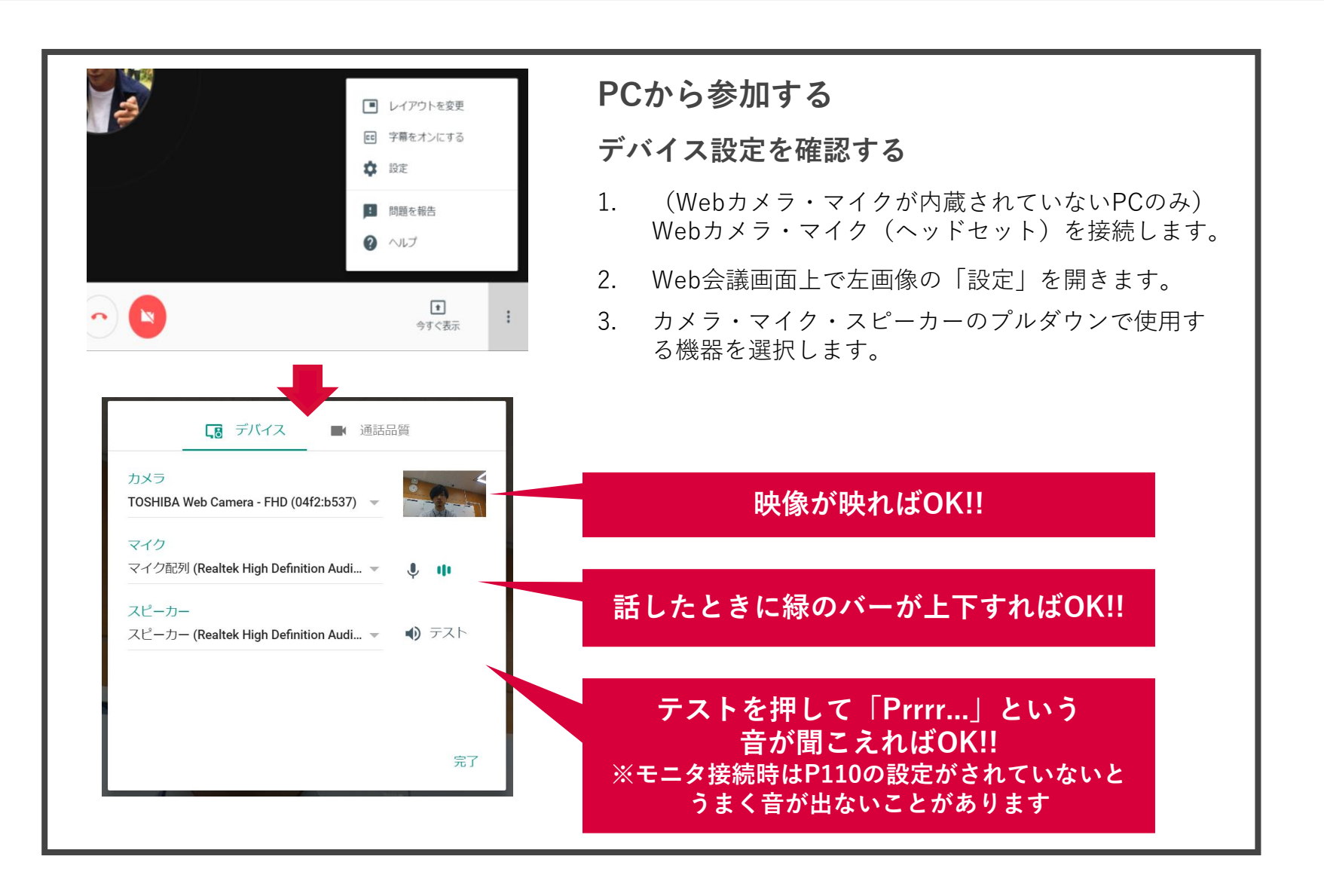

## **スマートフォンから参加する**

- 1. カレンダーツールで予定を作成します。(既にほかの人が作成している場合は不要)
- 2. "Hangouts Meet"アプリを起動します。 ※ログインはアプリ利用許可者以外は個人のgmailアドレスをご利用ください。
- 3. 「今後の会議」を上にスワイプする。
- 4. カレンダーに登録されている直近のミーティングが表示されるので、参加したいミーティングをタップ します。
- 5. 「参加」をタップすれば会議に参加完了です。

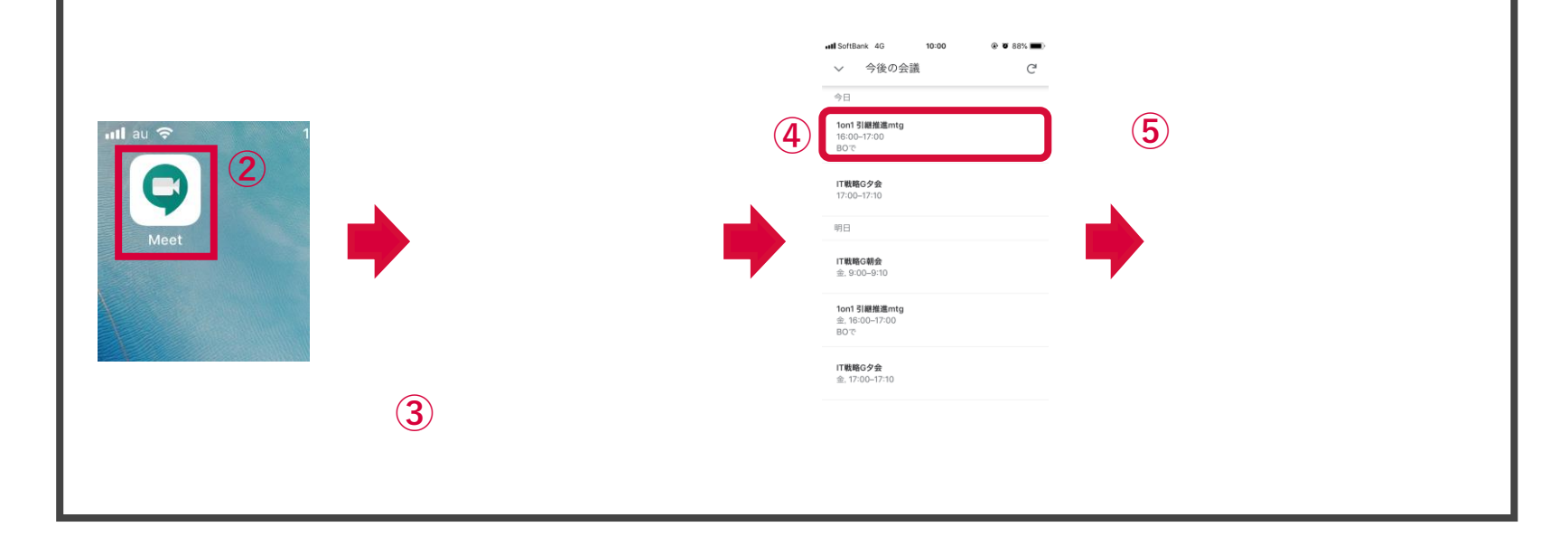

**2-2-2-10 パートナーの方の就業ルール(1/2) WIG CG室**

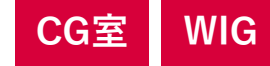

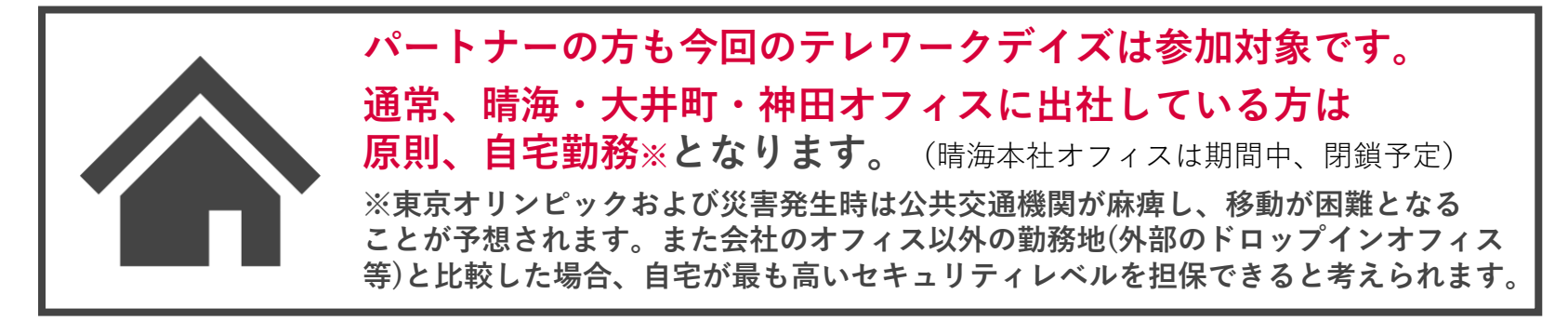

### **自宅勤務可能がどうかについては、所属するパートナー会社および 当社所属ユニットの上長と事前に対応可能か相談の上、決めてください。**

#### **1)勤怠申請**

始業時間・終業時間・休憩時間等、勤怠については、事前に朝礼やチームでのコミュニケーション頻度、報告 方法を当社担当者からパートナー社員のみなさまへテレワーク開始までにお伝えします。紙の勤務表の場合は、 日々の状況を随時当社担当者へ共有ください。テレワーク終了後に、担当者がまとめて承認対応をいたします。 派遣社員の方が神田オフィス、大井町オフィスで勤務する場合、同部署の当社社員が必ず同じフロアで勤務いた しますので、単独出勤になることはございません。

#### **2)セキュリティ面**

テレワーク期間中は、PCに情報が保存されないシンクライアントPCを貸与しますので、情報漏洩のリスクは ございませんが、移動時に紛失したり、盗難されないよう十分ご注意ください。

#### **3)テレワーク中の費用取扱い**

自宅勤務時に発生する水光熱費、ネットワーク通信費等の負担については、大変恐縮ですが、自己負担でお願い します。ご負担いただけない場合は、弊社サテライトオフィスでの勤務が可能ですが、その際の通勤交通費は自 己負担となりますのでご了承ください。

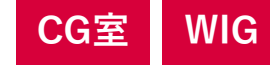

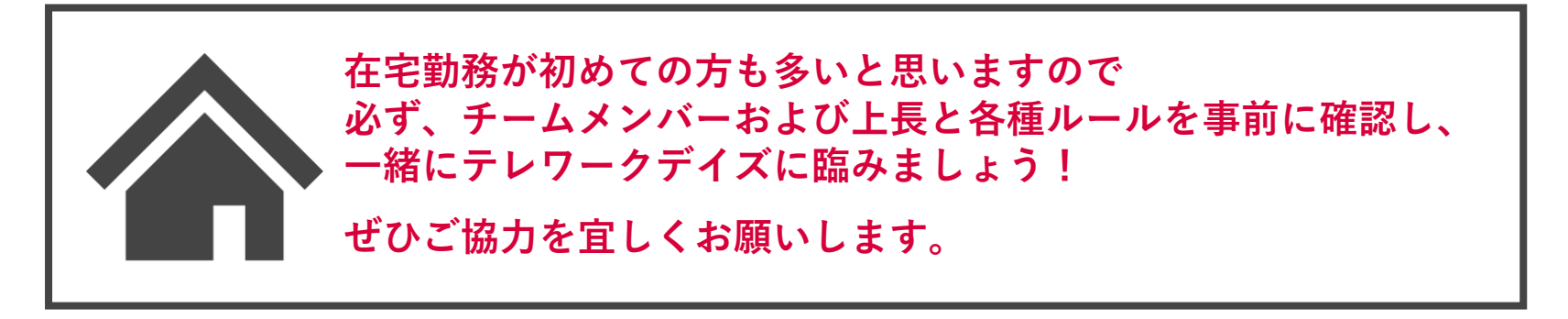

#### **【通常のオフィス以外(大井町オフィス・神田オフィス)に出勤する場合】**

- **1)セキュリティカード権限申請**
	- **テレワークデイズ開始前(7/19まで)に**、**「セキュリティカード権限変更申請」を同ユニットの社員からワー クフロー申請してもらうよう依頼してください。通常の当社セキュリティカードでオフィスへ入室が可能に なります。**
- **2)本マニュアル記載の各オフィスルールの利用ルールを確認してください。→[P.61](#page-27-0)**

## **【セキュリティ意識はいつも以上に高く】**

- **自宅での書類廃棄や文書印刷等は固く禁じます。**
- **メンバーズのセキュリティルールについては、入社オリエン時や年に1回、当社で研修を受講していただいて おりますが、本マニュアルのセキュリティルールページも改めてご確認ください。**
- **セキュリティルール→[P.67](#page-33-0)**

## **その他、ご不明点や不安なことがありましたら所属ユニットの上長へ 遠慮なくお問合せください。**

# **3.ファーストステップ**

## **3-1-1 ユニットで行う事前準備(1/3)**

**実施までに以下のことをユニットで行っておきましょう。**

**①VPN3を全員必ず設定しましょう**

**VPN3開設日以降の7/22,7/23に本マニュアル[P.97](#page-63-0)~を参照し、 接続確認を行ってください。**

**新しい「VPN3」は、3本のVPN回線を分散して利用する設定になっています。 この設定を忘れると、全員のVPN利用が1か所に集中し、最大接続可能台数から 溢れます!**

**そのため、本マニュアル[P.97](#page-63-0)~を参照し、全員が必ず設定を行ってください。 VPN3の開設日である、7/22以降から利用できる状態にしましょう。**

# **実施までに以下のことをユニットで行っておきましょう。**

## **②自宅インターネット回線の速度を確認しておきましょう**

**接続予定の回線に繋ぎ、VPN接続後、[SPEEDTEST](https://www.speedtest.net/)のサイトにアクセス、 画面中央の「GO」を押して回線スピードを事前に確認。**

**下記目安に満たない場合、モバイルWiFiを申請します。**

- **Web会議や通常業務:10Mbps**
- **Adobe等大きいファイルを利用:30Mbps**

**今回は原則自宅でのテレワークとなりますが、自宅のWiFiも会社のWiFiと同じと思っている方、 必ず本番で支障が出ないよう、事前に速度を確認しておきましょう。**

**確認方法の手順で速度を計測して、条件に満たない場合、モバイルWiFi貸与が必要です。 ワークフローの「25Y1H\_情報機器利用申請(WiFi)」で申請をお願いします。**

**※自宅回線がADSLなどの低速な回線の場合、業務に支障が出る場合がありますので特に注意!**

**また、自宅で有線LANが利用可能な方は、有線のほうが無線よりも高速かつ安定します! (無線LANはその性質上、切れたりする可能性があります)**

**LANケーブルが必要な方は、ワークフローの「25Y1H\_情報機器利用申請(その他機器)」で申請を お願いします。**

**実施までに以下のことをユニットで行っておきましょう。**

**③チーム内でWeb会議接続の予行訓練をしましょう**

**自宅または会社でWiFiに繋ぎ、チームメンバー全員が各自ちょっと離れた 場所でWeb会議ができるか試してみてください。**

**テレワークデイズ中は、自宅やドロップインオフィスなど、普段と異なる接続環境で 業務を行うことになります。**

**コミュニケーションのカギとなるWeb会議がスムーズに行えないと、時間のロスを 生んでしまう可能性が高いです。**

**(実際に全員1[日在宅勤務をやってみた例](https://a-rakumo.appspot.com/board#posts/5864358203490304)でも、Web会議には苦戦しました。)**

**事前に確認が可能なものは、全て各ユニットで事前に準備し、時間のロスを生まない ようにしましょう。**

**そうならないよう、VPN接続する等、期間中に利用する回線を利用して事前にチーム 全員でどう繋ぐのか?本当に円滑に会話ができるのか必ず全部署が事前に確認し、 不具合がある場合は解消するようにしてください。**

**(Web会議のつなぎ方、トラブルシューティングについては[P.111](#page-77-0)を参照)**

## **3-1-2 個人で行う事前準備**

# **実施までに以下のことを個人で行っておきましょう。**

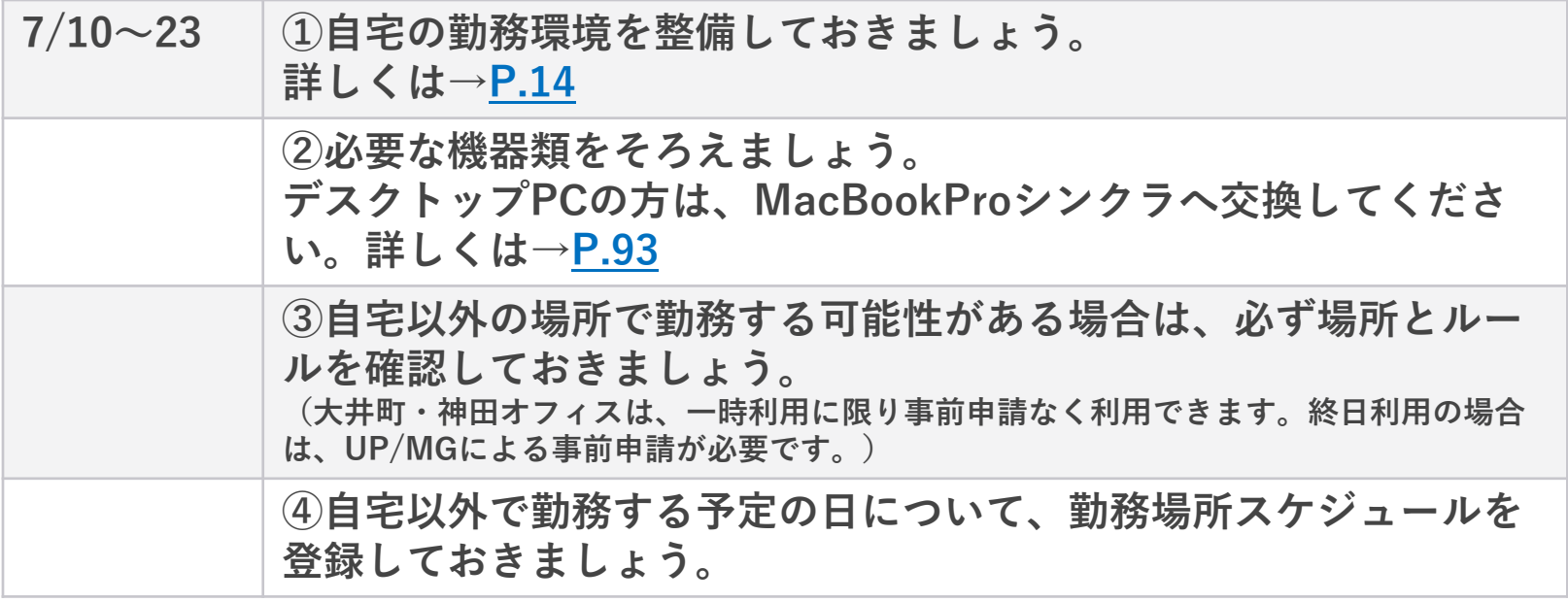

## **3-2 勤務が始まったら**

# **実施中、勤務日は以下のことを必ず行ってください。**

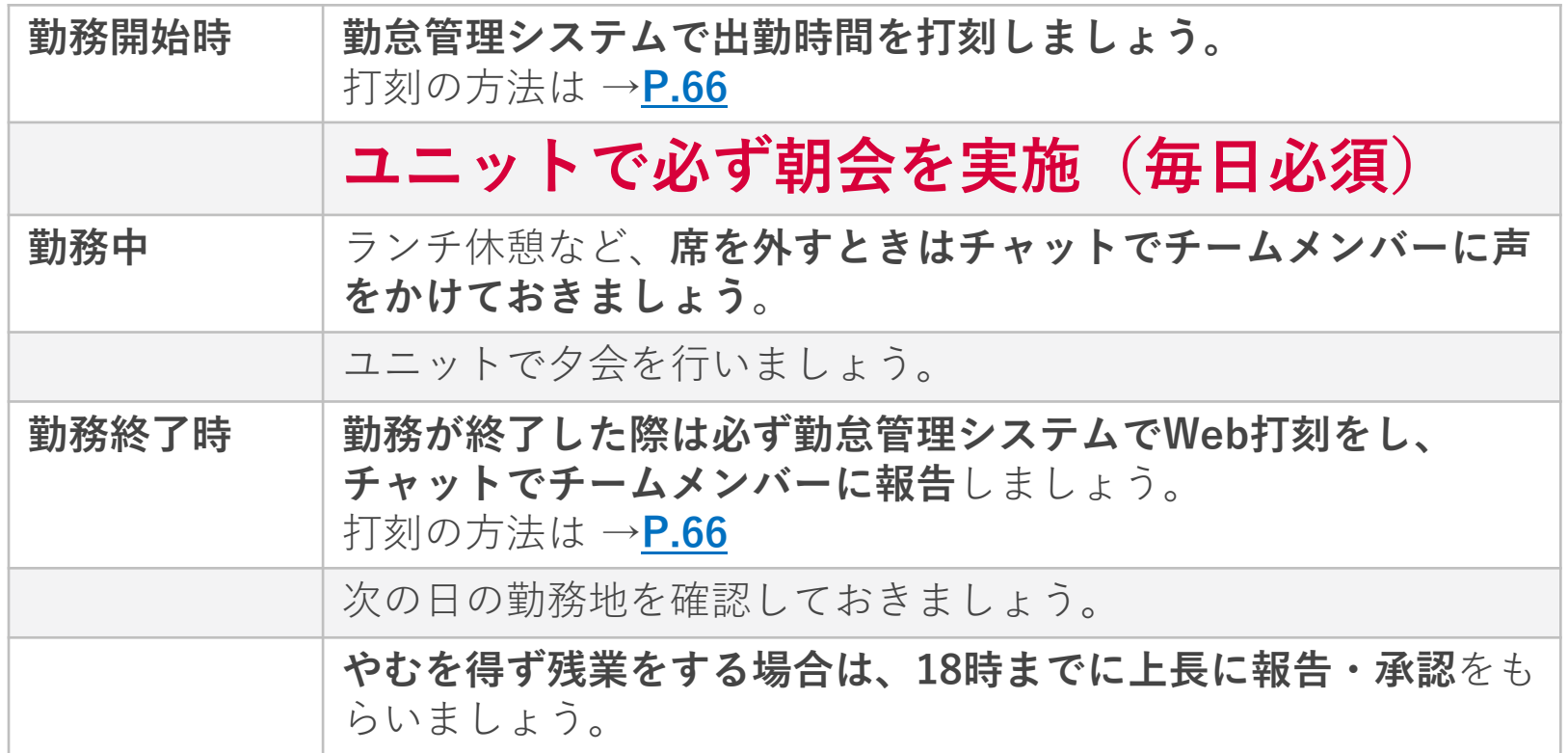

# **4.期間限定イベント**

**4-1 オフ会補助金キャンペーン開催!(1/2)**

# **リモートもしくは近隣のメンバーと集まって 飲み会やイベントを開催した際、補助金を支給します! (注意:従来のアフター6制度との併用は不可)**

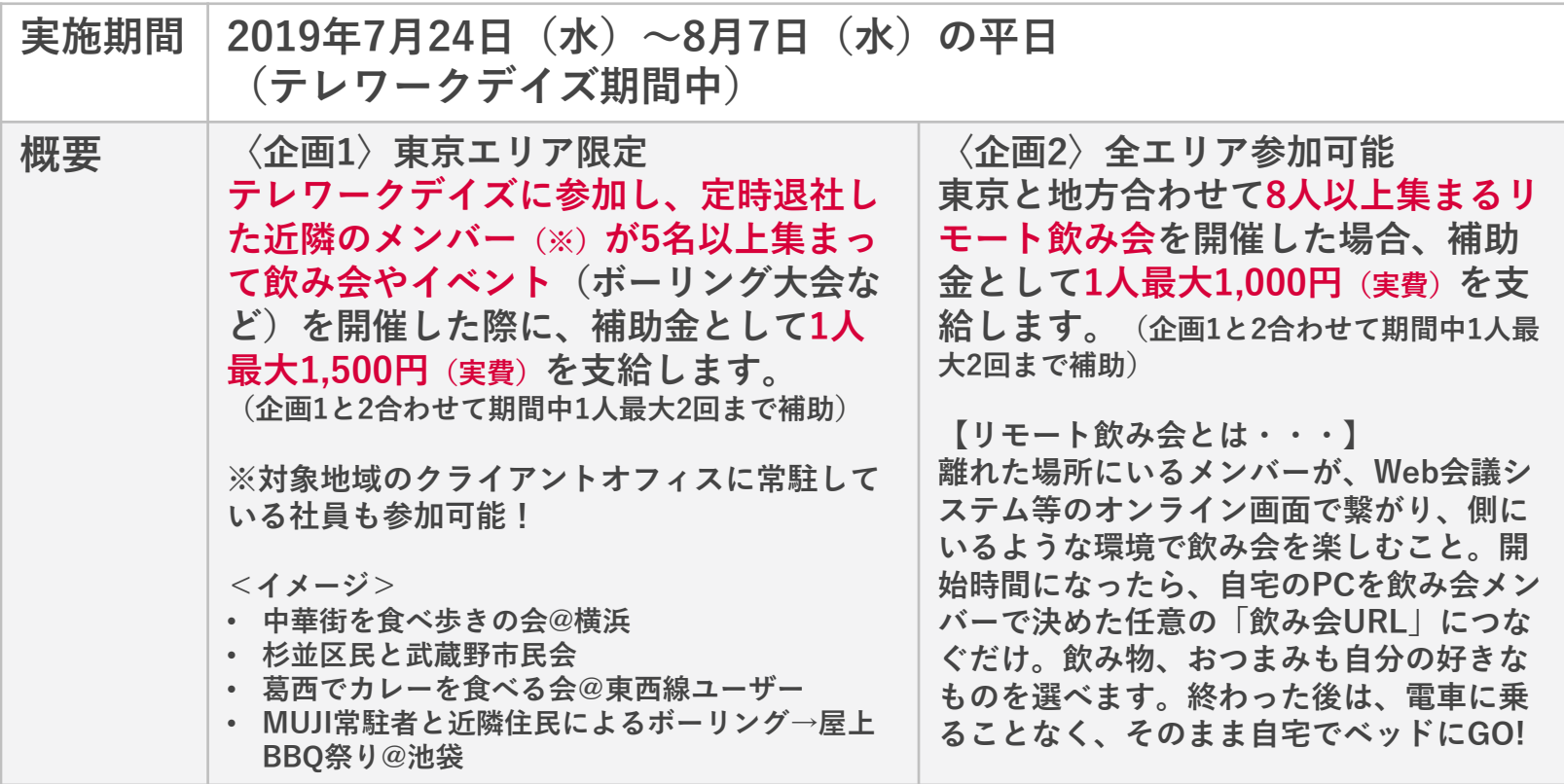

## **4-1 オフ会補助金キャンペーン開催!(2/2)**

# **リモートもしくは近隣のメンバーと集まって 飲み会やイベントを開催した際、補助金を支給します!**

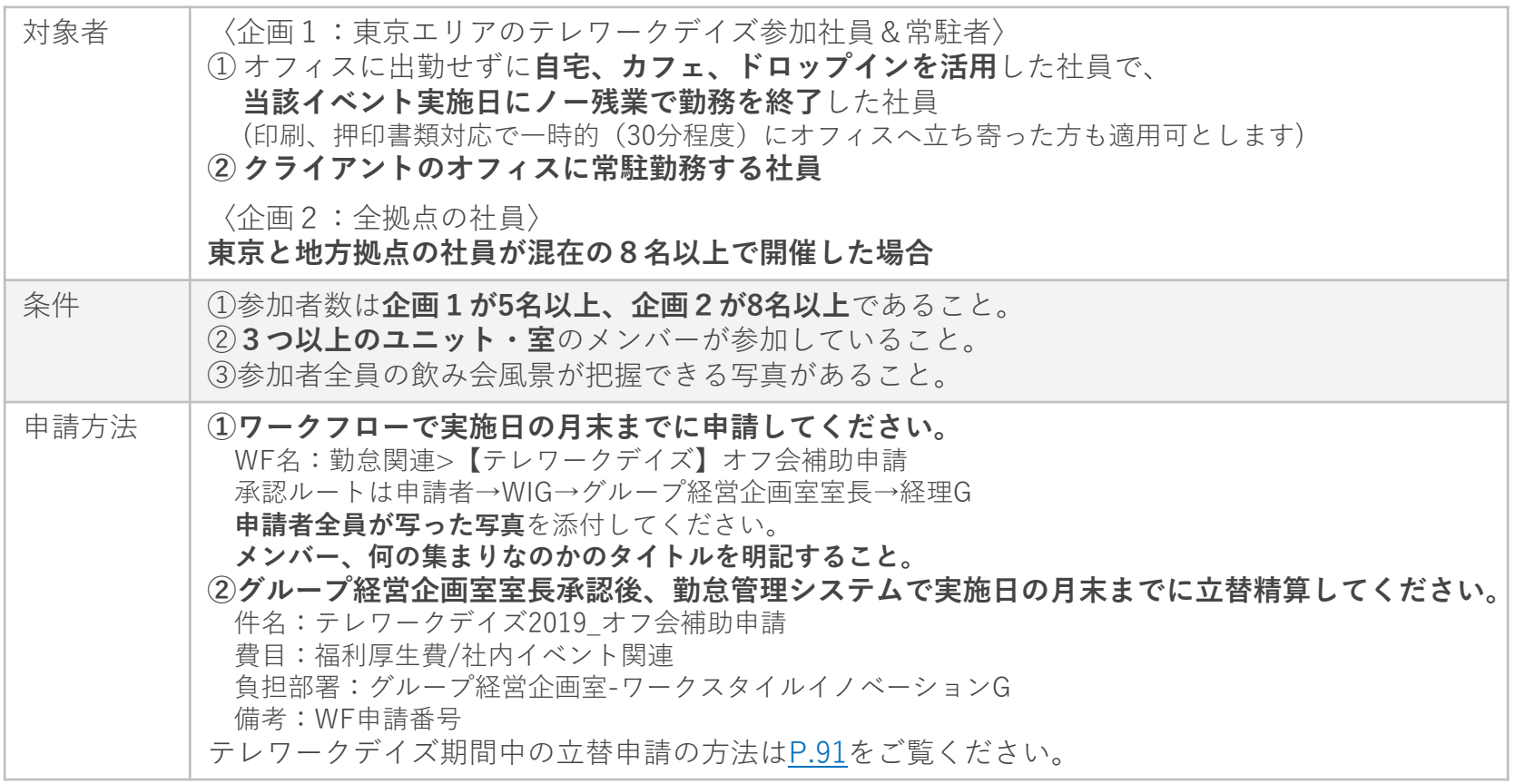

# **5.お役立ちツール**

# **5-1 Q&A集(1/8)**

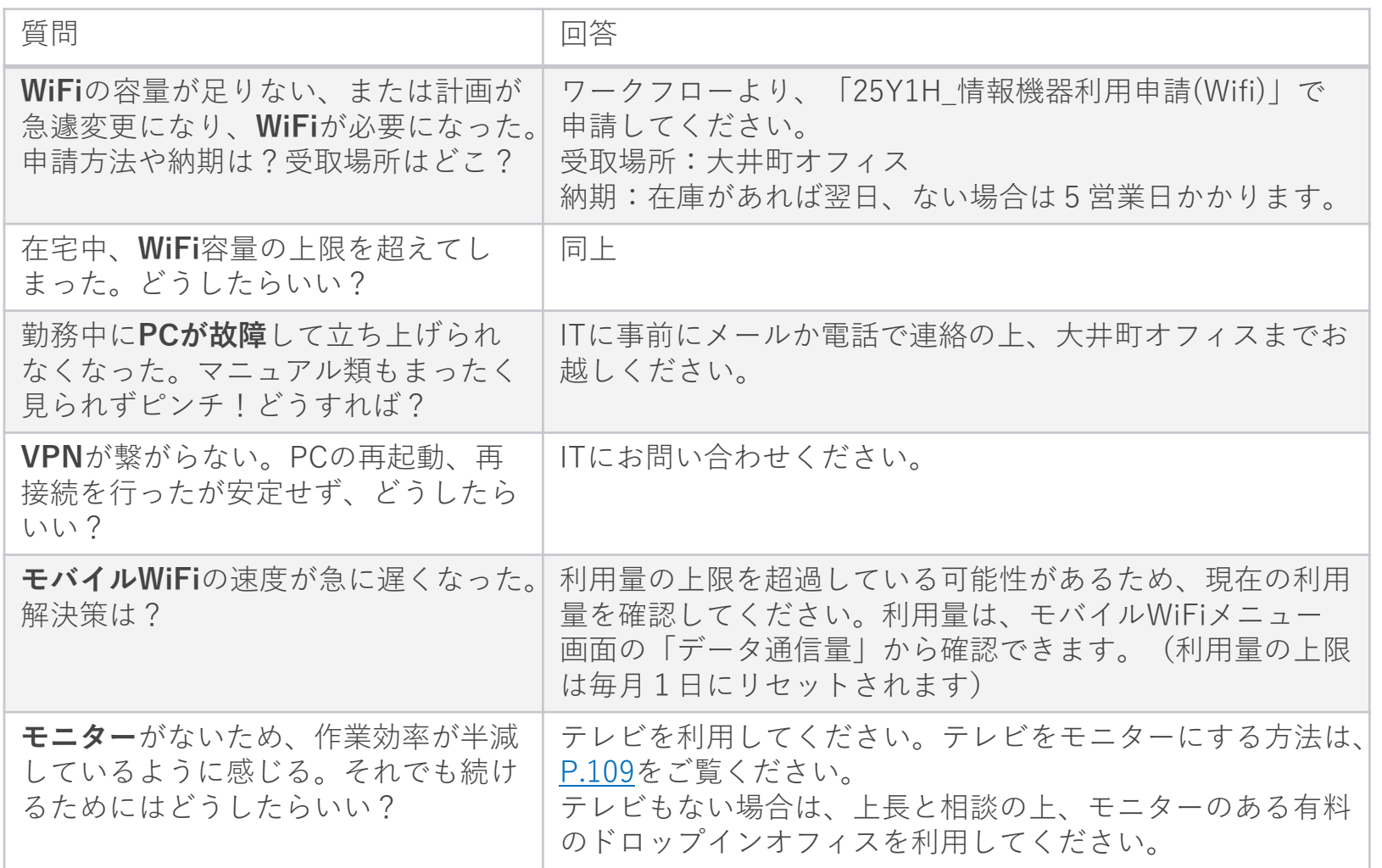

# **5-1 Q&A集(2/8)**

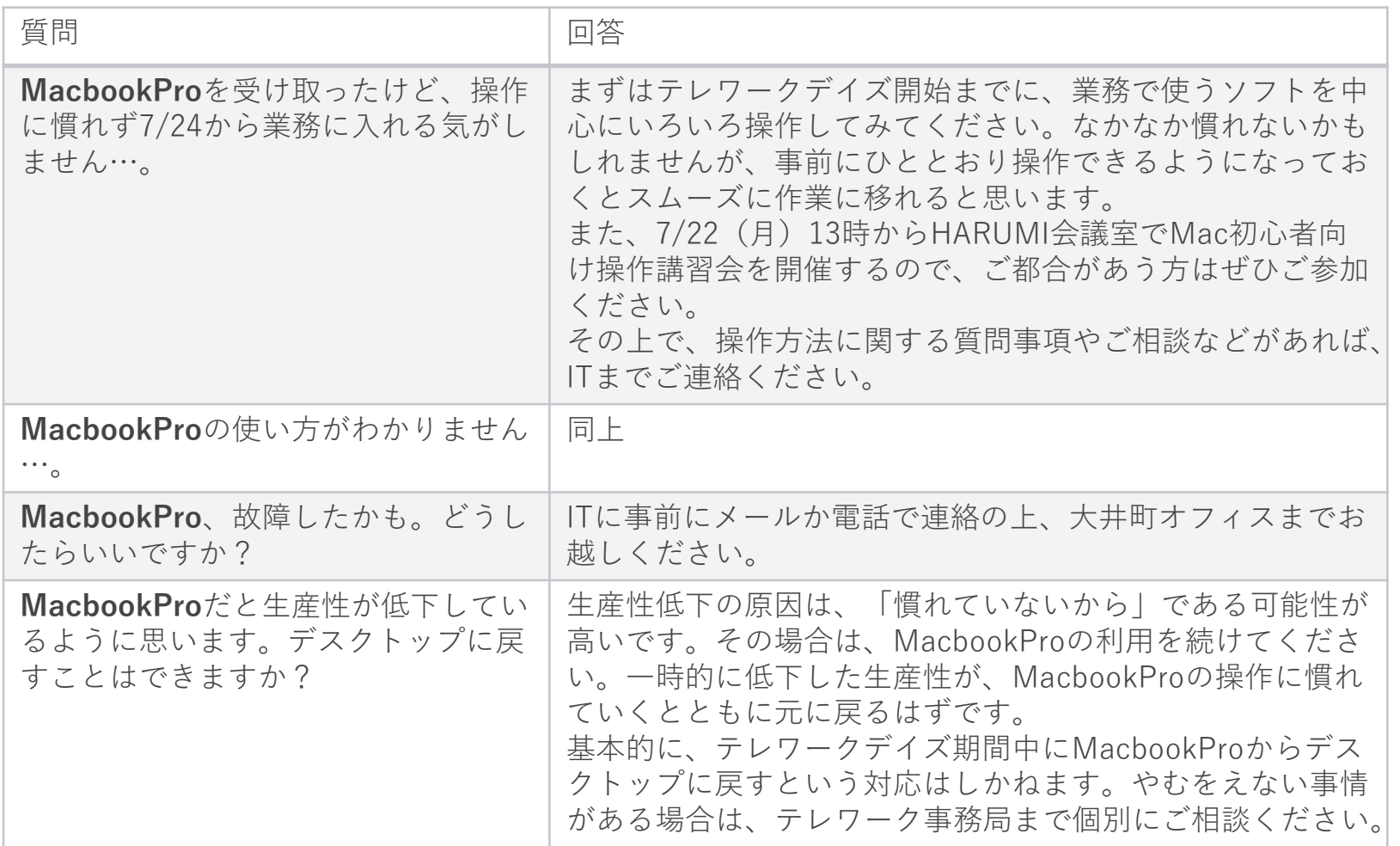

# **5-1 Q&A集(3/8)**

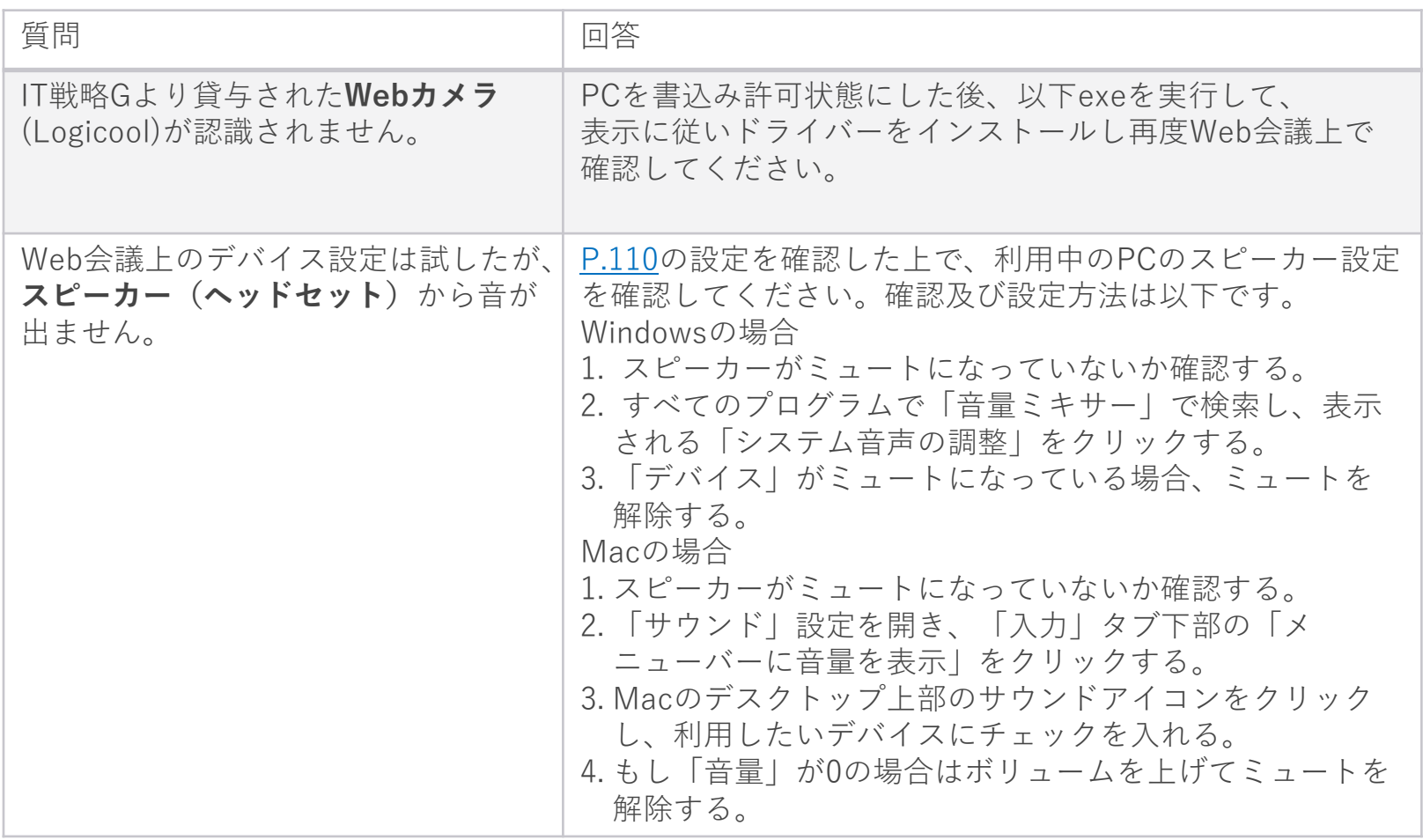

# **5-1 Q&A集(4/8)**

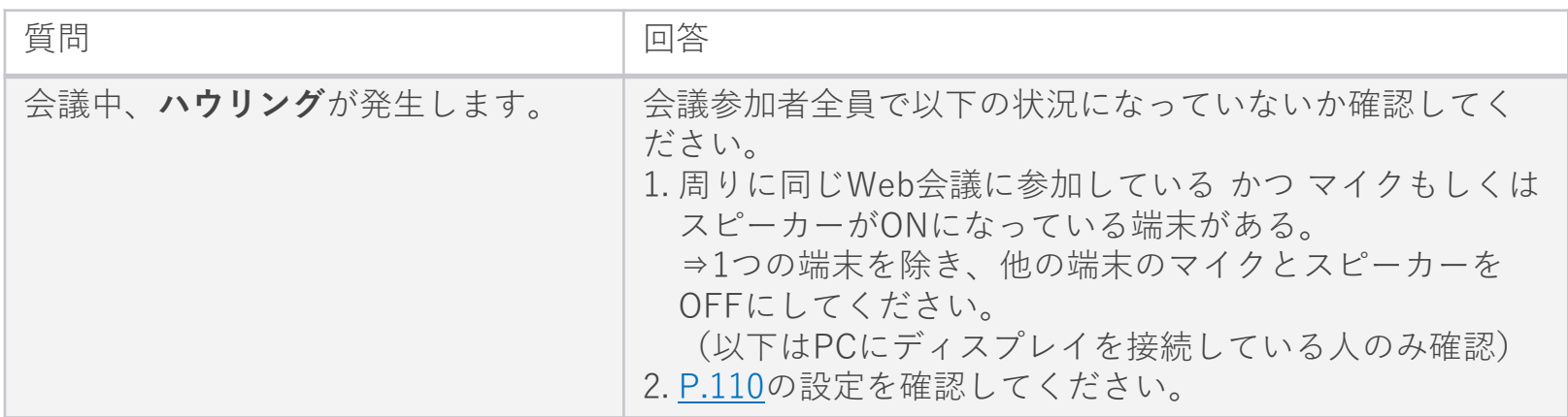

# **5-1 Q&A集(5/8)**

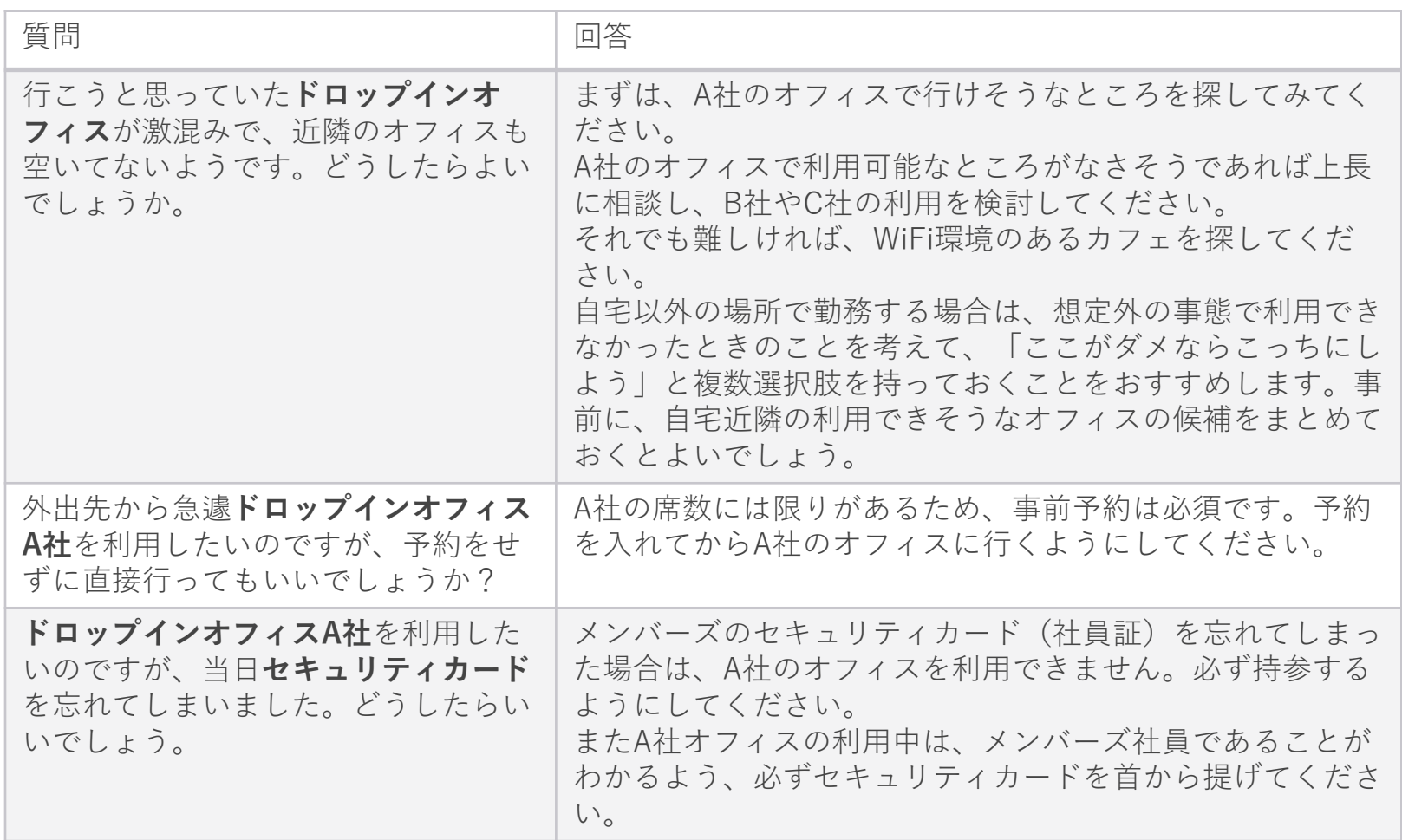

# **5-1 Q&A集(6/8)**

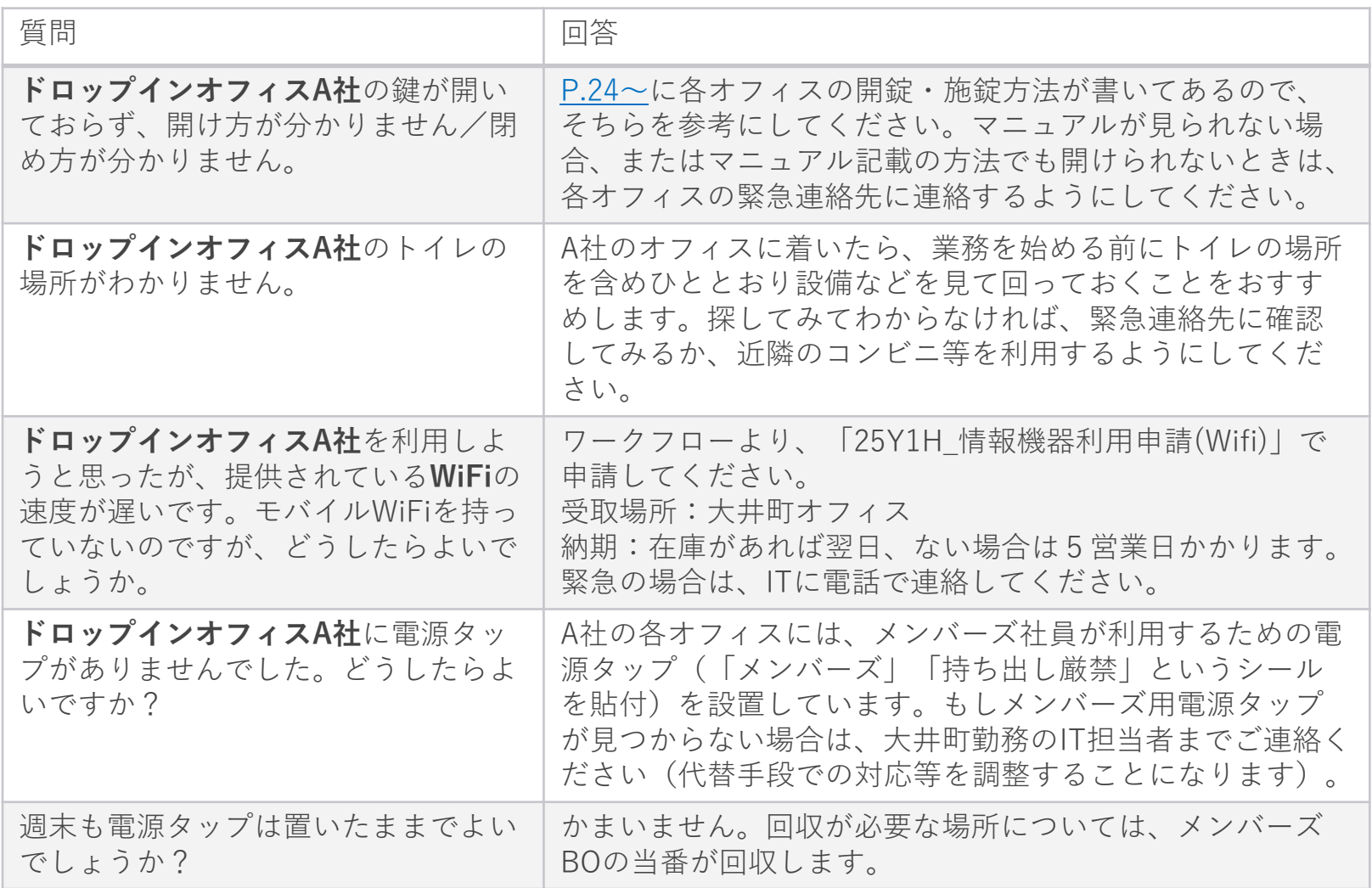

# **5-1 Q&A集(7/8)**

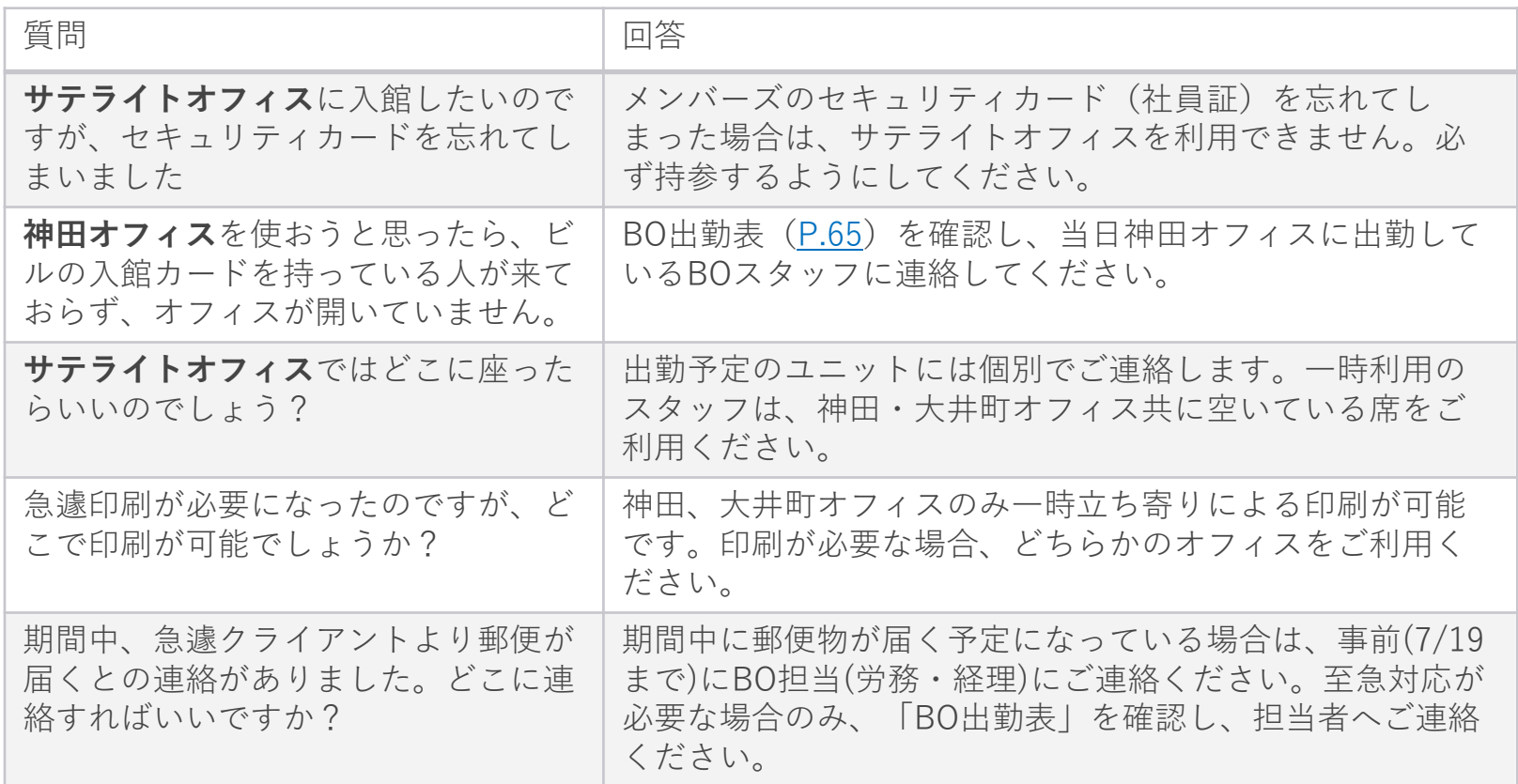

# **5-1 Q&A集(8/8)**

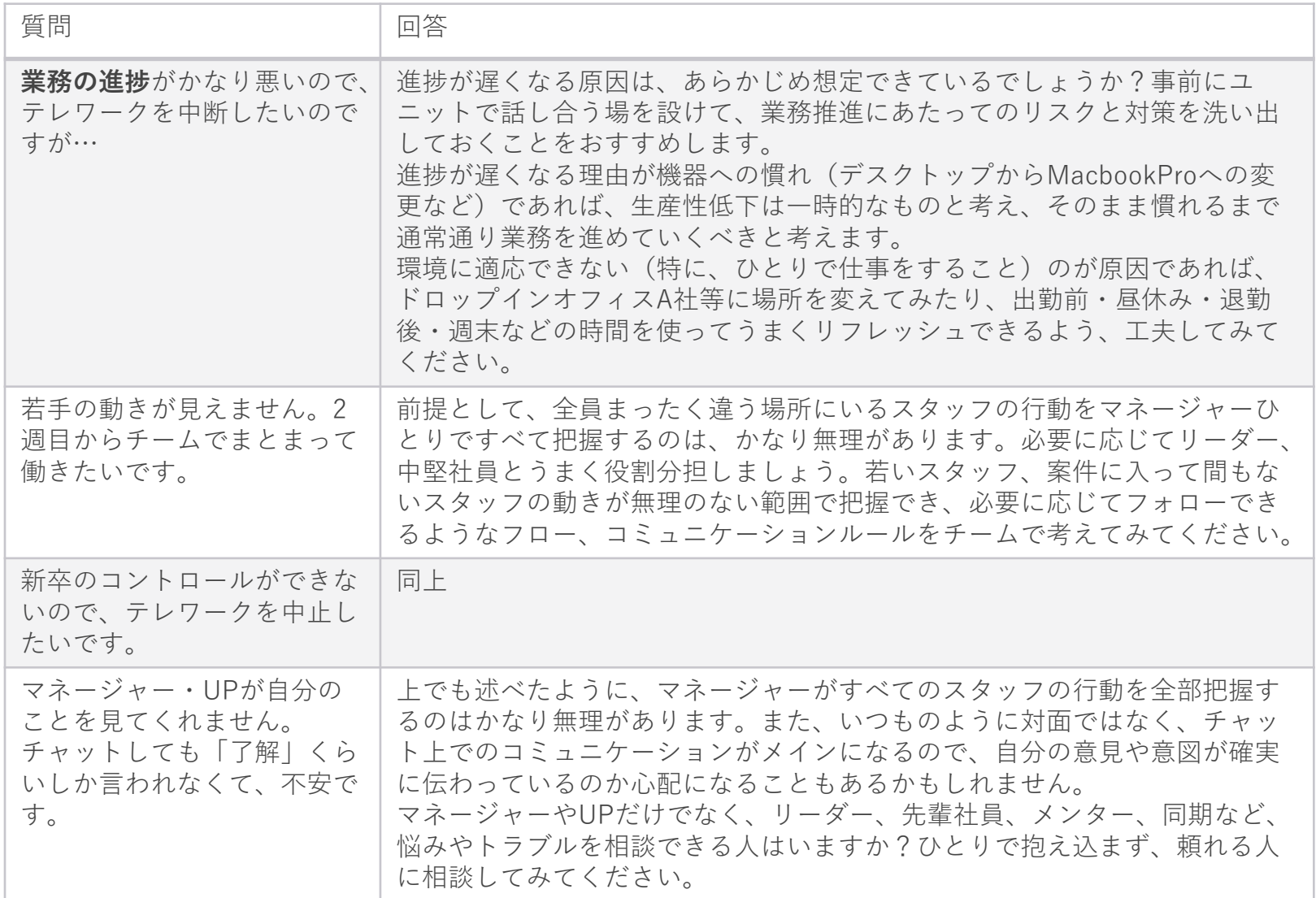

# **5-2 各部門お問い合わせ先**

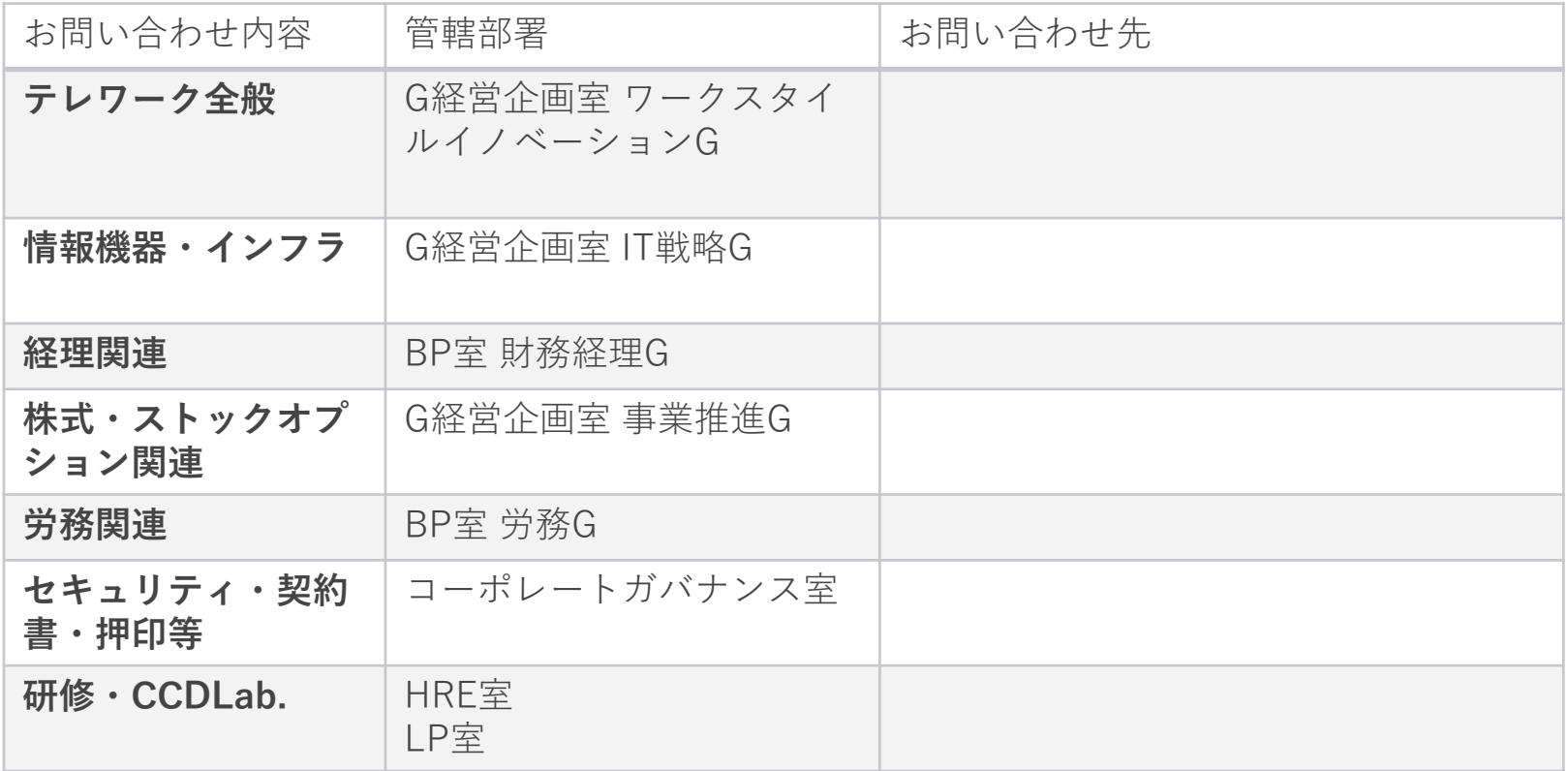

# **5-3 テレワークデイズ2019関連リンク集(1/2)**

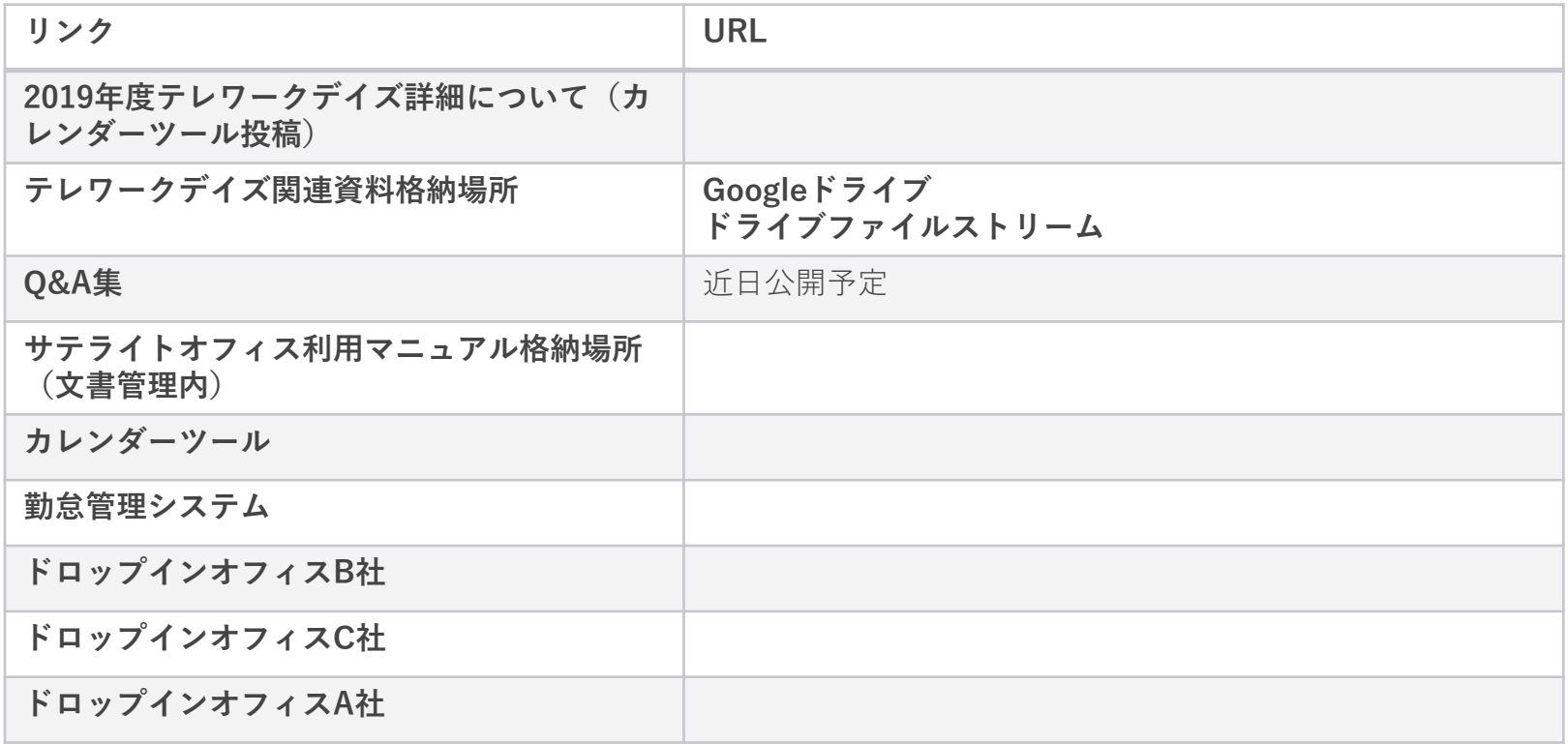

# **5-4 テレワークデイズ2019関連リンク集(2/2)**

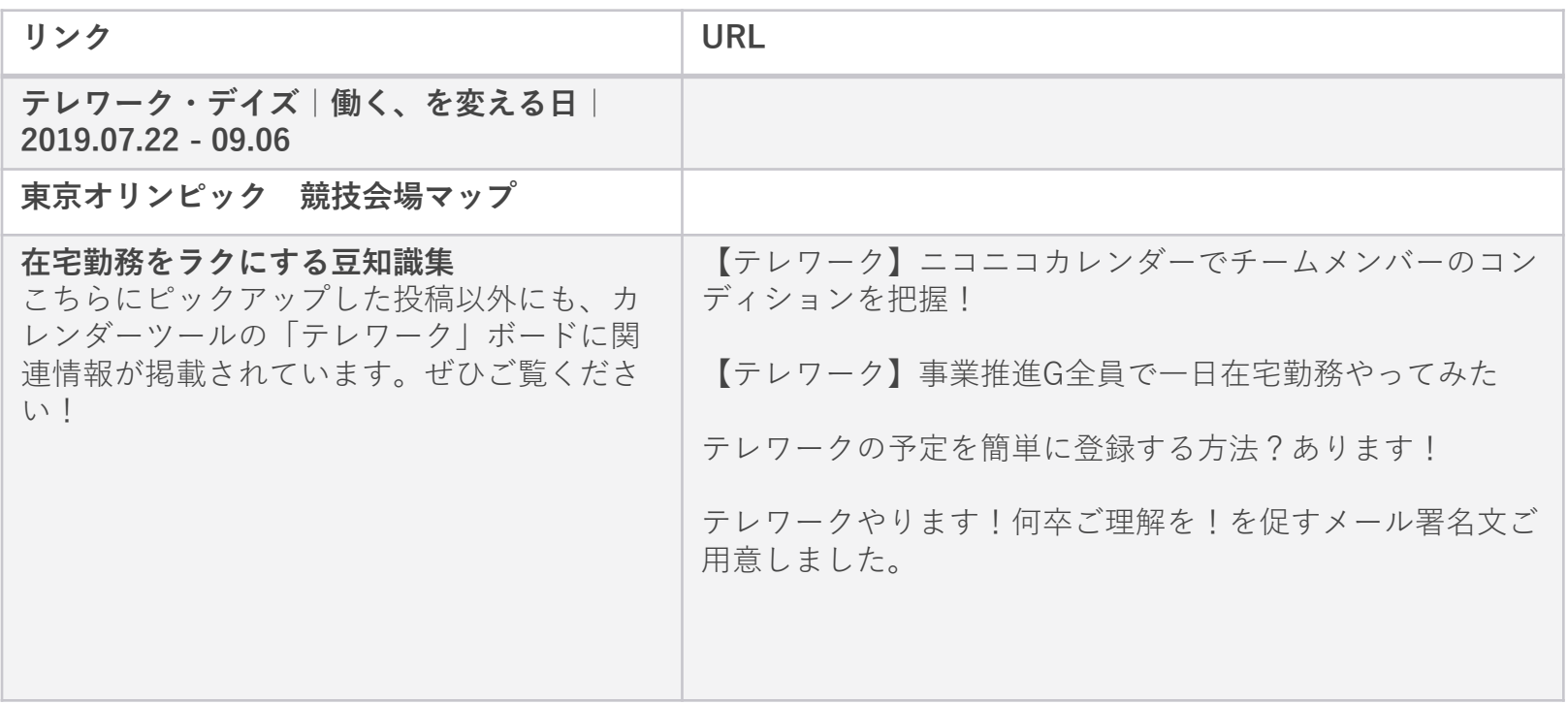